# **UNIVERSIDAD NACIONAL DE CATAMARCA FACULTAD DE TECNOLOGÍA Y CIENCIAS APLICADAS**

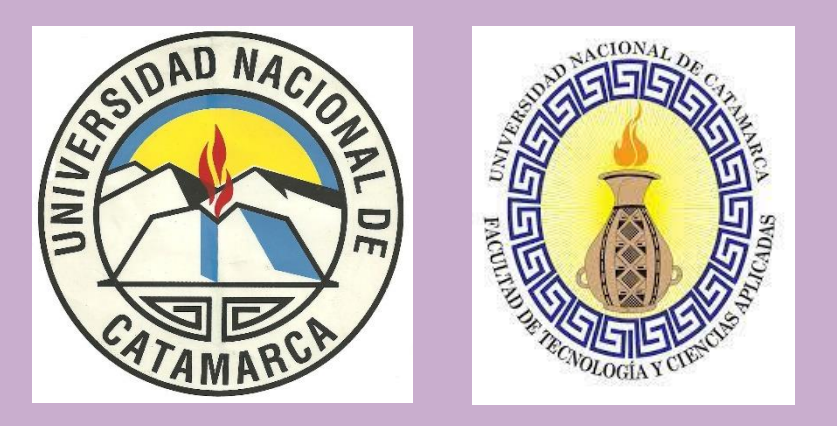

**INGENIERÍA EN AGRIMENSURA**

# **TRABAJO FINAL**

**TEMA I**

**DETERMINACIÓN DE UNA RED DE PUNTOS FIJOS GEODÉSICOS EN LA ZONA CÉNTRICA DE LA CIUDAD DE BELÉN, DEPARTAMENTO BELÉN, PROVINCIA DE CATAMARCA.**

**TEMA II**

**ACTO DE LEVANTAMIENTO PARCELARIO DEL INMUEBLE MATRICULA CATASTRAL 07-24-10-3170, DEPARTAMENTO CAPITAL, PROVINCIA DE CATAMARCA.**

> **ALUMNA RIOS ANA PAULA M.U.Nº 01606**

> > **DIRECTORES**

**ING. AGRIMENSOR MARIO ABEL VERA ING. AGRIMENSOR DOMINGO ROBERTO CARRIZO**

**JULIO 2023**

RIOS ANA PAULA M.U.Nº 01606

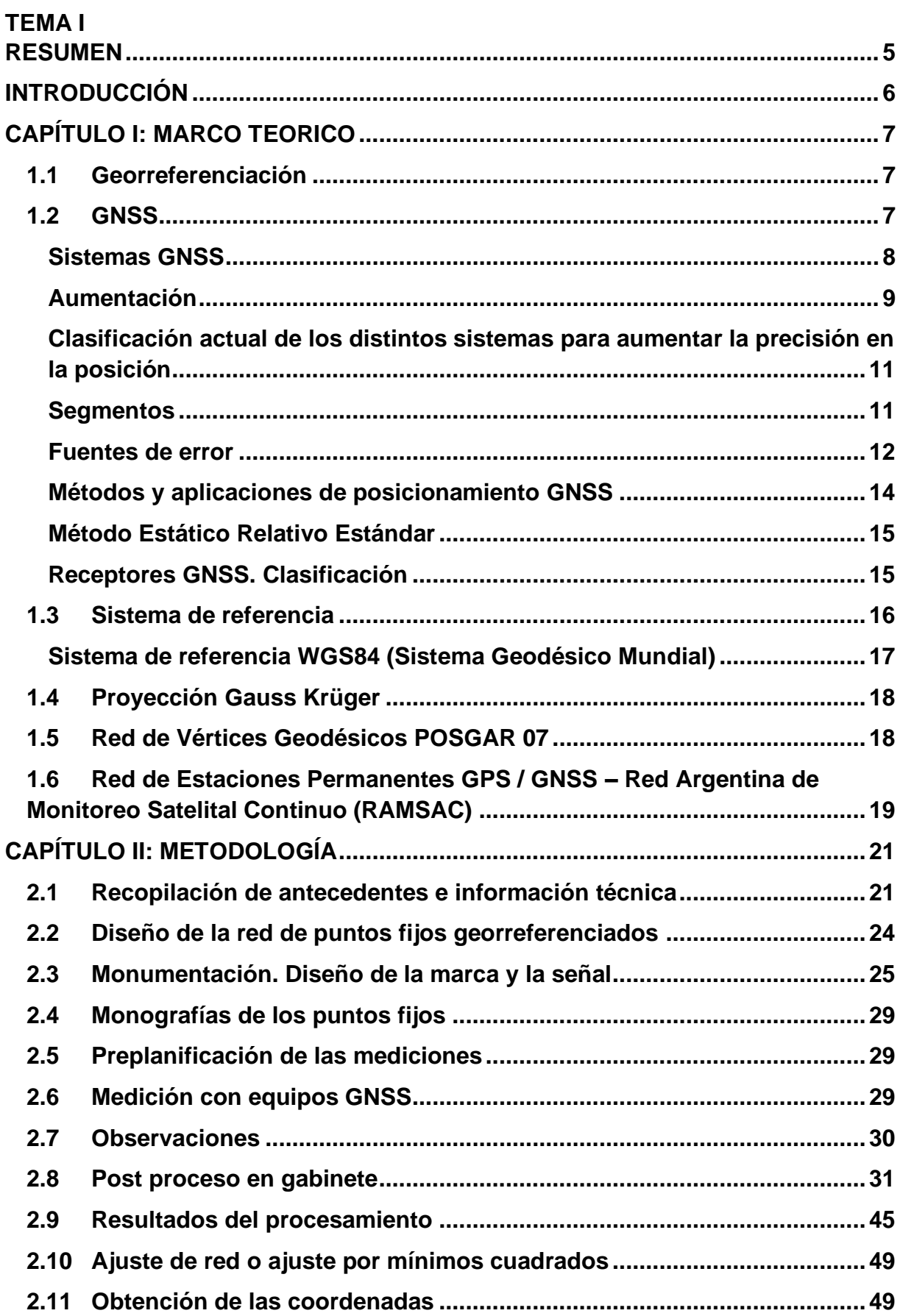

# **ÍNDICE**

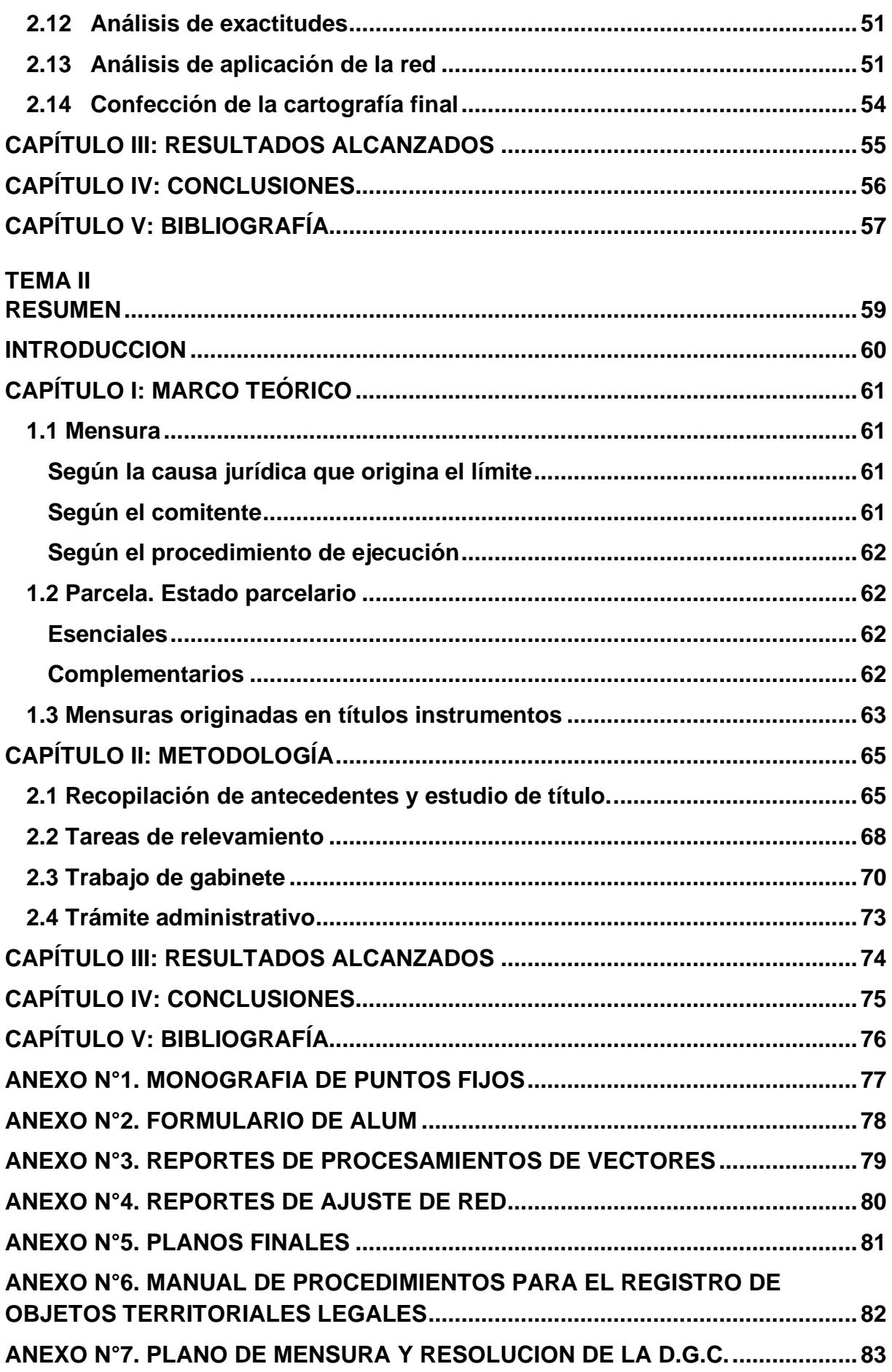

# **UNIVERSIDAD NACIONAL DE CATAMARCA FACULTAD DE TECNOLOGÍA Y CIENCIAS APLICADAS**

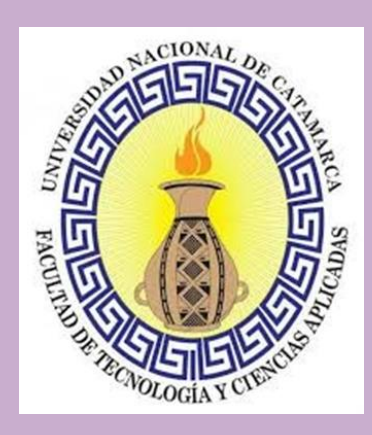

# **INGENIERÍA EN AGRIMENSURA**

# **TEMA I**

**DETERMINACIÓN DE UNA RED DE PUNTOS FIJOS GEODÉSICOS EN LA ZONA CÉNTRICA DE LA CIUDAD DE BELÉN, DEPARTAMENTO BELÉN, PROVINCIA DE CATAMARCA.**

> **ALUMNA RIOS ANA PAULA M.U.Nº 01606**

**DIRECTOR ING. AGRIMENSOR MARIO ABEL VERA**

**JULIO 2023**

#### <span id="page-4-0"></span>**RESUMEN**

El objetivo del presente trabajo final es establecer una red de puntos fijos geodésicos, en la zona céntrica de la Ciudad de Belén, con el uso de las tecnologías GNSS mediante la materialización, medición y cálculo de coordenadas, referidas al marco de referencia Posiciones Geodésicas Argentinas 2007 (POSGAR 07) de dichos puntos fijos de la red.

La misma se observó, teniendo como base, el punto "ALUM", estación de observación permanente de la Red Argentina de Monitoreo Satelital Continuo. (RAMSAC).

Como resultado, obtenemos coordenadas geodésicas, en un sistema de referencia mundial "WGS 84" materializado en Argentina por el marco de referencia "POSGAR 07", y coordenadas planas, en el sistema de proyección cartográfica "Gauss Krüger" en la Faja N°3, de los puntos fijos de la red ubicados en las esquinas de las manzanas de la zona céntrica de la Ciudad de Belén.

Esta red de puntos fijos geodésicos georreferenciados, se utilizará para la georreferenciación parcelaria, establecida en la Ley Nacional de Catastro 26.209, para solucionar problemas de límites parcelarios, para identificar las parcelas por las coordenadas de sus vértices. También podrá ser usada por parte del organismo Catastral Provincial y Municipal de la Ciudad de Belén, para el mantenimiento de su cartografía, estudios científicos, proyectos catastrales, toma de datos confiables para la ejecución de sistemas de información, entre otros y servirá como apoyo a otros fines, como la ejecución y mantenimiento de obras de servicios, tanto públicos, como privados.

En la georreferenciación parcelaria, los profesionales de la agrimensura, quienes son los encargados de establecer el estado parcelario de los inmuebles a través de un acto de levantamiento parcelario, dispondrán de puntos fijos georreferenciados en los vértices de manzanas.

Como resultado de este trabajo, se obtuvieron dos planos, uno de ellos muestra la ubicación general de los puntos sobre una imagen satelital que permite una mejor interpretación y, el otro contiene la información de las coordenadas geodésicas en sistema WGS 84 y planimétricas en proyección Gauss Krüger faja Nº3, con los puntos georreferenciados sobre un croquis de esa zona.

# <span id="page-5-0"></span>**INTRODUCCIÓN**

La Ley Nacional N°26.209, "normas aplicables a los catastros territoriales de las distintas jurisdicciones del país", sancionada en el año 2006 y promulgada en el año 2007, establece en su artículo N°5, inciso a) la "ubicación georreferenciada del inmueble" como un elemento esencial de la parcela. Entonces, para poder constituir, con adecuada precisión el estado parcelario de un inmueble, se debe georreferenciar, es decir, conocer la ubicación exacta de la parcela en el espacio, lo cual se logra determinando las coordenadas de al menos dos de sus vértices.

La georreferenciación es un proceso de localización geográfica, dentro de un sistema de coordenadas, donde se utilizan tecnologías GNSS para obtener resultados muy precisos, en un menor tiempo y con una mayor facilidad operativa.

Otra solución que garantiza la precisión requerida en la georreferenciación parcelaria, es la topografía clásica, pero este procedimiento, también, presenta limitaciones al momento de ejecutar el trabajo, como disponer de un punto principal y uno de orientación con coordenadas conocidas en el mismo marco de referencia. Esto produce mayor tiempo de trabajo en campaña, por lo que el método se complementa con el anterior.

Para poder cumplir con la exigencia de la ley nacional, es necesario contar con un procedimiento rápido y preciso, que permita realizar la georreferenciación parcelaria, sin la necesidad de emplear costosos receptores GNSS. Es por esto que el objetivo del presente trabajo final consiste en establecer una red de puntos fijos, georreferenciados referidos al marco de referencia POSGAR 07, que abarca la zona céntrica de la Ciudad de Belén, Departamento Belén, Provincia de Catamarca. Esta red, además proporcionará una primera solución para la creación de una base cartográfica, que permitirá el establecimiento definitivo del sistema catastral, y contribuirá a dar solución a los distintos problemas territoriales existentes en el Departamento Belén.

En resumen, la determinación de la red permitirá georreferenciar inmuebles que son objeto de mensura para constituir y/o modificar el estado parcelario y, también, para verificar la subsistencia de estos, de forma más accesible y rápida para los profesionales de la agrimensura, cumpliendo así la exigencia que impone la Ley Nacional N°26.209 y un primer paso para lograr el orden territorial en la ciudad de Belén.

Este Trabajo Final, tiene la siguiente estructura:

**Capítulo I**: Marco teórico: información y conceptos acerca de las tecnologías GNSS, georreferenciación, marcos y sistemas de referencia, entre otros.

**Capítulo II**: Metodología empleada en el diseño, materialización y medición de la red de puntos fijos, como así también el procesamiento de los datos y análisis de los resultados obtenidos en gabinete.

**Capítulo III**: Presentación de los resultados.

**Capítulo IV**: Conclusiones.

**Capítulo V**: Bibliografía consultada.

# <span id="page-6-0"></span>**CAPÍTULO I: MARCO TEORICO**

# **1.1Georreferenciación**

<span id="page-6-1"></span>La Georreferenciación es la técnica de posicionamiento espacial de una entidad territorial en una localización geográfica única y bien definida por un sistema de coordenadas específico.

La georreferenciación de los elementos del territorio informa su ubicación en forma precisa y permite su replanteo en caso de que ello sea necesario (por ejemplo, controversia sobre límites). Además, permite vincular información territorial proveniente de distintas fuentes, lo que constituye condición necesaria para la implementación de cualquier sistema moderno de información territorial.

Así mismo, el objetivo de la georreferenciación es vincular espacialmente objetos territoriales (cursos de ríos, cordones montañosos, etc.) y objetos territoriales legales (vías de comunicación, redes de servicios, parcelas, etc.) para su correcta registración catastral.

Un sistema catastral que utilice en su correcta medida la georreferenciación brinda mayor seguridad jurídica, puesto que, al identificar y ubicar las parcelas por las coordenadas de sus vértices en el terreno, su replanteo es más preciso y, por lo tanto, son más fáciles de resolver los problemas de límites. Además, facilita el control de calidad geométrica, puesto que las superposiciones y discontinuidades se detectan inmediatamente, algo difícil de encontrar si los inmuebles tienen una ubicación deficiente en cuanto a su ubicación espacial.

La georreferenciación es una de las aplicaciones más utilizadas de las tecnologías GNSS, mediante el uso de las mediciones satelitales.

Según Aldo Mangiaterra. (2012). ("Mensuras y Georreferenciación") en la provincia de Santa Fe, el Catastro Territorial moderno apela cada vez más a la georreferenciación para identificar las parcelas de propiedad territorial.

Para que la georreferenciación pueda aplicarse de diferentes maneras, es necesario contar con un sistema de apoyo adecuado, el cual puede estar integrado por distintos tipos de componentes:

Puntos con coordenadas, de acceso público, ubicados a una distancia promedio de 40 km entre sí.

Estaciones permanentes, que permitan corregir las observaciones efectuadas por el usuario, ya sea en tiempo real o diferido.

- Transmisión de efemérides precisas.
- Sistemas de comunicación satelital para transmisión de correcciones.

# **1.2GNSS**

<span id="page-6-2"></span>GNSS (*Global Navigation Satellite System*), es el acrónimo que se refiere al conjunto de sistemas de navegación por satélite que proveen de posicionamiento geoespacial con cobertura global de manera autónoma.

El concepto de GNSS es relativamente reciente, puesto que su historia comienza en los años 70 con el desarrollo del sistema estadounidense GPS, que tuvo sus orígenes en aplicaciones exclusivamente militares, y su cobertura a pesar de ser mundial, no era, como hoy se entiende "Global", es decir, era un sistema de uso exclusivamente militar cuyo control

estaba bajo el DoD (Department of Defense) de los Estados Unidos, y sometido a un estricto control gubernamental.

No es hasta que se empiezan a tener en cuenta sus aplicaciones civiles, cuando el Gobierno de los Estados Unidos encarga realizar diversos estudios a distintas agencias como a RAND (**R**esearch **AN**d **D**evelopment), con el propósito de analizar la conveniencia de emplear esta tecnología con fines civiles.

Así pues, tras diversos estudios, es en los noventa, a partir de la segunda mitad, cuando esta tecnología comienza a emplearse con fines civiles, y a alcanzarse numerosos acuerdos entre el Gobierno Estadounidense y distintos países de todo el mundo.

A través de una red de satélites, un receptor de GNSS es capaz de determinar su posición en cuatro dimensiones (longitud, latitud, altitud, y tiempo), lo que ha dado lugar a multitud de aplicaciones civiles y militares.

# <span id="page-7-0"></span>**Sistemas GNSS**

En la actualidad contamos con cuatro sistemas:

- **GPS:** El NAVigation System Timing And Ranging (NAVSTAR), Sistema de Posicionamiento Global (GPS), fue el primer sistema de radio- posicionamiento basado en el espacio, que provee a los usuarios convenientemente equipados, una gran exactitud en la posición y tiempo.
- **GLONNAS**: El Sistema Global de Navegación Satelital (GLONASS), bajo el control militar de Rusia, que se basa en los mismos principios que el GPS, ha estado en servicio desde 1993.
- **Galileo:** El sistema de navegación Galileo es un proyecto común de la Agencia Espacial Europea (ESA) y la Unión Europea que surgió como una alternativa necesaria al sistema estadounidense GPS.
- **BeiDou:** Desarrollado por la República Popular de China. "Beidou" es el nombre chino para la constelación de la Osa Mayor. Cuando se complete, BeiDou proporcionará un sistema alternativo de navegación por satélite global al GPS, GLONASS y Galileo y se espera que sea más precisos que estos.

También hay otros tipos de sistemas regionales en distintas etapas de desarrollo, a saber:

• **IRNSS** (Sistema Regional de Navegación por Satélite de India): India está desarrollando su propio Sistema de Navegación por Satélite con el objeto de reducir la dependencia de este país de otros sistemas de navegación por satélite controlados por gobiernos extranjeros como el GPS o el GLONASS. El IRNSS, por sus siglas en inglés, contará con una constelación de siete satélites en órbitas geosincrónicas y geoestacionarias para proporcionar servicios de navegación a una extensa región comprendida por la mayor parte de Asia, Medio Oriente, África Oriental y partes de Australia occidental, como se muestra en la figura Nº1.

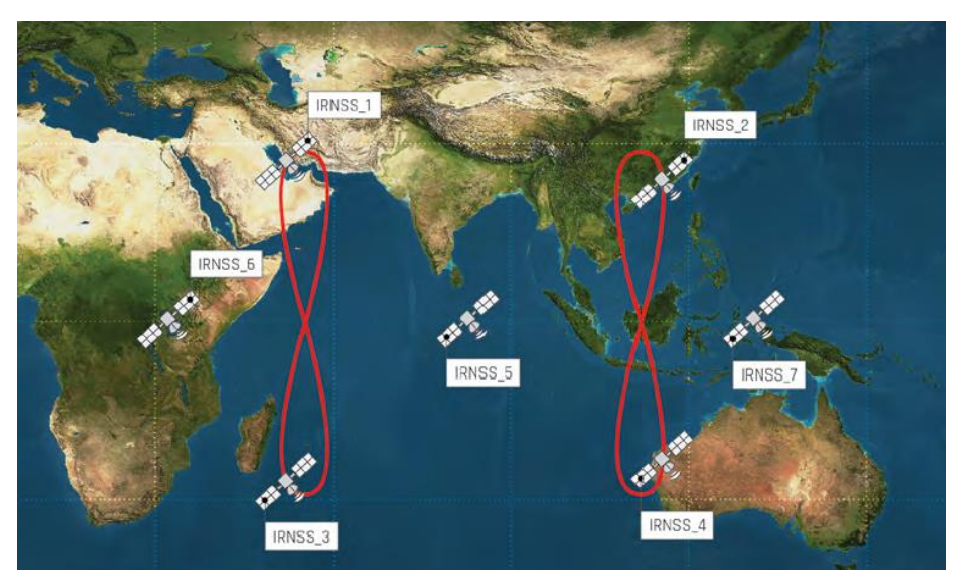

*Figura Nº1. Orbita de los satélites del sistema IRNSS. Fuente: Internet.*

• **QZSS** (Sistema Satelital Cuasi Cenital): En 2002, el gobierno japonés autorizó el desarrollo de QZSS, como un sistema de transferencia de tiempo regional de cuatro satélites y un sistema de aumentación basado en satélites de los Estados Unidos, con una precisión de centímetros. El QZSS se compone de varios satélites que orbitan sobre Japón. Lo diferencia de otros sistemas en que estos satélites no son geoestacionarios, sino que se mueven dibujando ordenadamente un analema (Lemniscata o especie de figura en forma de ocho), que cubre buena parte de Nueva Zelanda y Australia y, obviamente, Japón (figura Nº2) de manera que siempre haya algún satélite en órbita geosincrónica.

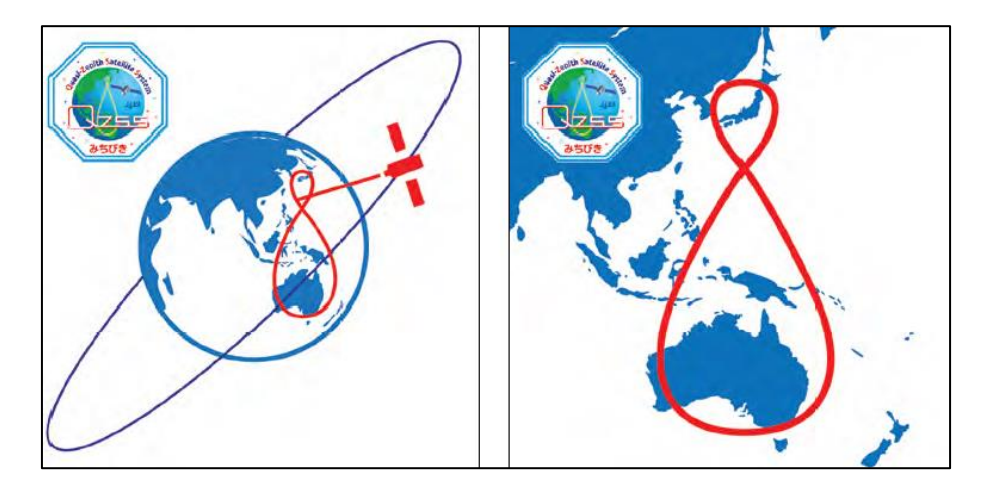

*Figura Nº2. Orbita de los satélites del sistema QZSS. Fuente: internet.*

# <span id="page-8-0"></span>**Aumentación**

Se denomina aumentación a los procedimientos llevados a cabo para mejorar las prestaciones en posición de los GNSS. Por ejemplo, los Sistemas de Posicionamiento Global

Diferencial (DGPS) son aquellas mejoras al Sistema de Posicionamiento Global (GPS). Esas "mejoras" son las que proporcionan una precisión incrementada en la ubicación.

Cada DGPS utiliza una red de estaciones de referencia terrestres fijas para transmitir los diferenciales entre las posiciones indicadas por el sistema de satélites GPS y las posiciones fijas conocidas con ALTÍSIMAS PRECISIONES o PRECISIONES GEODESICAS. Como se ilustra en la figura Nº3.

Esas estaciones fijas emiten la diferencia (o diferenciales de posición) entre las pseudodistancias del satélite medido y las pseudodistancias reales (computadas internamente), y las estaciones receptoras pueden corregir sus pseudodistancias en la misma cantidad. La señal de corrección digital generalmente se transmite localmente a través de transmisores terrestres de menor alcance.

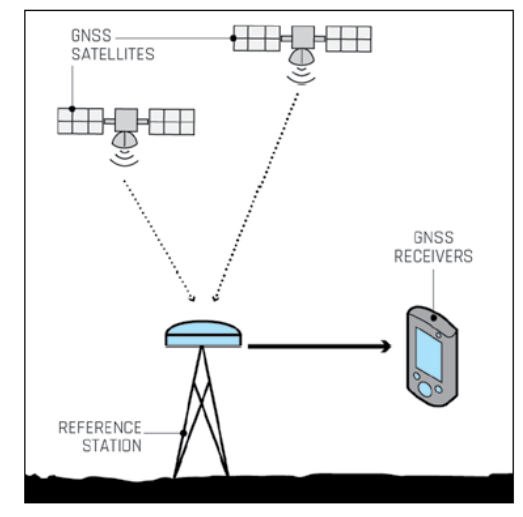

*Figura Nº3. Esquema del GPS diferencial. Fuente: internet.*

Un sistema similar que transmite correcciones desde satélites en órbita en lugar de transmisores terrestres se llama DGPS de área amplia (WADGPS) o Sistema de aumentación basado en satélites (SBAS). Este sistema se ilustra en la figura Nº4.

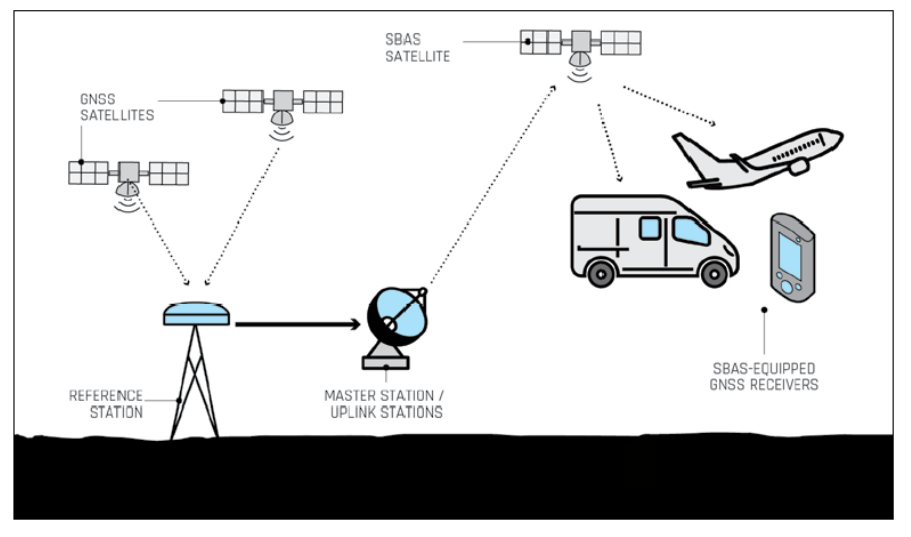

*Figura Nº4. Esquema sistema SBAS. Fuente: internet.*

La figura Nº5 muestra un gráfico mundial con las áreas de cobertura de los distintos sistemas de aumentación:

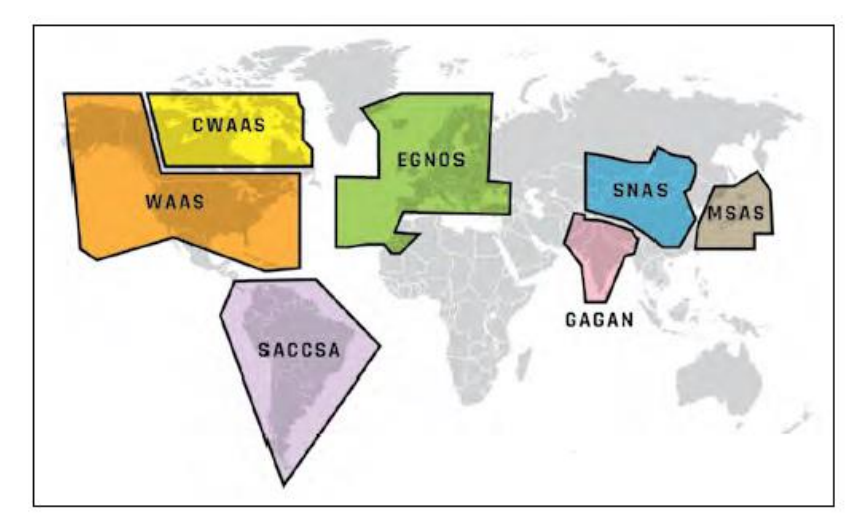

*Figura Nº5. Áreas de cobertura de los sistemas de aumentación. Fuente: Internet.*

# <span id="page-10-0"></span>**Clasificación actual de los distintos sistemas para aumentar la precisión en la posición**

> ABAS, Aircraft-based augmentation system. Sistemas dedicados para aumentación a los receptores GPS con detección de fallos y mejora de la precisión.

> GBAS, Ground-based augmentation system. Sistema basado en aumentación de precisión con estaciones suplementarias terrestres sin depender de estaciones geoestacionarias; por ello es útil en proximidades de los aeropuertos.

> GRAS, Ground-based regional augmentation system. Consiste en estaciones GBAS desplegadas en un área extensa interconectadas permitiendo contar con una aumentación SBAS de carácter regional. Australia es el país más avanzado en este tipo de sistemas.

> SBAS, Aircraft Satellite-based augmentation system. Comprende todos los sistemas de aumentación basadas en satélites. Los principales que han desarrollado actualmente sistemas SBAS son: el WAAS de Europa, el EGNOSS de Europa y el MSAS de Japón. Se encuentran en proceso de desarrollo el GAGAN de India, y en proyecto de China (SNAS) y Latinoamérica (SACCSA).

# <span id="page-10-1"></span>**Segmentos**

Los sistemas de navegación por satélite tienen una estructura claramente definida, que se divide en tres segmentos distintos: un segmento espacial, un segmento de control, un segmento de usuarios.

# ▪ *Segmento espacial*

Es el segmento compuesto por los satélites que forman el sistema, tanto de navegación como de comunicación. Mientras que los primeros orbitan alrededor de la Tierra, repartiéndose en distintos planos orbitales, los segundos son los que forman los llamados sistemas de aumento que sirven para la corrección de errores de posicionamiento.

#### Seamento de control

Formado por el conjunto de estaciones en tierra que recogen los datos de los satélites. Este segmento es complejo en su definición, siendo propio de cada país o coalición de países, y estructurándolos en función de distintos criterios como más convenga.

Sus funciones son garantizar las prestaciones del sistema mediante monitoreo del segmento espacial y aplicar correcciones de posición orbital y temporal a los satélites, enviando información de sincronización de relojes atómicos y correcciones de posicionamiento de órbitas a los distintos satélites.

#### Segmento de usuario

Formado por los equipos GNSS que reciben las señales que proceden del segmento espacial. Este dispositivo está formado por un conjunto de elementos básicos que son:

\_ Antena receptora de GNSS a la frecuencia de funcionamiento del sistema, de cobertura hemiesférica omnidireccional. Puede ser de muchas formas y materiales, dependiendo de las aplicaciones y del coste del receptor.

\_ Receptor: es del tipo heterodino, basado en la mezcla de frecuencias que permite pasar de la frecuencia recibida en la antena a una baja frecuencia que podrá ser manejada por la electrónica del receptor. Contiene un reloj altamente estable (generalmente un oscilador de cristal) y normalmente una pantalla donde mostrar la información de posicionamiento.

# <span id="page-11-0"></span>**Fuentes de error**

Existen diferentes fuentes de error que degradan la posición obtenida con GNSS. Estas fuentes de error son:

- 1. Retrasos ionosféricos y atmosféricos.
- 2. Errores en el reloj del Satélite y del Receptor.
- 3. Errores de Multitrayectoria.
- 4. Dilución de la Precisión.
- 5. Disponibilidad Selectiva (S/A).
- 6. Anti Spoofing (A-S).

#### *1. Retrasos ionosféricos y atmosféricos.*

Al pasar la señal del satélite a través de la ionosfera, su velocidad puede disminuir. Estos retrasos atmosféricos pueden introducir un error en el cálculo de la distancia, ya que la velocidad de la señal se ve afectada.

# 2. *Errores en los relojes de los satélites y del receptor.*

Aunque los relojes en los satélites son muy precisos (cerca de 3 nanosegundos), algunas veces presentan una pequeña variación en la velocidad de marcha y producen pequeños errores, afectando la exactitud de la posición. El segmento de control observa permanentemente los relojes de los satélites, y puede corregir cualquier deriva que pueda encontrar.

# *3. Errores de Multitrayectoria.*

El error de multitrayectoria se presenta cuando el receptor está ubicado cerca de una gran superficie reflectora, tal como un lago o un edificio. La señal del satélite no viaja directamente a la antena, sino que llega primero al objeto cercano y luego es reflejada a la antena, provocando una medición falsa. Este tipo de errores pueden ser reducidos utilizando antenas especiales que incorporan un plano de tierra, el cual evita que las señales con poca elevación lleguen a la antena.

# *4. Dilución de la Precisión.*

La Dilución de la Precisión (DOP) es una medida de la fortaleza de la geometría de los satélites y está relacionada con la distancia entre estos y su posición en el cielo. El DOP puede incrementar el efecto del error en la medición de distancia a los satélites.

Dependiendo de la dimensión, se pueden calcular diferentes tipos de Dilución de la Precisión:

# **VDOP: Dilución Vertical de la Precisión.**

Proporciona la degradación de la exactitud en la dirección vertical.

**HDOP: Dilución Horizontal de la Precisión.** 

Proporciona la degradación de la exactitud en la dirección horizontal.

**PDOP: Dilución de la Precisión en Posición.** 

Proporciona la degradación de la exactitud en posición 3D.

#### **GDOP: Dilución de la Precisión Geométrica.**

Proporciona la degradación de la exactitud en posición 3D y en tiempo.

El valor DOP más útil a conocer es el GDOP, ya que es una combinación de todos los factores.

La mejor manera de minimizar el efecto del GDOP es observar tantos satélites como sean posibles. Recordando, sin embargo, que las señales de satélites con poca elevación generalmente tienen una gran influencia de las fuentes de error.

Como regla general, cuando se utilice un equipo GNSS, lo mejor es observar satélites con un ángulo de elevación de 15° sobre el horizonte. Las posiciones más precisas serán calculadas por lo general cuando el GDOP tenga un valor bajo, generalmente menor a 3.

# *5. Disponibilidad Selectiva (S/A).*

La Disponibilidad Selectiva es un proceso aplicado por el Departamento de Defensa de los Estados Unidos a la señal GPS. Tiene como finalidad denegar, tanto a usuarios civiles como a las potencias hostiles, el acceso a toda la precisión que brinda el GPS, sometiendo a los relojes del satélite a un proceso conocido como "dithering" (dispersión), el cual altera el tiempo ligeramente.

Además, las efemérides (o la trayectoria que el satélite seguirá), son transmitidas ligeramente alteradas respecto a las verdaderas. El resultado final es una degradación en la precisión de la posición.

# *6. Anti-Spoofing (A-S).*

El efecto Anti-Spoofing es similar al efecto S/A, ya que ha sido concebido con la idea de no permitir que los usuarios civiles y las fuerzas hostiles, tengan acceso al código P de la señal GPS, obligándolos a emplear el código C/A, al cual se aplica el efecto S/A.

El efecto Anti-spoofing encripta el código P en una señal conocida como código Y. Sólo los usuarios con receptores GPS militares (EEUU y sus aliados) pueden descifrar el código Y.

El código P modula a la portadora con una frecuencia de 10.23 Hz., mientras que el código C/A lo hace a 1.023 Hz. Las distancias se pueden calcular con mayor precisión empleando el código P, ya que este se transmite 10 veces más por segundo que el código C/A.

#### <span id="page-13-0"></span>**Métodos y aplicaciones de posicionamiento GNSS**

Los métodos de observación o posicionamiento GNSS se pueden clasificar según distintos factores:

Según el Sistema de Referencia:

1. Absoluto

Se calcula la posición de un punto utilizando las medidas de pseudodistancias por código (C/A, P) con un solo receptor. La precisión del método está en el orden de 10 metros.

2. Relativo o Diferencial

Es necesario observar al menos con dos equipos simultáneamente. Las mediciones se pueden hacer por código o por fase. Se determina la distancia o incremento de coordenadas entre las antenas de los receptores (diferencia de posición entre ellos). A este método se le suele denominar diferencial. La gran ventaja de este método radica en que los errores de posicionamiento, muy similares en ambos puntos, son eliminados en su mayor parte.

#### Según el Movimiento del Receptor:

1. Estático

Se determina un único trío de coordenadas (X, Y, Z) directamente o (ΔX, ΔY, ΔZ) si el posicionamiento es diferencial, de una antena a partir de una serie de observaciones realizadas durante un periodo de tiempo en el que no se sufren desplazamientos superiores a la precisión del sistema. Existe redundancia en la observación.

#### 2. Cinemático

Se determina el conjunto de coordenadas (X, Y, Z) directamente o (ΔX, ΔY, ΔZ) si el posicionamiento es diferencial, en función del tiempo y la situación de la antena, la cual estará en movimientos superiores a la precisión del sistema. No hay redundancia en la observación, por lo tanto, se obtiene las coordenadas de un punto a partir de una muestra única de datos o época.

# Según el Observable Utilizado:

1. Medida de código

Se determina a partir de pseudodistancias entre el satélite y el receptor mediante la utilización del código de la portadora. Se puede medir el código C/A o el código P (más preciso).

2. Medida de fase de la portadora

Se utiliza la fase de la portadora para realizar la medida de la distancia entre el satélite y el receptor. Requiere trabajar en modo diferencial o relativo.

#### Según el Momento en la Obtención de las Coordenadas:

1. Tiempo Real

Las coordenadas del receptor, móvil o estático se obtienen en tiempo real, es decir, en el momento de la observación. La precisión es función del observable utilizado (código o fase) y del método utilizado, absoluto o relativo.

2. Postproceso

Las coordenadas del receptor, móvil o estático son obtenidas en postproceso, es decir, una vez finalizada la observación se calculan las posiciones en gabinete (lo que permite trabajar con efemérides más precisas). Este método se suele utilizar para posicionamiento estático relativo. En el caso de posicionamiento estático relativo con medida de fase se obtienen soluciones más precisas que en tiempo real.

A partir de la combinación de estos métodos puros surgirán los distintos métodos de observación propiamente dichos:

- Estático Absoluto (pseudodistancias)
- Cinemático Absoluto (pseudodistancias)
- Estático Relativo (pseudodistancia y fase)
- 1. Estándar
- 2. Rápido
- Cinemático relativo (pseudodistancia y fase)
- 1. Cinemático (postproceso)
- 2. RTK (fase, tiempo real, Real Time Kinematic)
- 3. RT-DGPS (código, Real Time Diferencial GPS)
- 4. NTRIP (Networked Transport of RTCM vía Internet Protocol)

# <span id="page-14-0"></span>**Método Estático Relativo Estándar**

Se trata del clásico posicionamiento para la medida de vectores con gran precisión (±3mm + 1ppm), en el que dos o más receptores se estacionan y observan durante un periodo mínimo de media hora, una o dos (o más), según la redundancia y precisión necesarias, y en función de la configuración de la constelación local y distancia a observar. Los resultados obtenidos pueden alcanzar precisiones muy altas, teóricamente hasta niveles milimétricos. Este método es el empleado para medir distancias mayores de 20 kilómetros con gran precisión.

Las aplicaciones de este método son:

- Redes geodésicas que cubran grandes áreas.
- Redes nacionales y continentales.
- Seguimientos de movimientos tectónicos.
- Redes de gran precisión.

# <span id="page-14-1"></span>**Receptores GNSS. Clasificación**

Los receptores que componen el segmento usuario se clasifican en:

*1- Navegadores.*

Únicamente reciben datos de código C/A por la portadora L1. Correlacionan el código y determinan la pseudodistancia entre el receptor y satélite, dando como resultado final

coordenadas tridimensionales de la situación geográfica del receptor (X, Y, Z), en el Sistema WGS-84.

Son simples receptores, además son muy sencillos en su uso y de bajo precio. Funcionan autónomamente y consiguen precisiones en el orden de los 10 metros (sin Disponibilidad Selectiva).

Existen, también, navegadores submétricos. Estos equipos, al igual que los anteriores, reciben datos de código C/A por la portadora L1; se diferencian de los simples Navegadores al trabajar diferencialmente, es decir, utilizando un equipo de referencia (base) y otro móvil, ya sea en modo cinemático o estático, lo que permite la incorporación de correcciones.

Las precisiones que pueden obtenerse se encuentran por debajo de 1 metro, en función del tipo de receptor y los algoritmos de cálculo. Las aplicaciones se encuadran en los campos de la cartografía y GIS.

#### *2- receptores simple frecuencia.*

Estos receptores toman datos de la portadora L1 en sus dos modalidades, código C/A y fase. Son equipos que trabajan en modo diferencial en tiempo real y en diferido (postproceso). La precisión aumenta considerablemente respecto a los anteriores, siendo por lo general de 1cm + 2ppm, lo que nos permite utilizarlo en aplicaciones topográficas.

#### *3- receptores doble frecuencia.*

Son los equipos de mayor precisión, y se utilizan en aplicaciones topográficas y geodésicas. Toman observables de las dos portadoras emitidas por los satélites, realizando medidas de código C/A y P en L1, de código P en L2, y medidas de fase en L1 y L2.

Trabajan en tiempo real o en pos-proceso, alcanzando precisiones del orden de 5mm+1ppm. Se utilizan en redes topográficas y geodésicas, redes de control de deformaciones y control fotogramétrico, con tiempos de observación menores que en el caso anterior y vectores mayores de 20 km.

# **1.3Sistema de referencia**

<span id="page-15-0"></span>La definición de un Sistema de Referencia se basa en la adopción de convenciones, constantes y modelos que lo caracterizan. Todas éstas responden a diferentes técnicas de observación (hacia satélites y otros elementos en el espacio).

Las convenciones adoptadas para definir un Sistema de Referencia Geocéntrico (en el cual su terna de coordenadas tiene su origen en el centro de masas de la Tierra) son las siguientes:

o Posición del origen del geocentro (centro de masa de la Tierra) teniendo en cuenta la carga oceánica y atmosférica.

o Ubicación del eje Z, que será paralelo al eje de rotación de la tierra para una época determinada.

o Ubicación del eje X, que surge de la intersección del plano meridiano de Greenwich con el plano ecuatorial para una época determinada.

o Ubicación del eje Y, situado en el plano ecuatorial y perpendicular al plano XZ.

Esto se ilustra en la figura Nº6:

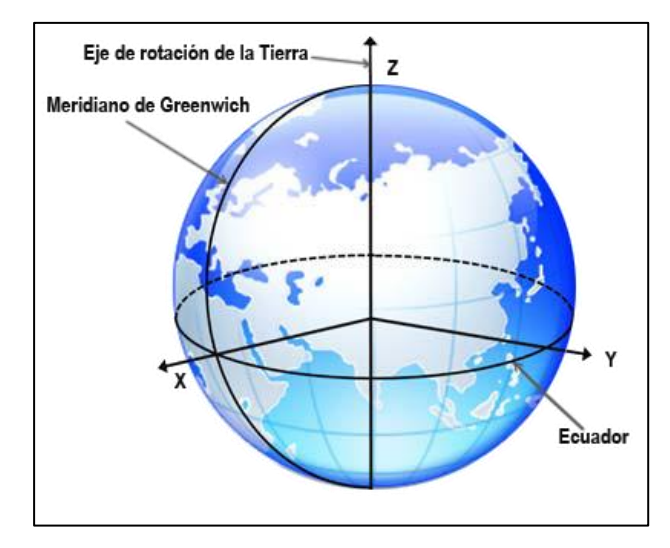

*Figura Nº6. Ejes de un sistema de referencia geocéntrico. Fuente: IGN.*

La materialización de un Sistema de Referencia se denomina Marco de Referencia. Este Sistema se materializa a partir de la construcción, la medición y el posterior cálculo de las coordenadas de una serie de puntos o pilares localizados sobre la superficie terrestre. Dichos puntos conforman una Red Geodésica.

Para facilitar la interpretación de las posiciones de los puntos que componen las redes geodésicas, en lugar de utilizar coordenadas las cartesianas geocéntricas (X, Y, Z), resulta más sencillo utilizar las coordenadas geodésicas (latitud, longitud y altura elipsoidal). Éstas últimas surgen de asociar un elipsoide de revolución al Sistema de Referencia (por ejemplo, el elipsoide WGS84 o GRS80) y aplicar una serie de ecuaciones para realizar la transformación.

# <span id="page-16-0"></span>**Sistema de referencia WGS84 (Sistema Geodésico Mundial)**

Es un sistema de referencia terrestre convencional puesto que en su definición se siguen las recomendaciones del IERS, a saber:

Origen: Centro de masas de la tierra

o Eje OZ: Dirección del Polo de Referencia IERS. Coincide con el Polo Terrestre Convencional en la época 1984.

o Eje OX: intersección del meridiano de referencia IERS y el plano perpendicular al eje OZ por el origen de coordenadas.

o Eje OY: completa un sistema cartesiano ortogonal orientado positivamente.

Asociado al sistema cartesiano se considera un sistema de coordenadas geodésicas definidas por un elipsoide de revolución, cuyo centro y eje de revolución coinciden respectivamente con el origen de coordenadas y eje OZ.

El sistema WGS-84 ha sido calculado utilizando observaciones satelitales, sus parámetros son:

*2 a=6.378.137m ± 2m / b=6.356.752,3m ± 2m* 

*3 α=1/298,257223563* 

*4 La constante gravitacional, incluyendo la masa atmosférica, es μ=GM=3986005\*108m3/s2.* 

*5 La velocidad de rotación es ω=7292115\*10-11rad/s ± 0,15\*10-11rad/s.* 

Asociado al sistema cartesiano se considera un sistema de coordenadas geodésicas definidas por un elipsoide de revolución cuyo centro y eje de revolución coinciden respectivamente con el origen de coordenadas y el eje OZ.

# **1.4Proyección Gauss Krüger**

<span id="page-17-0"></span>La proyección **Gauss-Krüger** constituye un caso particular de la proyección Transversa Mercator. Es una proyección conforme, cilíndrica, transversal y tangente empleada por el IGN para representar en escalas 1:25.000 a 1:500.000 el sector Continental de la República Argentina y las Islas Malvinas. Para minimizar deformaciones, se adoptaron 7 sistemas de fajas meridianas separadas cada 3°, cuyos orígenes de latitudes coinciden con el Polo Sur. Asimismo, para definir el valor de origen del meridiano central de cada sistema, se ha convenido utilizar un coeficiente denominado característica de faja (entre 1 y 7), que es multiplicado por 1.000.000m y al que luego se le suma un valor arbitrario de 500.000m. Por último, la definición de tangencia en la proyección implica el uso de un factor de deformación sobre el meridiano central igual a 1. La faja utilizada en el presente trabajo final fue la Nº3, cuyo origen corresponde al valor 3.500.000 m.

# **1.5Red de Vértices Geodésicos POSGAR 07**

<span id="page-17-1"></span>Durante el año 2005 comenzaron las mediciones para la actualización del Marco de Referencia Geodésico Nacional POSGAR 07 (Posiciones Geodésicas Argentinas 2007). Dicho marco se vinculó al Marco de Referencia Terrestre Internacional denominado ITRF05 (International Terrestrial Reference Frame 2005) y SIRGAS (Sistema de Referencia Geocéntrico para las Américas, solución DGF08P01).

La solución final publicada en el año 2009 consta de 178 coordenadas pertenecientes a pilares materializados sobre el terreno, y además todas las coordenadas de las estaciones GPS permanentes que pertenecen a la red RAMSAC (Red Argentina de Monitoreo Satelital Continuo).

Por otra parte, con este Marco de Referencia se planteó el desafío de integrar a todas las redes Geodésicas Provinciales existentes y la del Proyecto PASMA (Proyecto de Apoyo al Sector Minero Argentino). Para ello se midieron aproximadamente 500 puntos, a partir de los cuales, se lograron calcular los parámetros de transformación para integrar todas las Redes Geodésicas de Argentina en un único Marco de Referencia Geodésico Nacional, dando origen a una red de aproximadamente 4500 puntos.

La ubicación de los puntos de la red, que integran el marco de referencia POSGAR07 se ilustran en la siguiente figura:

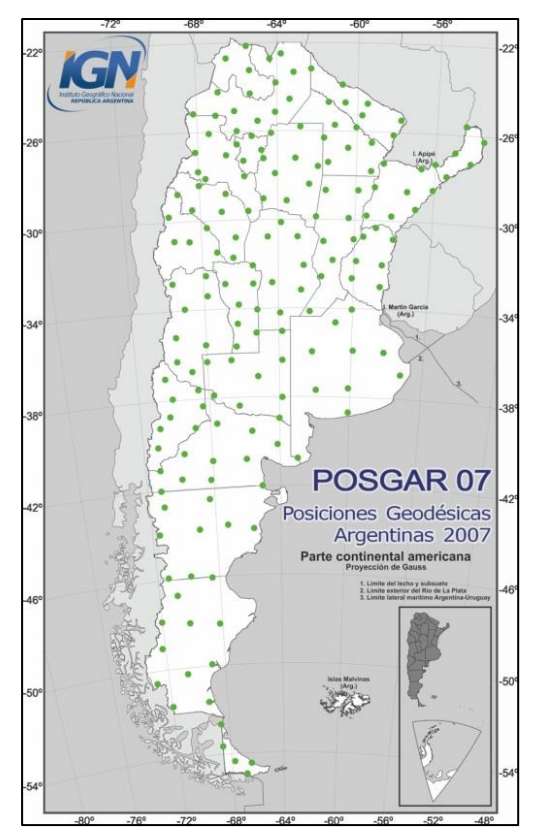

*Figura Nº7. Mapa de la red de vértices geodésicos POSGAR07. Fuente: IGN.*

# <span id="page-18-0"></span>**1.6Red de Estaciones Permanentes GPS / GNSS – Red Argentina de Monitoreo Satelital Continuo (RAMSAC)**

En la actualidad, los marcos de referencia están siendo definidos con mucha precisión a través de las estaciones permanentes instaladas sobre el planeta, las que reciben en forma continua datos provenientes de las constelaciones de satélites NAVSTAR y GLONASS. El sistema es denominado por sus siglas en inglés GNSS (Global Navigation Satelite System), y las estaciones son las que materializan los marcos de referencia a nivel mundial.

Conforme con la tendencia internacional, en el año 1998, Argentina generó un Proyecto que consiste en la instalación de estaciones GNSS permanentes que permitan contribuir a materializar el Marco de Referencia Geodésico Nacional. El Proyecto se denomina Red Argentina de Monitoreo Satelital Continuo (RAMSAC), y entre sus objetivos fundamentales se pueden enumerar los siguientes:

o Contribuir al perfeccionamiento y mantenimiento del Marco de Referencia Geodésico Nacional (responsabilidad del Instituto Geográfico Nacional).

o Contribuir con estaciones GNSS permanentes al mantenimiento del Marco de Referencia Terrestre Internacional (ITRF en sus siglas en inglés).

Satisfacer requerimientos de orden técnico por parte de los usuarios de las modernas técnicas de posicionamiento satelital.

o Asesorar y colaborar en la instalación de nuevas estaciones GPS permanentes a todas las Instituciones que deseen incorporarse a la Red RAMSAC, para que los datos sean publicados en Internet y puedan ser accesibles en forma libre y gratuita.

En la siguiente figura se aprecia el mapa de la red de estaciones permanentes RAMSAC.

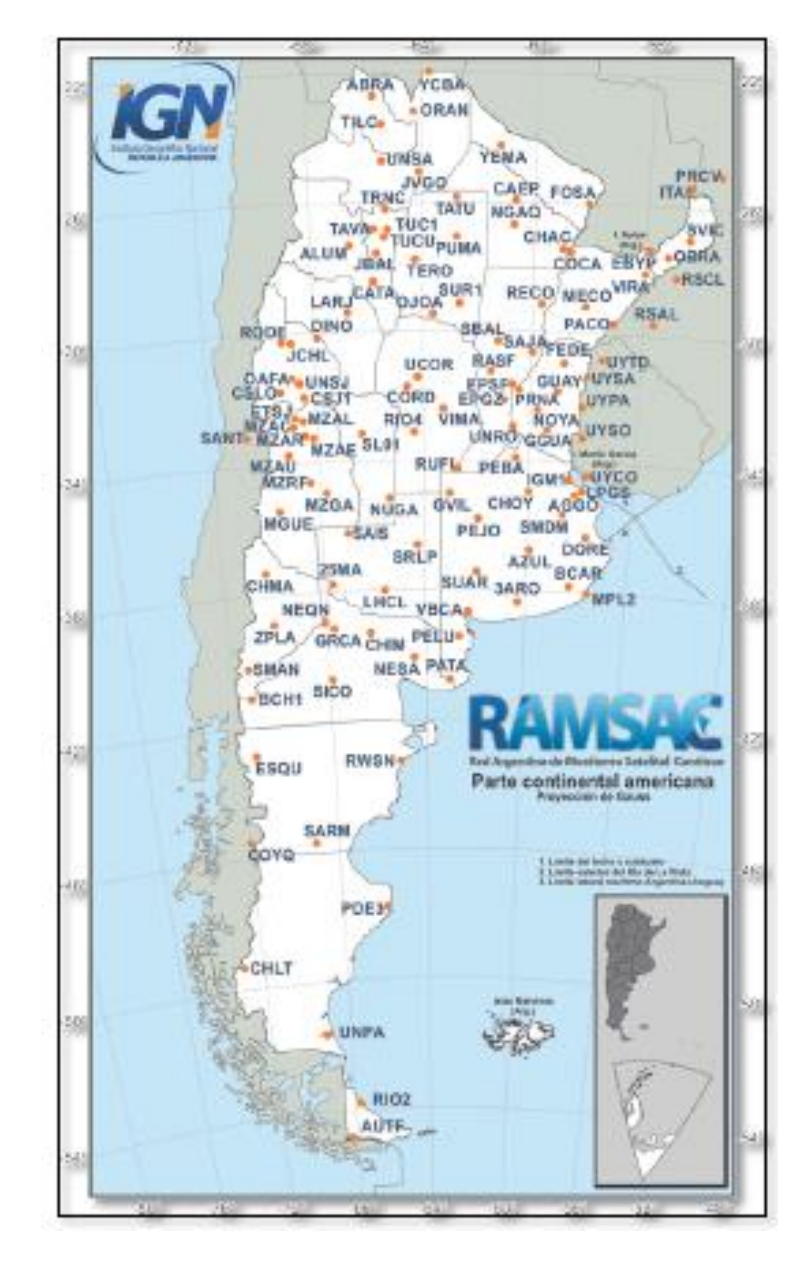

*Figura Nº8. Mapa de estaciones de la red RAMSAC. Fuente: IGN.*

# <span id="page-20-0"></span>**CAPÍTULO II: METODOLOGÍA**

# **2.1Recopilación de antecedentes e información técnica**

<span id="page-20-1"></span>Para iniciar el presente trabajo, se procedió a recopilar información técnica y cartográfica de la zona de estudio, sector ubicado en la zona céntrica de la ciudad de Belén, Departamento Belén, Provincia de Catamarca, comprendido entre la Ruta Nº40 (Avenida Calchaquí) y Avenida Virgen de Belén, en sentido este-oeste, y las Avenidas Mitre y Coronel Daza, en sentido norte- sur.

La información recopilada fue: mapa y datos de las estaciones permanentes de la red RAMSAC, adquiridos de la página del Instituto Geográfico Nacional (IGN), imágenes satelitales extraídas de la aplicación del *Google Earth* (figura Nº9) y registros gráficos catastrales 05-24-08, 05-24-09, 05-24-10, 05-24-13, 05-24-14, 05-24-15 y 05-24-16 suministrados por la Dirección General de Catastro (D.G.C.), cuya ubicación se puede apreciar en la figura Nº10. La zona de estudio abarca parte de los registros gráficos 05-24-09, 05 -24 -08, 05-24-10, 05-24-13, 05-24-14, 05-24-15 y 05-24-16 las cuales debieron unificarse (figura Nº11).

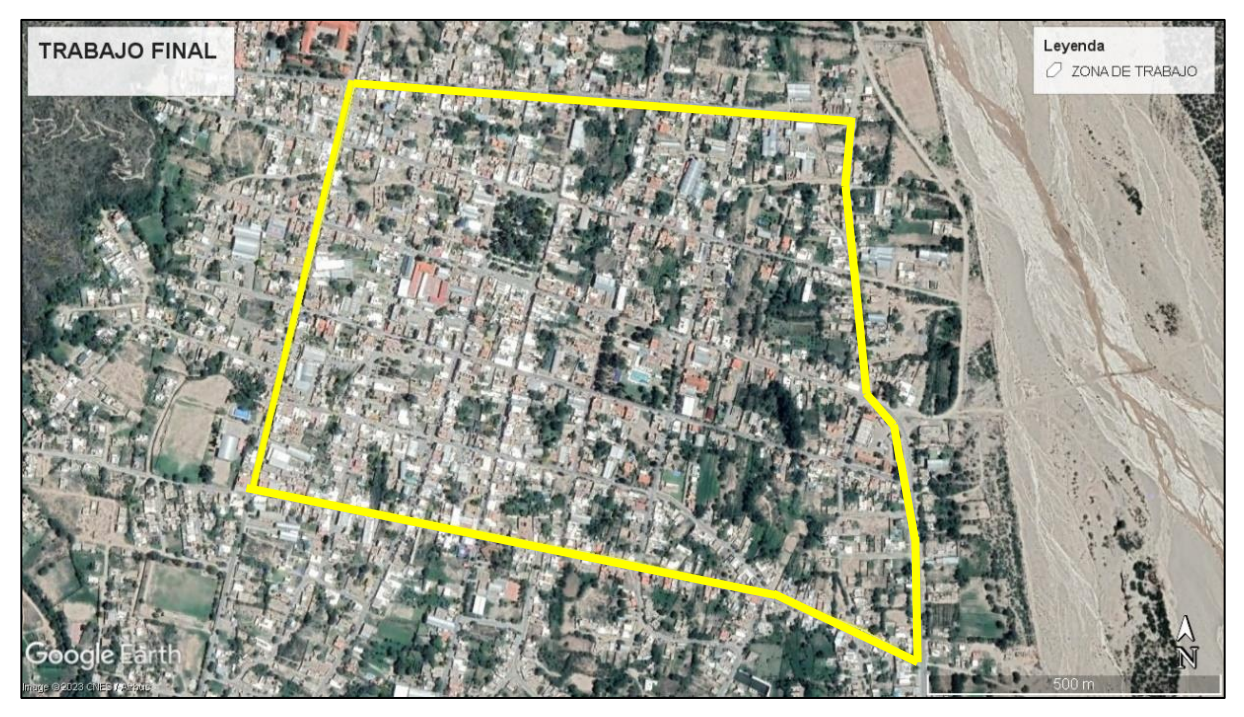

*Figura Nº9. Imagen satelital de la zona de trabajo.*

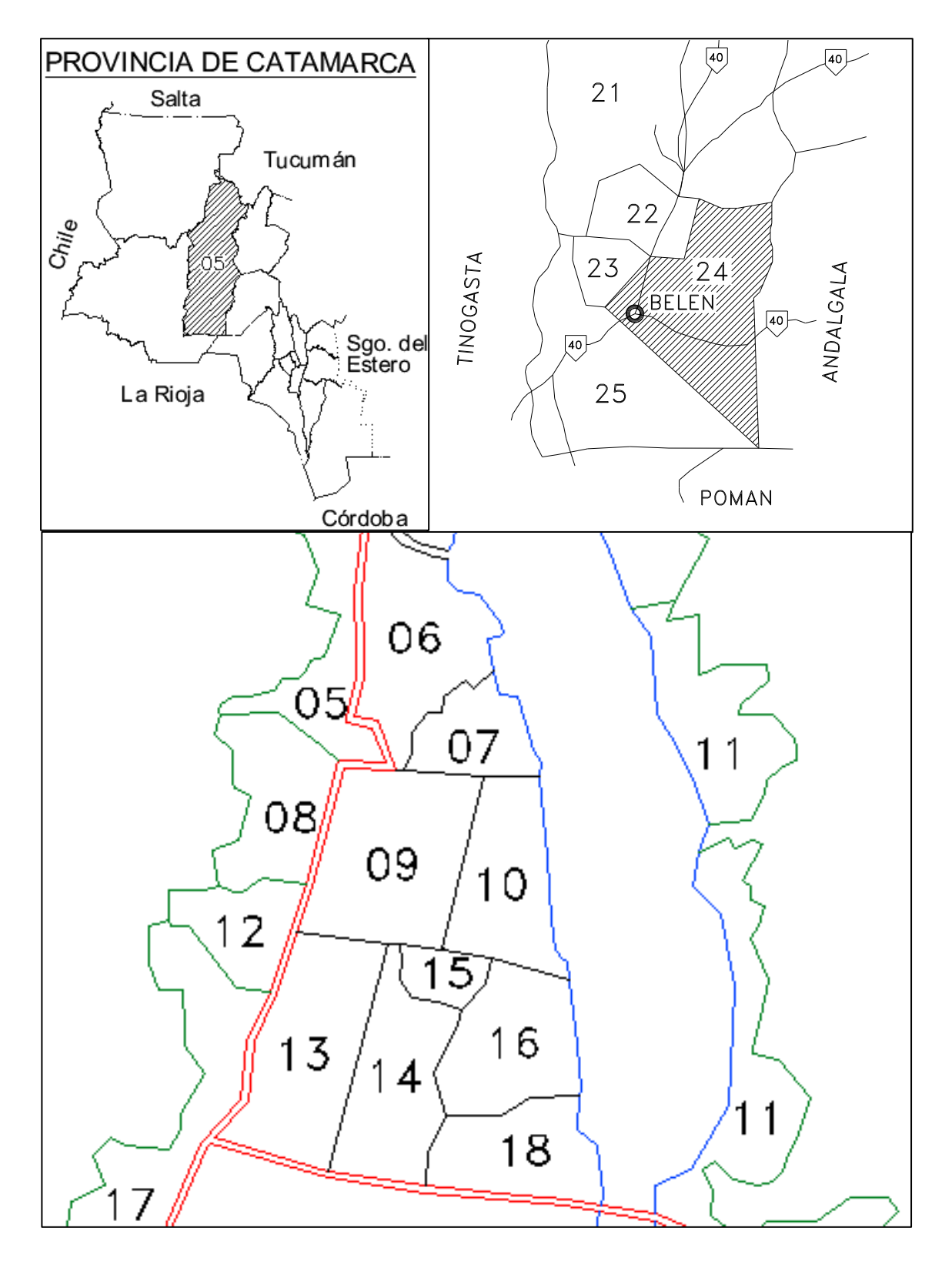

*Figura Nº10. Ubicación de los registros gráficos catastrales.*

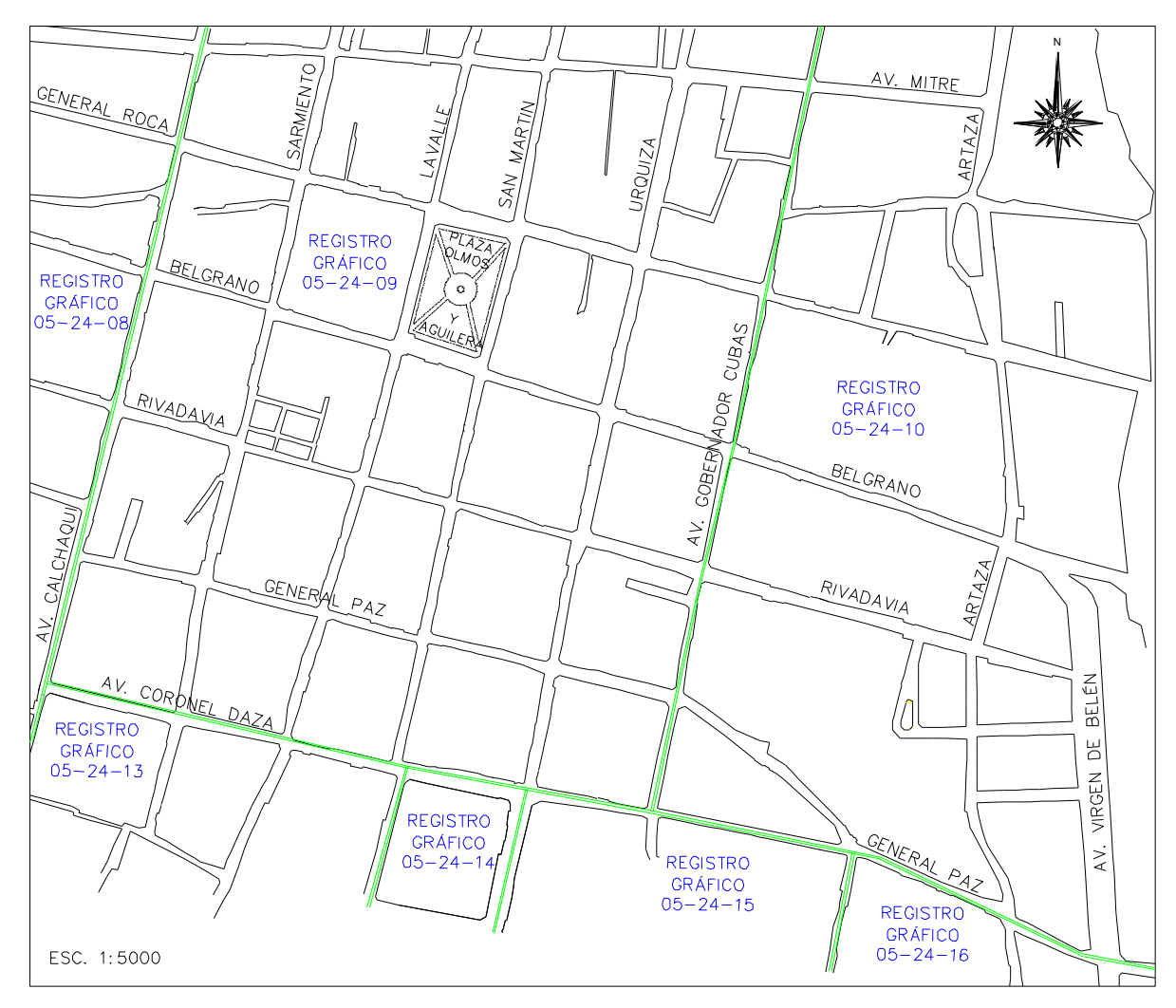

*Figura Nº11. Parte de los registros gráficos 05-24-08, 05-24-09, 05-24-10, 05-24-13, 05-24-14, 05-24-15 Y 05-24-16 unificadas.*

# **2.2Diseño de la red de puntos fijos georreferenciados**

<span id="page-23-0"></span>Primeramente, con ayuda de la imagen satelital y el registro gráfico, se procedió a establecer la ubicación aproximada de los puntos fijos. Para lo cual se tuvo en cuenta las siguientes pautas: que se ubique un punto fijo en cada intersección de calles en uno de los cuatro vértices de manzana, dentro de la zona de trabajo, y también que cada punto fijo tenga visibilidad hacia la mayor cantidad de otros puntos de la red, con el fin de facilitar la aplicación de otros métodos topográficos que permitan su utilización para la georreferenciación de las parcelas, es por esta condición que algunos puntos se ubican a mitad de cuadras largas o curvas.

En la figura Nº12, se muestra la primera distribución aproximada de los puntos fijos, que cumplen la condición antes mencionada.

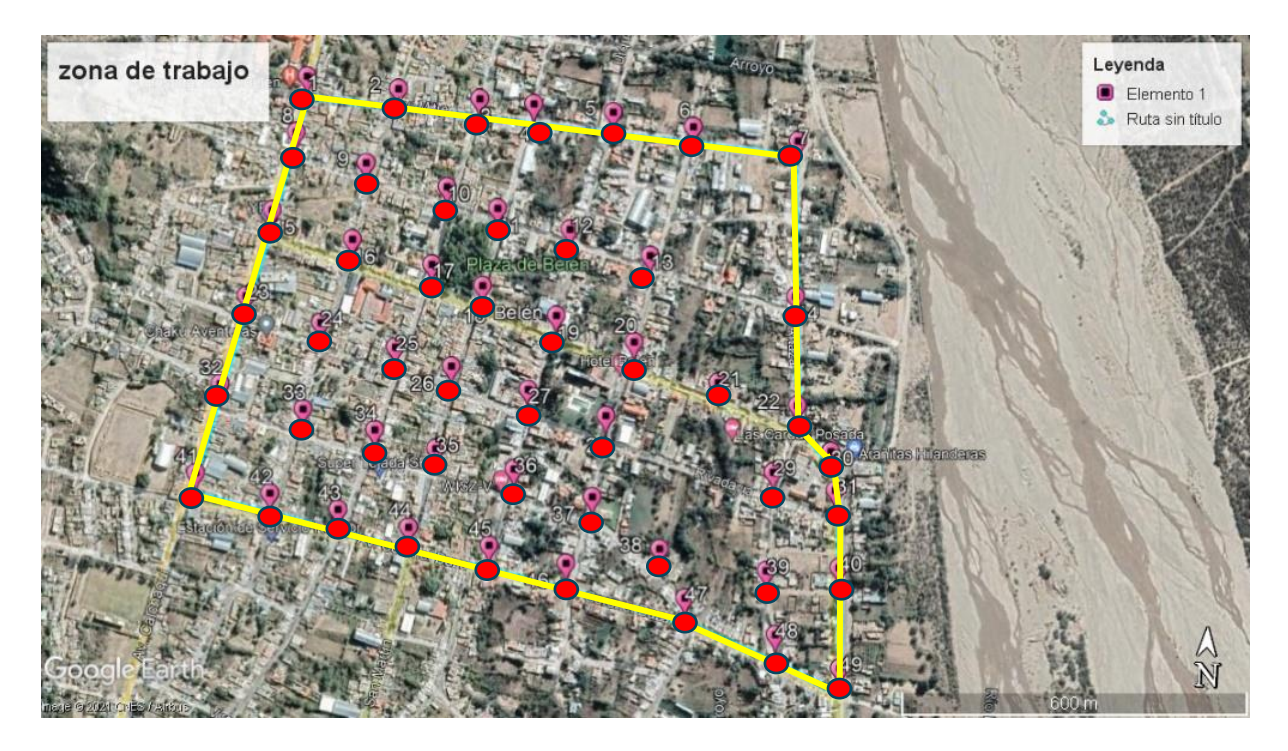

*Figura Nº12. Imagen satelital con la ubicación aproximada de los puntos fijos.*

Luego realizamos reconocimiento físico de la zona, para poder establecer el diseño final de la red de puntos fijos, seleccionando aquellos vértices que cumplieran las pautas mencionas anteriormente y, también, se tuvo en cuenta la elección de aquellos que presentaban la menor cantidad de obstrucciones posibles. Se estableció como el lugar óptimo para la colocación de los puntos, al cordón cuneta ya que no se tendrán que realizar construcciones ni excavaciones para su colocación, además de cumplir con las condiciones de solidez, estabilidad y permanencia en el tiempo. En algunos casos, en los que estos se encontraban rotos o en malas condiciones se optó por colocar los puntos directamente sobre el pavimento.

Una vez establecida la ubicación exacta de todos los puntos fijos (figura Nº13), en base a los criterios mencionados, se procedió a señalizar cada punto con pintura roja, con el fin de identificarlo fácilmente a la hora de realizar la monumentación.

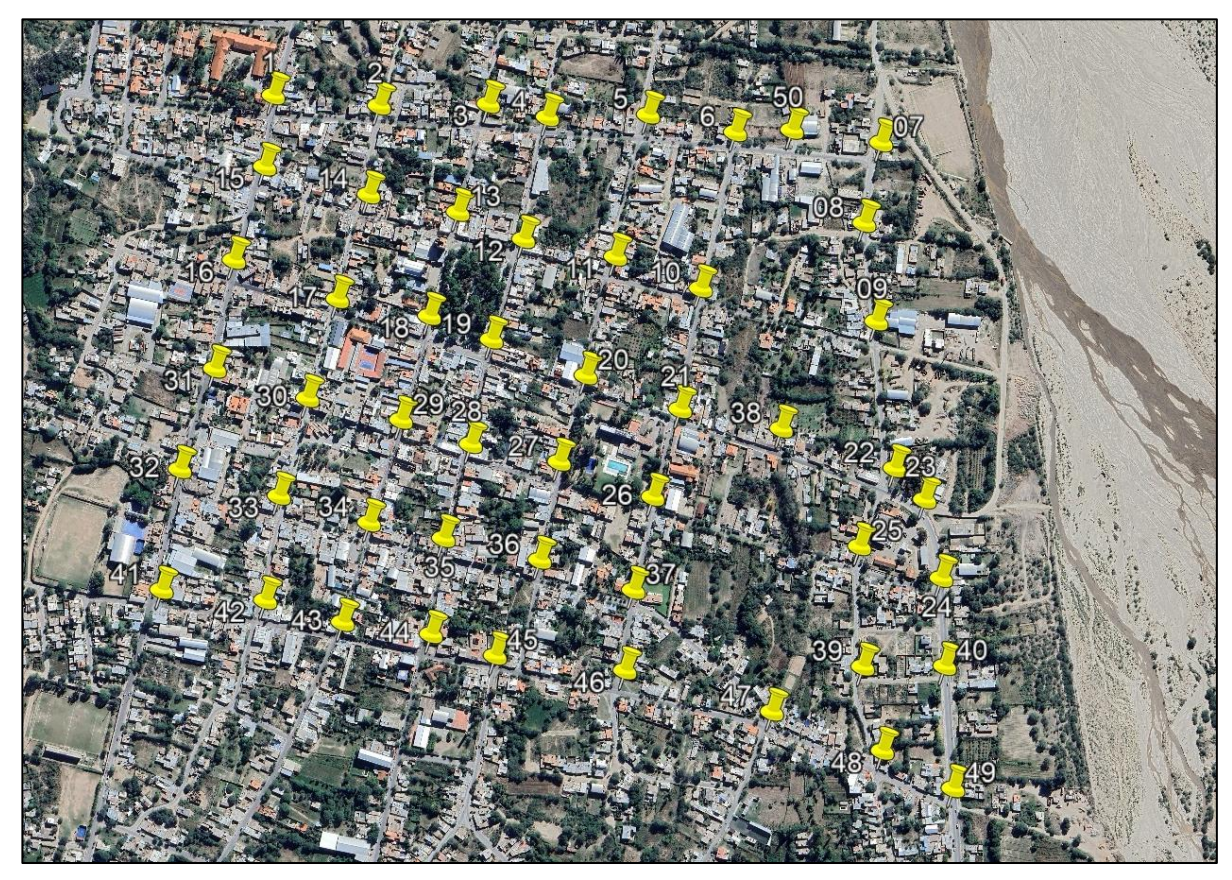

*Figura Nº13. Imagen satelital con la ubicación exacta de los puntos fijos.*

# **2.3Monumentación. Diseño de la marca y la señal**

<span id="page-24-0"></span>La monumentación en redes de puntos fijos geodésicos es un aspecto muy importante para lograr la precisión requerida en este tipo de trabajos, por lo tanto, se deberá tener presente los criterios de solidez, estabilidad y permanencia a la hora de realizar la materialización de los puntos fijos de la red.

Existen tres formas de ejecutar la monumentación para la georreferenciación, según el trabajo denominado "Estándares Geodésicos (GPS)", publicado por el I.G.M. (hoy I.G.N.) y por el Comité Nacional de la Unión Geodésica y Geofísica Internacional, en el año 1996, que se detallan a continuación:

1- La primera, y la más segura, es la instalación de un tornillo, perno o bulón en la roca madre, fijado con cemento plástico (epoxi) o substancia similar. La monumentación sugerida es muy estable, está prácticamente protegida de la destrucción accidental o intencional.

2- La segunda, consiste en colocar la marca (tornillo, perno o bulón) o bien amurar una chapa sobre construcciones existentes, como edificios o construcciones de fácil acceso y que aseguren una persistencia en el tiempo.

3- El tercer tipo de monumentación: pilares de hormigón armado en cuyo coronamiento debe colocarse el bulón o la chapa identificadora.

En todos los casos, la marca debe tener alguna identificación como número o código y, si fuera posible, nombre de la entidad en la que se pueda obtener la información acerca de la esta y el año de su implantación.

Analizando las tres formas propuestas, la que más se adecua a los objetivos de este proyecto es la número 2 (dos), ya que al ser una red de puntos fijos en zona urbana se dispone de estructuras de hormigón para la colocación de los bulones, en este caso, los cordones cuneta.

Para realizar la materialización de los puntos fijos de la red, siguiendo los criterios propuestos anteriormente, se comenzó por seleccionar como "marca" un bulón de hierro galvanizado cabeza esférica de 70 mm de largo y de 12 mm de diámetro, conjunto con una arandela de 60 mm de diámetro la cual lleva grabada la numeración del punto y las siglas de la Universidad Nacional de Catamarca (UNCA). A continuación, en las figuras Nº14 y 15, se muestra una imagen detallada con las medidas de la marca y su señal y sus respectivas fotografías.

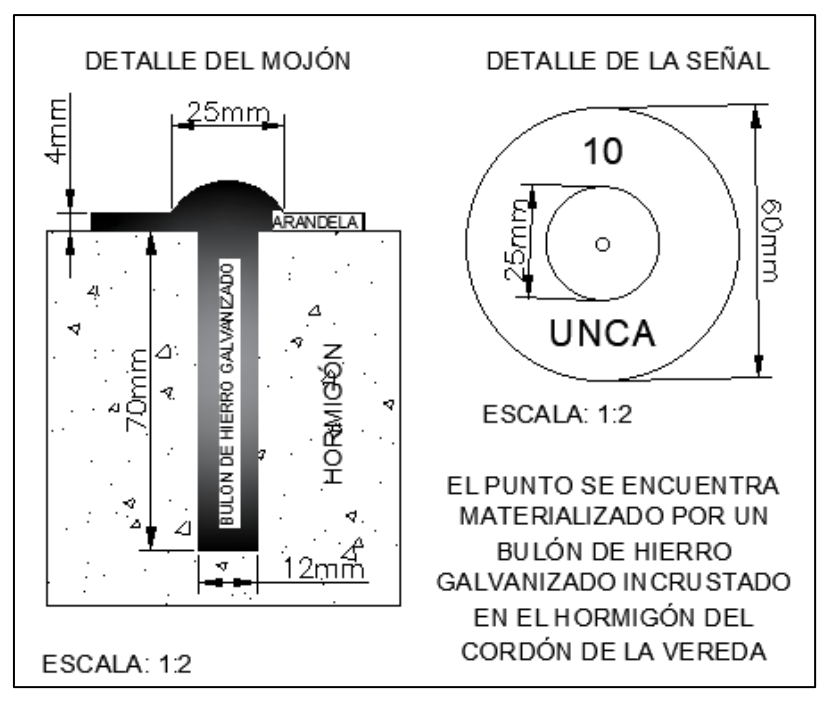

*Figura Nº14. Esquema con las medidas del bulón de hierro galvanizado y la arandela identificadora gravada.*

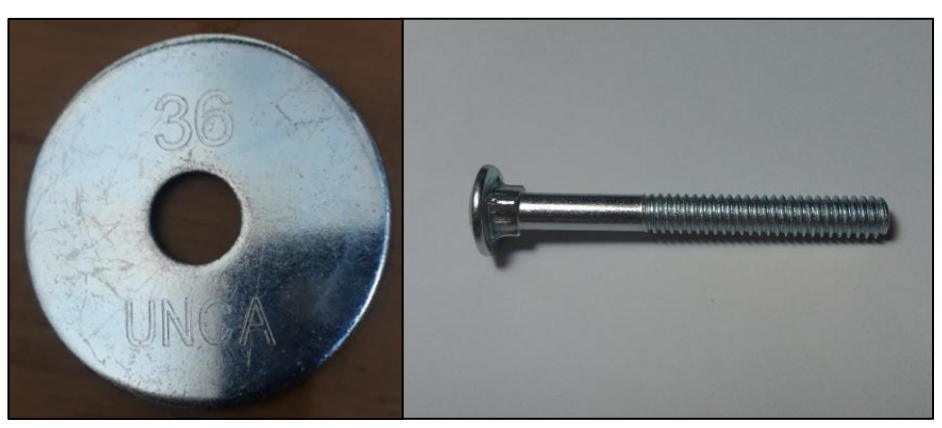

*Figura Nº15. Fotografías del bulón y arandela grabada.*

Seleccionada la marca y su señal, se procedió a realizar el orificio en los puntos marcados, anteriormente, con pintura, en los cordones cuneta. Esta tarea fue realizada por

personal de la Municipalidad de la Ciudad de Belén, bajo la supervisión de quien desarrolla el presente trabajo. Luego se procedió a insertar el bulón con su respectiva arandela en el orificio, para ello se hizo uso de un producto químico que asegura la adherencia del bulón al hormigón del cordón cuneta. El resultado de esta actividad se muestra en la Figura Nº16.

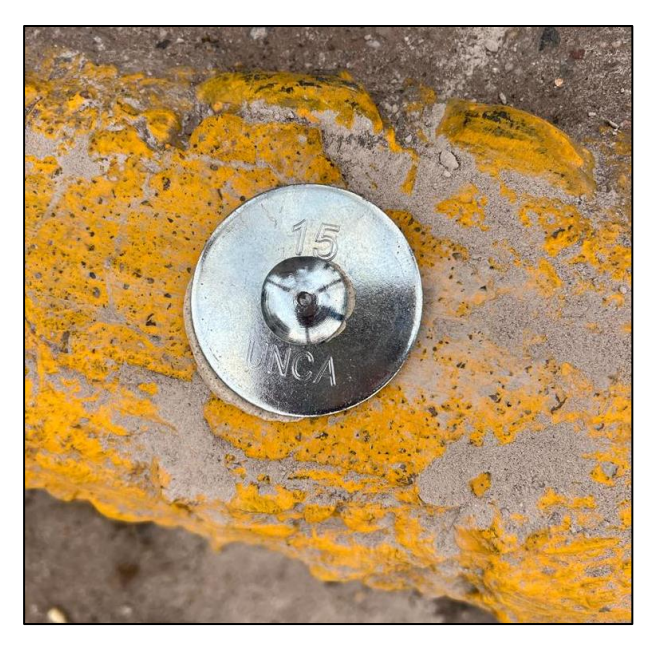

 *Figura Nº16. Fotografía de la monumentación del punto fijo 15.*

En las siguientes figuras, se muestran distintos casos de la colocación de los puntos fijos.

*Figura Nº17. Punto fijo colocado en un lugar despejado de obstrucciones lo que facilitara su posterior medición.*

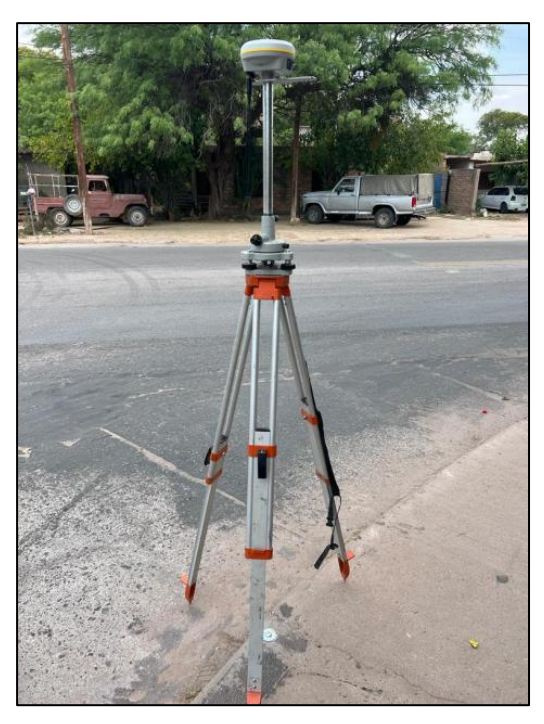

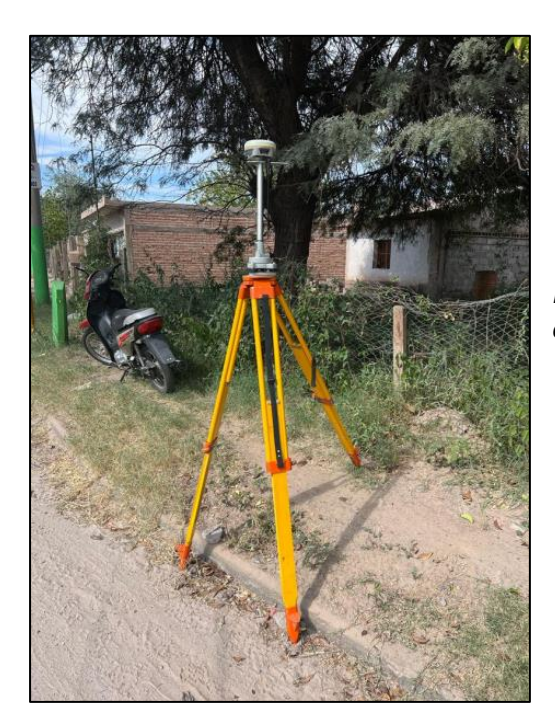

*Figura Nº19. Punto fijo colocado en un vértice de manzana que no posee cordón cuneta.*

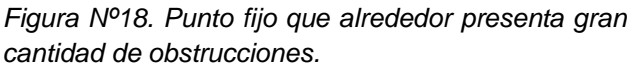

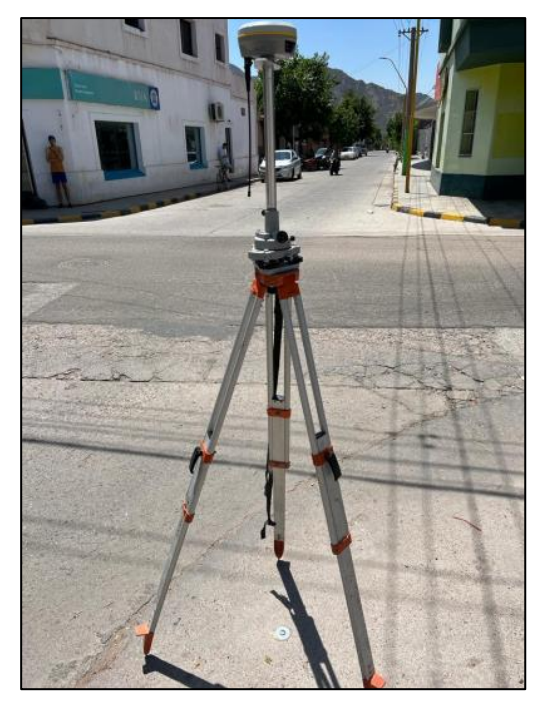

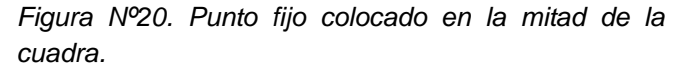

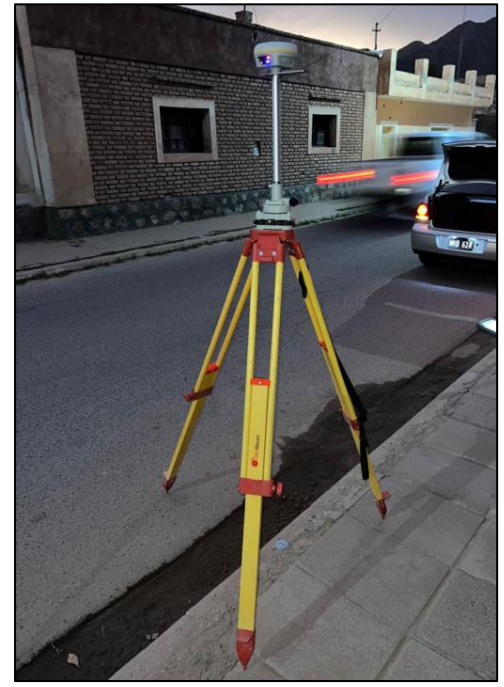

# **2.4Monografías de los puntos fijos**

<span id="page-28-0"></span>La monografía de cada punto fijo ayuda a localizarlo rápidamente, en caso de confusión o pérdida. En esta, se detalla toda la información acerca del punto, como, por ejemplo: coordenadas, abalizamiento, croquis de ubicación, estructura de la marca, entre otros. Las monografías se encuentran en el Anexo Nº1.

Para su confección, al momento de realizar la monumentación, se llevó a cabo el abalizamiento. Esta información, también, sirvió de base para la planificación de las mediciones, y permitió establecer el mejor horario para realizarlas.

# **2.5Preplanificación de las mediciones**

<span id="page-28-1"></span>Antes de realizar las mediciones de los puntos fijos de la red, debemos hacer la preplanificación, que consiste en determinar el mejor rango horario para realizar el levantamiento en base a los datos de obstrucciones cercanas al punto fijo. Para esto usamos la aplicación *missing planning*.

En primera instancia, volcamos los datos de las coordenadas geográficas aproximadas del punto (obtenidas mediante el uso de la aplicación *Google Maps* del teléfono celular), luego, información del día, hora y duración de la medición, que para todos los puntos se usó 24 hs., dado que así arrojaría el mejor horario del día completo. Por último, se esbozaron las obstrucciones presentes en base a los datos relevados, para lo cual se tomó como centro de la figura el punto fijo.

Una vez cargados todos los datos, el software arrojó información de los satélites presentes en ese rango horario, lo que permitió conocer la bondad de la geometría satelital, cantidad de satélites observados y sus estados, además de un gráfico de visibilidad que muestra la cantidad de satélites en función de la hora. Esto posibilito la elaboración de un análisis para establecer el mejor horario para realizar la medición del punto.

# **2.6Medición con equipos GNSS**

<span id="page-28-2"></span>Los equipos GNSS utilizados para la medición de los puntos fijos de la red son receptores marca "SOUTH" modelo G3 con controladora H6. A continuación se detallan sus principales características:

- Rastrea GPS, GLONASS, BDS, GALILEO y QZSS.
- Compatible con las correcciones BDS-PPP de banda L BeiDou-3 B2b.
- Función "RTK Keep".
- Medición inercial (IMU).
- Radio SOUTH "Beaver" y protocolo "Farlink". Además, otros elementos esenciales usados en la medición fueron:
	- o Trípode de madera y aluminio.
	- o Base nivelante.
	- o Cinta métrica de 3 mts. para medir la altura de la antena.
	- o Cargadores de la batería interna.
	- o Cable USB para descarga de datos.
	- o Libreta de campaña.
	- o Cámara de fotos.

# **2.7Observaciones**

<span id="page-29-0"></span>Para la medición de los puntos fijos, se empleó el método estático, considerado como el ideal para este tipo de trabajo, el cual, según las especificaciones del receptor empleado, nos permite obtener precisiones del orden de  $\pm 2.5$  mm + 0.1 ppm en horizontal y  $\pm 3$  mm + 0,4 ppm en vertical, para la determinación de las coordenadas de los puntos fijos por post procesamiento con una base precisa conocida.

Las precisiones empleadas en este trabajo corresponden a la categoría "A" de precisión establecida por el Manual Estándares Geodésicos del IGN. El cual establece que el radio de tolerancia es inferior a 1 cm. Por lo tanto, en las determinaciones planimétricas, el error estándar deberá ser de 4 mm o menos.

Realizada la pre planificación, se procedió a medir los puntos fijos de la red aplicando los siguientes pasos: primero, estacionamos el receptor en el punto fijo a medir y realizamos el centrado y calado a través de la base nivelante, luego, medimos la altura de la antena con cinta y tomamos nota en la libreta de campaña, encendimos el receptor y continuamos con la controladora. Para empezar, creamos un nuevo proyecto, le asignamos un nombre (TESIS) y configuramos los datos del sistema de referencia (POSGAR 07 /faja 3) y geoide (Ar16). Los demás datos se dejan por defecto como muestra la figura Nº21.

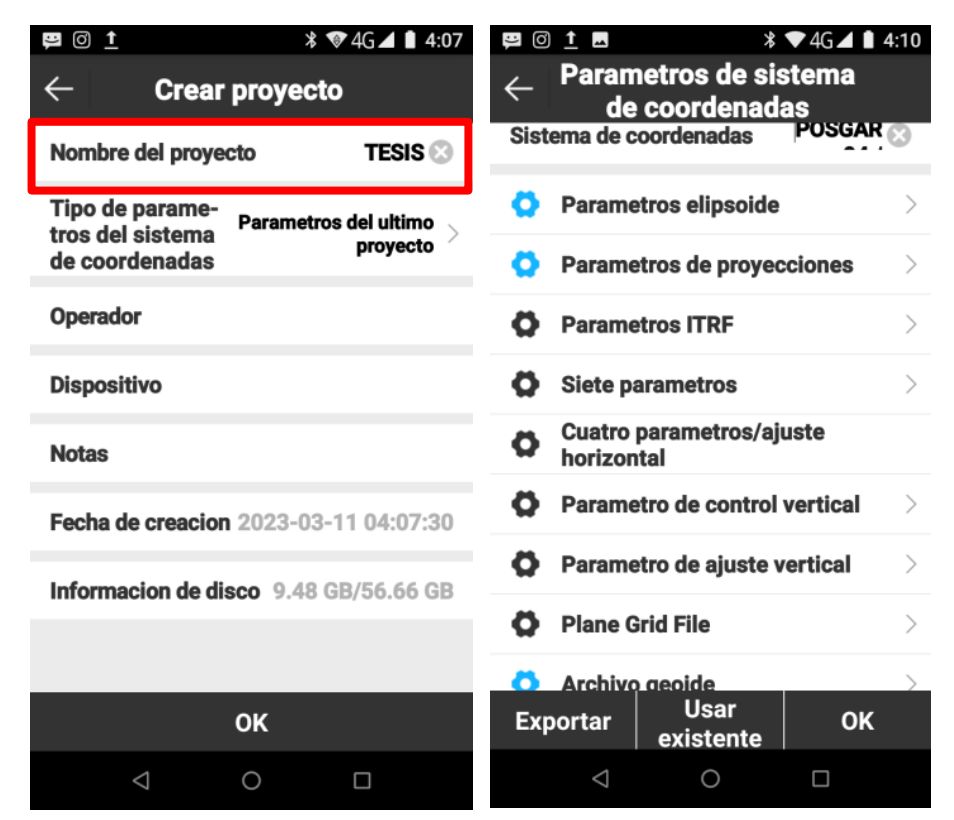

*Figura Nº21. Creación del proyecto en la controladora.*

Una vez creado el proyecto, conectamos la controladora con el receptor mediante *bluetooth*, establecida la conexión debemos configurar el levantamiento en modo estático; para ello, seleccionamos en la ventana de dispositivo "estático" y cargamos los datos de la nomenclatura del punto, altura de la antena, ángulo de máscara, PDOP máximo, etc. A continuación, se muestra en la figura Nº22 los datos cargados para el PF23:

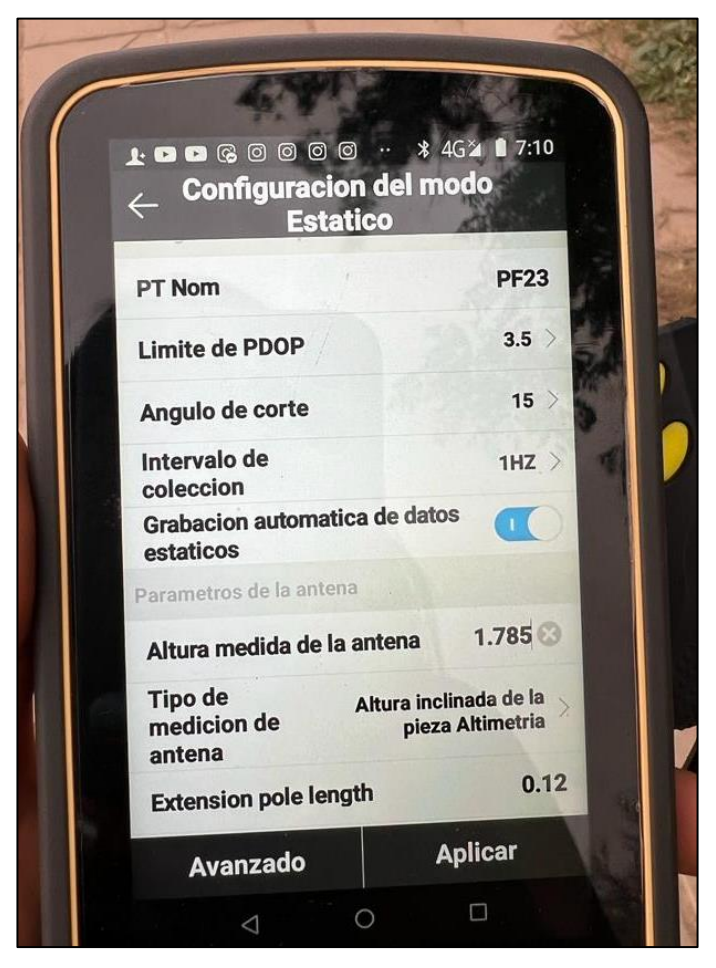

*Figura Nº22. Datos cargados a la colectora*

Por último, verificamos todos los datos ingresados e iniciamos la medición.

La duración establecida para la medición fue determinada teniendo en cuenta la longitud que tendrán los vectores, en este caso, aproximadamente 55 km, por eso al tratarse de vectores largos, el tiempo de medición debe ser el adecuado para lograr las precisiones exigidas. Tomando como mínimo 1 hora para puntos despejados, y como máximo 3 hs. cuando existían muchas obstrucciones.

Finalizada la medición, tomamos nota de la hora y desmontamos el equipo para seguir al siguiente punto, de este modo, procedimos hasta completar toda la red.

# **2.8Post proceso en gabinete**

<span id="page-30-0"></span>Previo a la obtención de las coordenadas por post procesamiento, se realizó un análisis en la selección del punto base, que corresponde a una de las estaciones permanentes de la red RAMSAC, entre las opciones estaban CATA, ALUM y TGTA que son las tres estaciones más cercanas a la zona de trabajo, para ello se tuvo en cuenta la distancia de cada estación hacia la zona de trabajo y la disponibilidad (ONLINE-OFFLINE) en los días pensados para la medición.

A continuación, presentamos una imagen satelital con las distancias a cada estación (figura Nº23) y una captura del mapa de la red que muestra la disponibilidad

(Figura Nº24). La estación seleccionada fue ALUM ya que muestra una menor distancia a la zona de trabajo, lo que permitió obtener mejores resultados por tratarse de vectores más cortos y, además, fue la que estuvo online en los días planificados para el levantamiento.

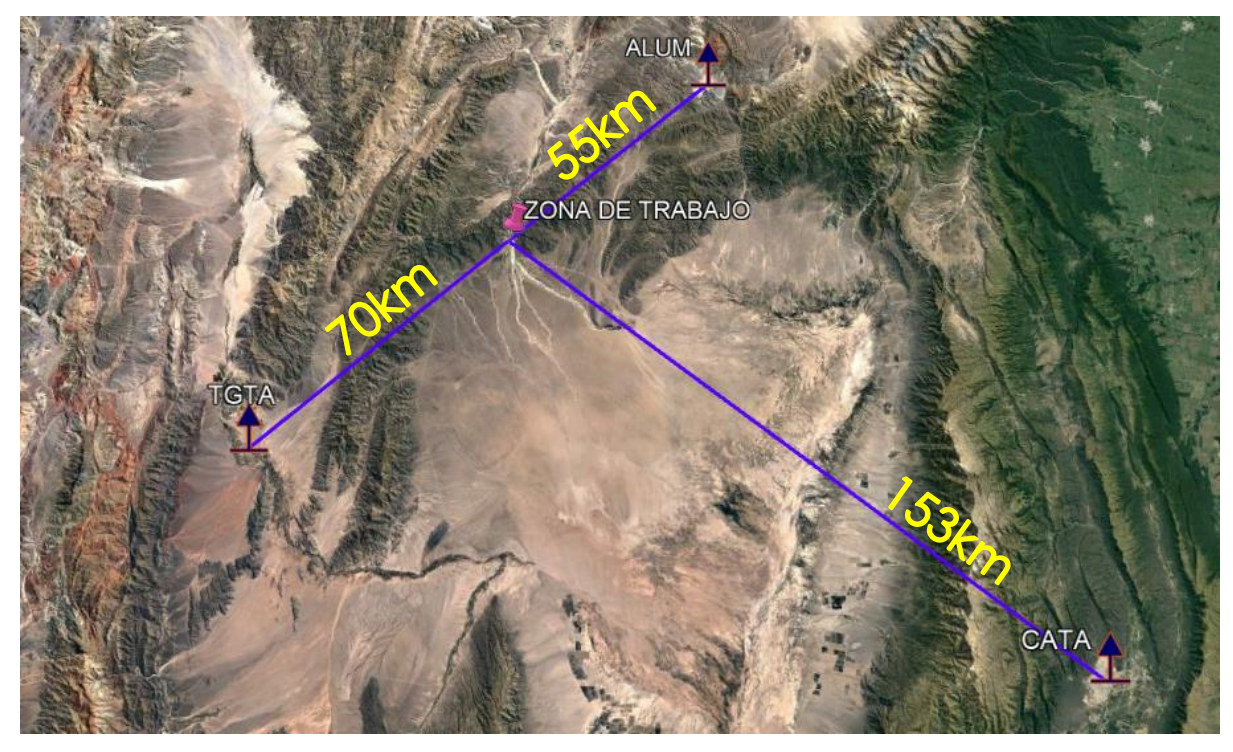

*Figura Nº23.Distancias de las estaciones permanentes a la zona de trabajo.*

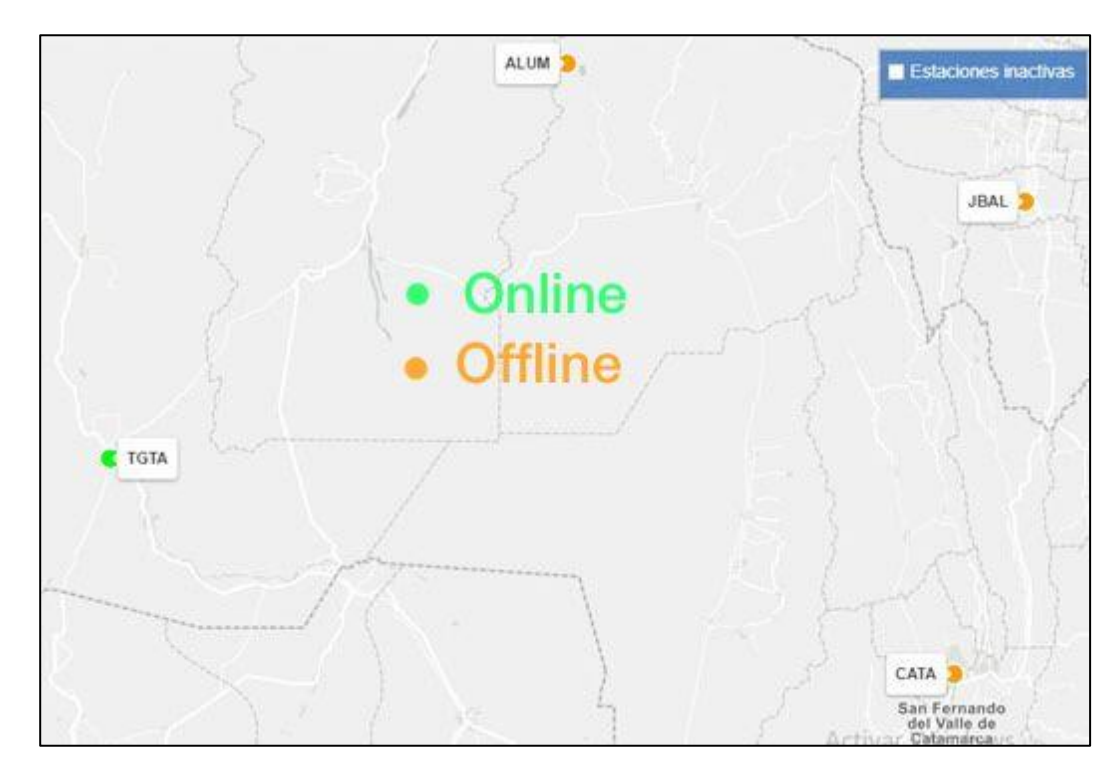

*Figura Nº24.Disponibilidad de las estaciones permanentes.*

Para poder realizar el post proceso, primero descargamos los datos de las mediciones estáticas desde los receptores al ordenador. También, se descargaron los archivos *Rinex* de la estación permanente "ALUM" de la red RAMSAC desde la página del IGN con el enlace https://www.ign.gob.ar/NuestrasActividades/Geodesia/Ramsac/DescargaRinex, como se muestra en la figura Nº25. Para ello, debimos indicar la estación (ALUM), fechas en la que se realizó el levantamiento y el intervalo de registro, que en este caso es de 5s, para obtener un solo archivo diario y facilitar la importación de los datos y posterior procesamiento. Seleccionados los parámetros anteriores se nos muestran los archivos de navegación GLONASS y GPS y los de observación, descargamos los necesarios y continuamos.

Estos archivos de observación tienen una doble compresión y para poder importarlos en el software debemos descomprimirlos de ambos, la primera es la clásica (.Z) que se descomprime con programas como el *winrar*, y la segunda es por concepto *Hatanaka* (.d), para lo cual debemos utilizar el programa CRX2RNX.EXE, que también se descarga del servidor RAMSAC.

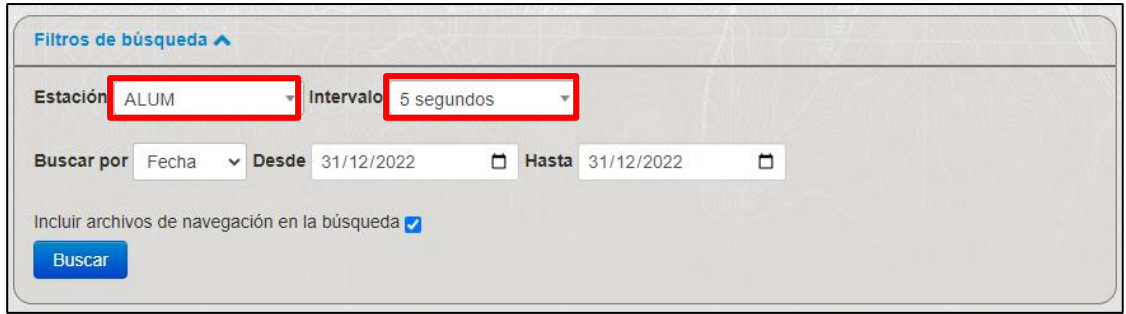

 *Figura Nº25. Descarga de archivos Rinex.*

Una vez descargados todos los datos, se procedió a realizar el post proceso con el software SGO (South Geomatics Office) que viene incluido en el paquete de los receptores. Primeramente, se creó un nuevo proyecto, se le asignó un nombre y la dirección donde se guardó.

En segunda instancia, se lo configuró añadiendo la información necesaria en cada pestaña. En "Información general", se cargaron los datos personales propios que, luego, aparecerán en los informes finales. Esto es opcional y se ilustra en la figura Nº26.

| Configuración del proyecto      |                        |                                           |  |  |  |  |
|---------------------------------|------------------------|-------------------------------------------|--|--|--|--|
| Información general             | Información general    |                                           |  |  |  |  |
| Sistemas de coordenadas         | Ubicación del proyecto | C:/Users/Not/Documents/PF01\PF01\PF01.sqo |  |  |  |  |
|                                 | Fecha y hora           | 11/03/2023 6:14                           |  |  |  |  |
| Unidades                        | Empresa                |                                           |  |  |  |  |
| <b>Tolerancias</b>              | Nombre                 | TRABAJO FINAL TEMA I                      |  |  |  |  |
| ImportSet                       | Dirección              | <b>BELEN - CATAMARCA</b>                  |  |  |  |  |
|                                 | Teléfono               | 1125177363                                |  |  |  |  |
| Exportación                     | Operadores             |                                           |  |  |  |  |
| Vista cinemática                | Operador de campo      | <b>RIOS ANA PAULA</b>                     |  |  |  |  |
| QualityCheckParamSettings       | Operador de oficina    | <b>RIOS ANA PAULA</b>                     |  |  |  |  |
|                                 |                        |                                           |  |  |  |  |
| NetAjudstControlPointSettir     |                        |                                           |  |  |  |  |
| <b>BaselineAdvancedSettings</b> |                        |                                           |  |  |  |  |

*Figura Nº26. Configuración de la información general.*

Luego, en "Sistemas de coordenadas", específicamente, en la sección de básico, se seleccionó la opción Predefinidos para elegir el sistema POSGAR 07 / FAJA 3 y, en expandir, el geoide Argentina16 (figura Nº27).

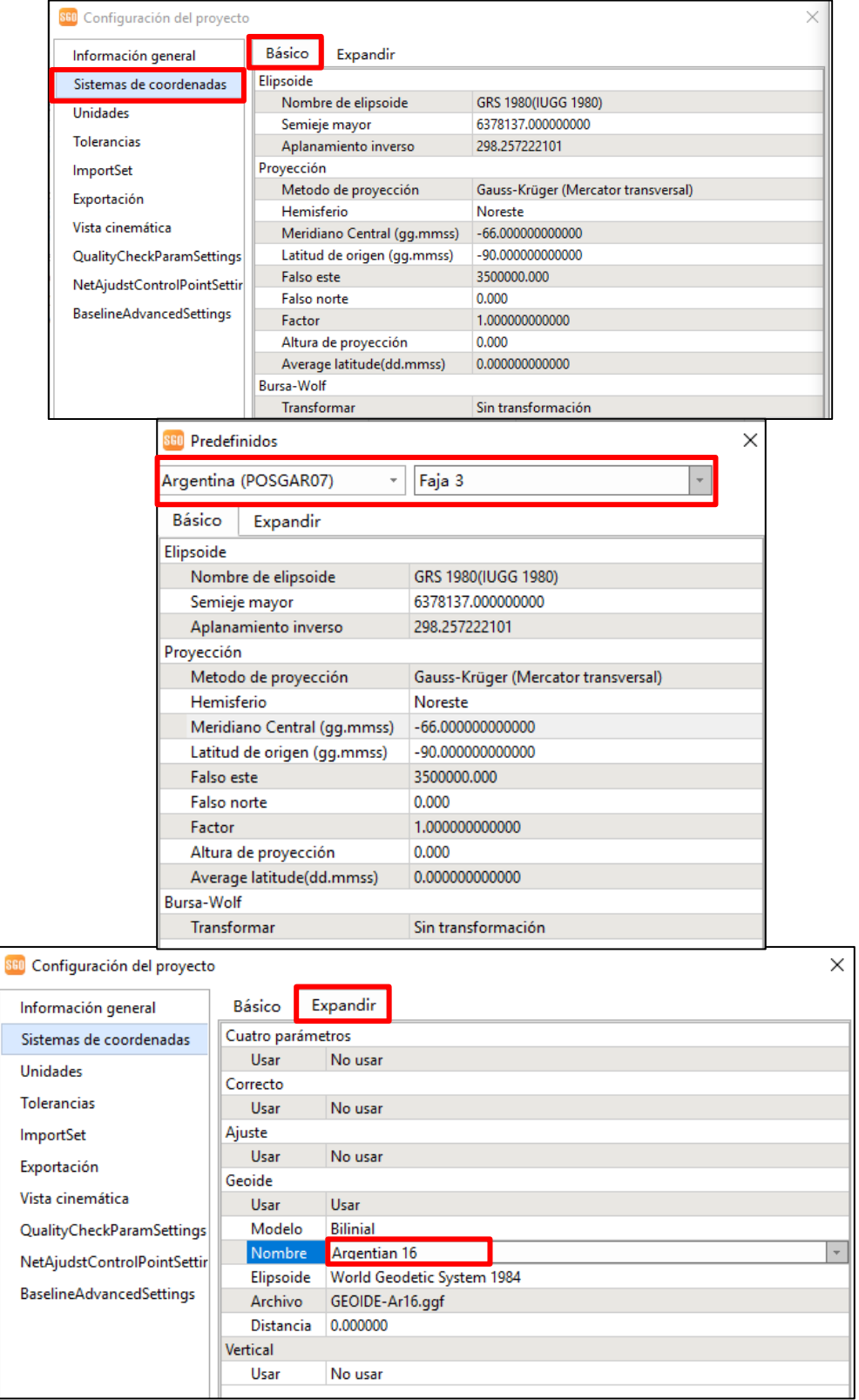

 *Figura Nº27.Configuracion del sistema de coordenadas.*

Seguidamente, se eligió "Unidades", donde se optó metros y grados, con precisiones de 5 dígitos para un mejor análisis y, en formato de coordenadas, se seleccionó aquella que se quiso obtener como resultado final, en este caso xyh (coordenadas planas proyectadas) y BLH (coordenadas geodésicas). Por último, se procedió a cambiar el huso horario UTC a - 3.0. Estos pasos se exhiben en la imagen Nº28.

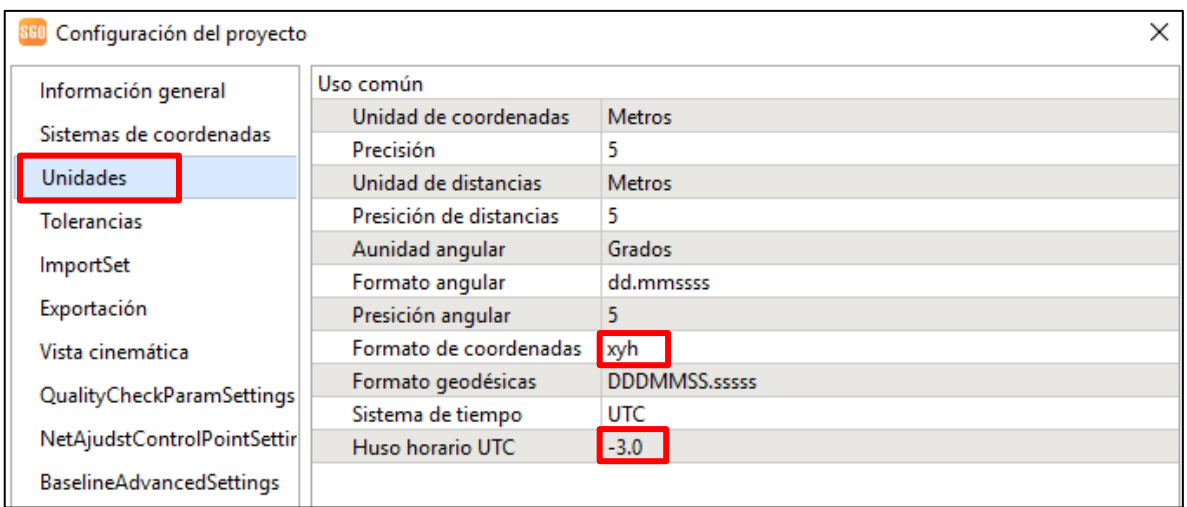

*Figura Nº28. Configuración de unidades.*

Posteriormente, se siguió con el apartado "Tolerancias" (figura Nº29), en el que se seleccionó "definido por el usuario" y se cargaron las precisiones establecidas para este trabajo, es decir, 4mm + 1ppm en horizontal y 10 mm + 1ppm en vertical para vectores con una distancia promedio de 60 km. Estas precisiones fueron escogidas teniendo en cuenta los criterios establecidos en el manual Estándares Geodésicos del IGN, para levantamientos geodésicos correspondientes a la Categoría "A", en el que se establece que el radio de tolerancia es de 1 cm. Por lo tanto, al ser la tolerancia igual a 3 veces el error medio en las determinaciones planimétricas, el error medio deberá ser menor o igual  $a \pm 4$  mm.

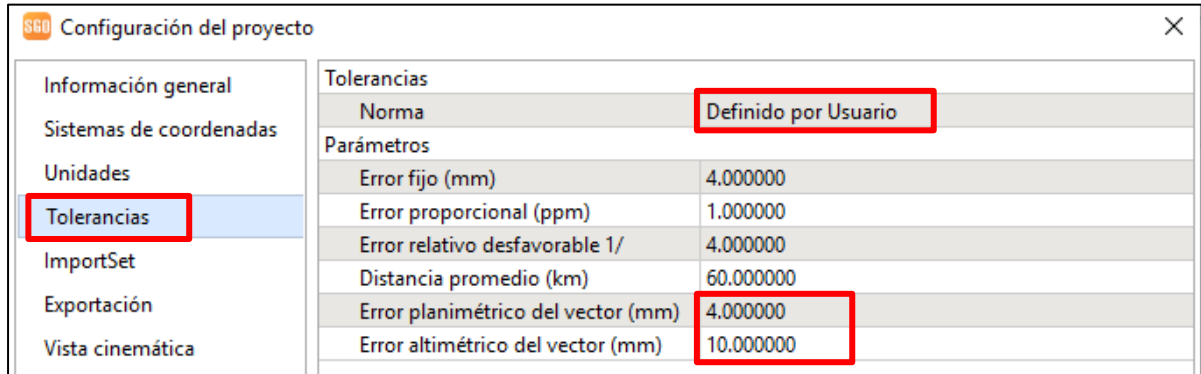

 *Figura Nº29. Configuración de tolerancias.*

Por último, en la pestaña "*Baselineadvancedsettings*", se seleccionó la opción "verdadero" en *checkSatinfo* (Figura Nº30), esto habilita a poder obtener un informe de procesamiento de línea base mucho más completo. Las demás pestañas se dejan por defecto.

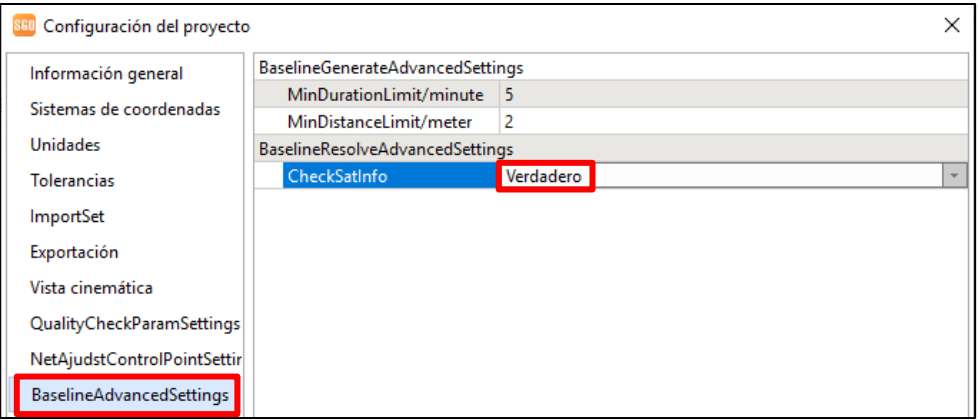

*Figura Nº30. Configuración de "Baselineadvancedsettings".*

Una vez establecido lo anterior, se procede a importar los datos, tanto de las mediciones del receptor, como de la estación de referencia ALUM, como se muestra en la figura Nº31.

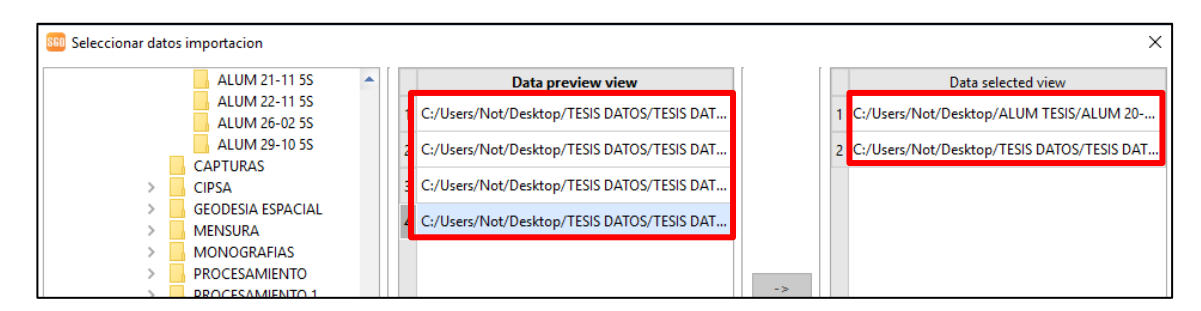

 *Figura Nº31. Importación de los datos.*

Una vez importados los datos, aparece una ventana con la información de cada archivo, la cual se debe corroborar con los datos de la libreta de campaña, como hora de inicio y final de la medición, altura de la antena, y número serial del receptor. En esta instancia, se observan los datos que son registrados automáticamente por el receptor, debido a que se tenía tildada la opción de grabación automática de datos estáticos, los cuales deben eliminarse, ya que afectan al procesamiento. Por ejemplo, el archivo PF18, como se aprecia en la figura Nº32, tiene pocos minutos de observación y, por lo tanto, no corresponde al levantamiento.

| Informacion del punto |                 |        |                                                       |                          |              |                |      |  |  |  |  |
|-----------------------|-----------------|--------|-------------------------------------------------------|--------------------------|--------------|----------------|------|--|--|--|--|
| <b>Station Name</b>   | <b>FlieName</b> | Inicio | Final                                                 | Tipo de datos Fabricante |              | Tipo de antena |      |  |  |  |  |
| <b>PF01</b>           |                 |        | PF01035K6.sth 2023-02-04 20:12:12 2023-02-04 21:14:43 | Estático                 | SOUTH        | $G3-A$         |      |  |  |  |  |
| <b>PF18</b>           |                 |        | PF18035K4.sth 2023-02-04 20:08:50 2023-02-04 20:12:10 | Estático                 | <b>SOUTH</b> | $G3-A$         |      |  |  |  |  |
| alum                  |                 |        | alum0350.23o 2023-02-03 21:00:00 2023-02-04 20:59:55  | Estático                 | Diego        | TRM55971.00    | TZGD |  |  |  |  |

 *Figura Nº32. Datos importados.*
Corroborados los datos, se aceptan, por lo que a continuación aparecen, en la ventana gráfica, el punto observado y la estación de referencia con su respectivo vector. (Figura Nº33).

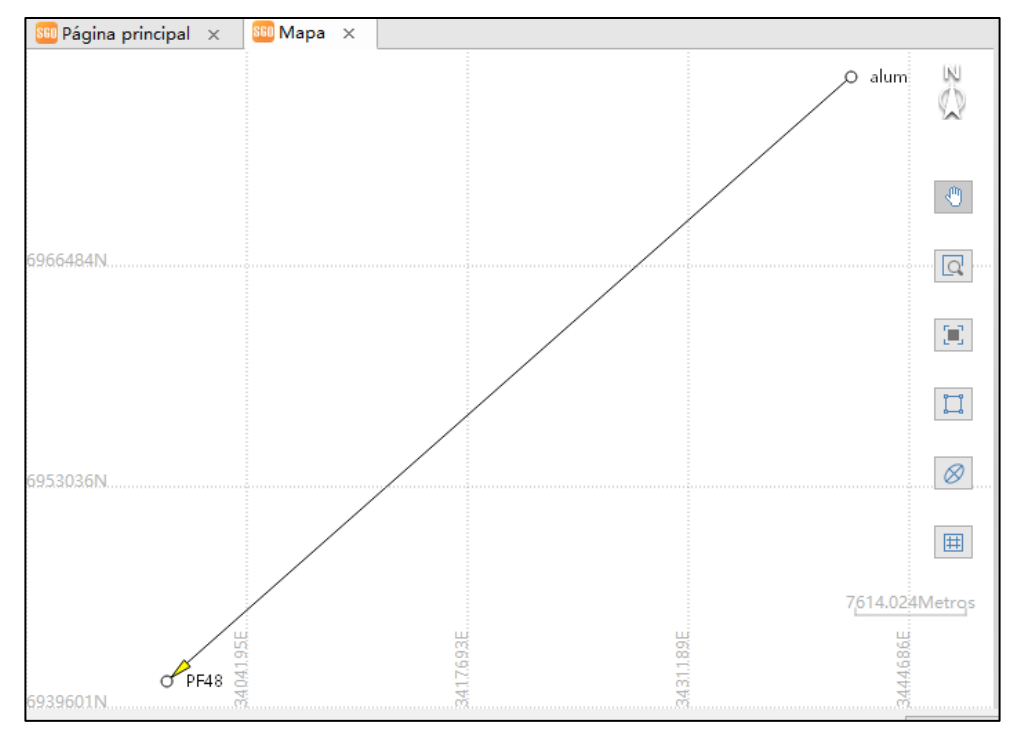

*Figura Nº33. Ventana grafica con los datos importados.*

Al seleccionar el archivo de observación, se puede visualizar toda la información de la medición del punto (Figura Nº34).

| Administrador de propiedades    | 品 ×                                |
|---------------------------------|------------------------------------|
| Informacion del punto           |                                    |
| Id de punto                     | <b>PF01</b>                        |
| Ubicación del archivo           | C:\Users\Not\Documents\PF01\PF01\P |
| Inicio                          | 2023-02-04 20:12:12                |
| Duración                        | 1 hour(s)2 min(s)31.0 sec(s)       |
| Altura de antena                | 1.825000                           |
| Método de medición de la antena | Plato medidor                      |
| Fabricante                      | <b>SOUTH</b>                       |
| Tipo de antena                  | $G3-A$                             |
| Número serial                   | S913C6148640307                    |
| Coordenadas geodésicas          |                                    |
| Latitud                         | 27d38'50.04069"S                   |
| Longitud                        | 67d01'45.68294"W                   |
| Altura elipsoidal               | 1311.29818                         |
| Coordenadas geocéntricas        |                                    |
| ECEF X                          | 2206967.04804                      |
| ECEF <sub>N</sub>               | -5206704.10515                     |
| ECEF_Z                          | -2942540.94610                     |

*Figura Nº34. Información de los archivos de observación.*

El software ofrece la posibilidad de editar los datos de la señal de cada satélite, y anular algunos de ellos, en caso de que se observen muchos ruidos y saltos de ciclos, con el objetivo de mejorar la calidad de los datos del procesamiento (Figura Nº35). Pero lo ideal es que los datos se dejen por defecto, y solo se use esta herramienta en casos necesarios, cuando no se alcancen las precisiones establecidas. Esta herramienta fue utilizada para mejorar los datos en los casos que obteníamos una solución fija pero que no cumplían con las precisiones establecidas.

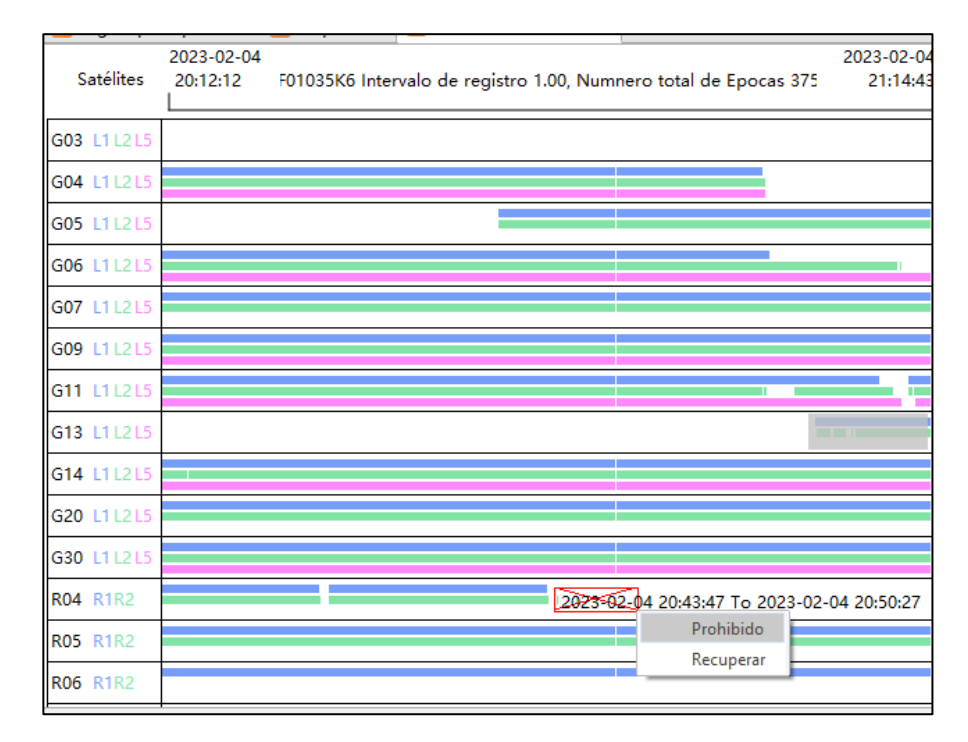

*Figura Nº35. Edición de los datos de los satélites observados.*

El siguiente paso es configurar el punto de control "alum". Para ello se accedió a la ventana "editar punto de control", y en la pestaña "use WGS84 *coordinates*" se modificó de "*unese*" a "XYZ" en el apartado de alum. Realizado esto, se habilitó la edición del cuadro WGS84, donde se deben ingresar las coordenadas geocéntricas cartesianas (XYZ) conocidas, como se muestra en la figura Nº36. Dichas coordenadas fueron copiadas del formulario de alum (Figura Nº37) descargado de la página del IGN, el cual se encuentra adjuntado en el Anexo Nº2. Una vez establecido el punto de control, en la ventana gráfica se observa que el punto cambió de un círculo a un cuadrado; esto advierte que ya está establecido como punto de control. (Figura Nº38).

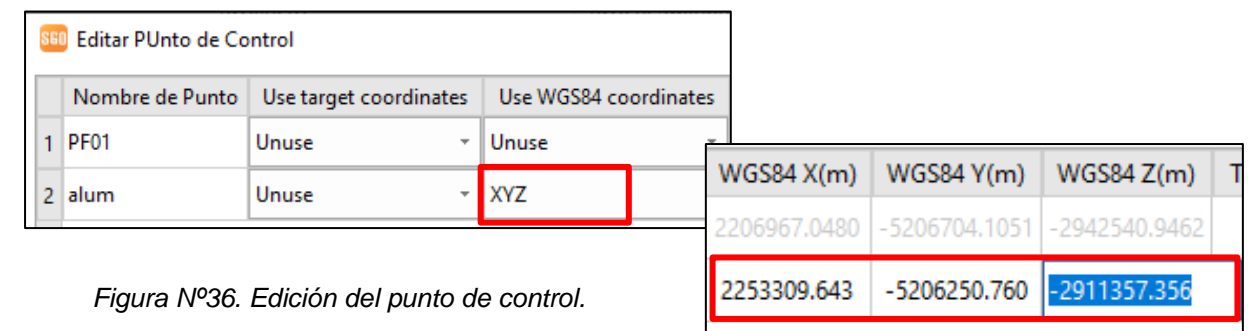

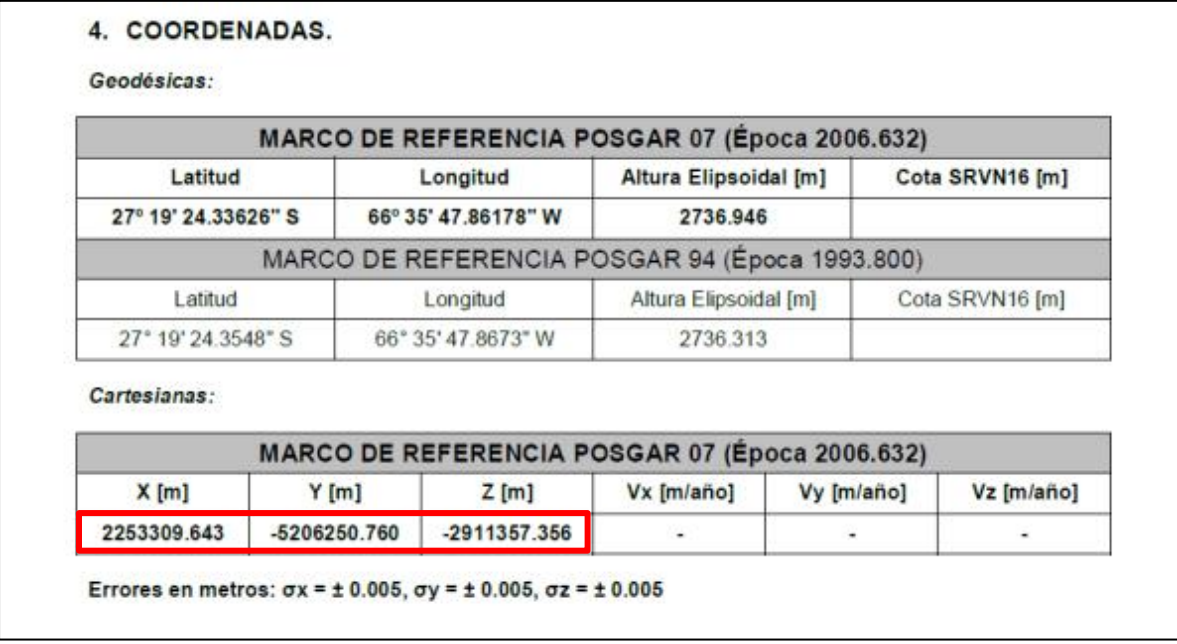

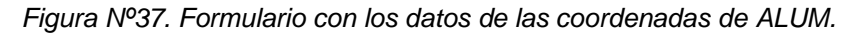

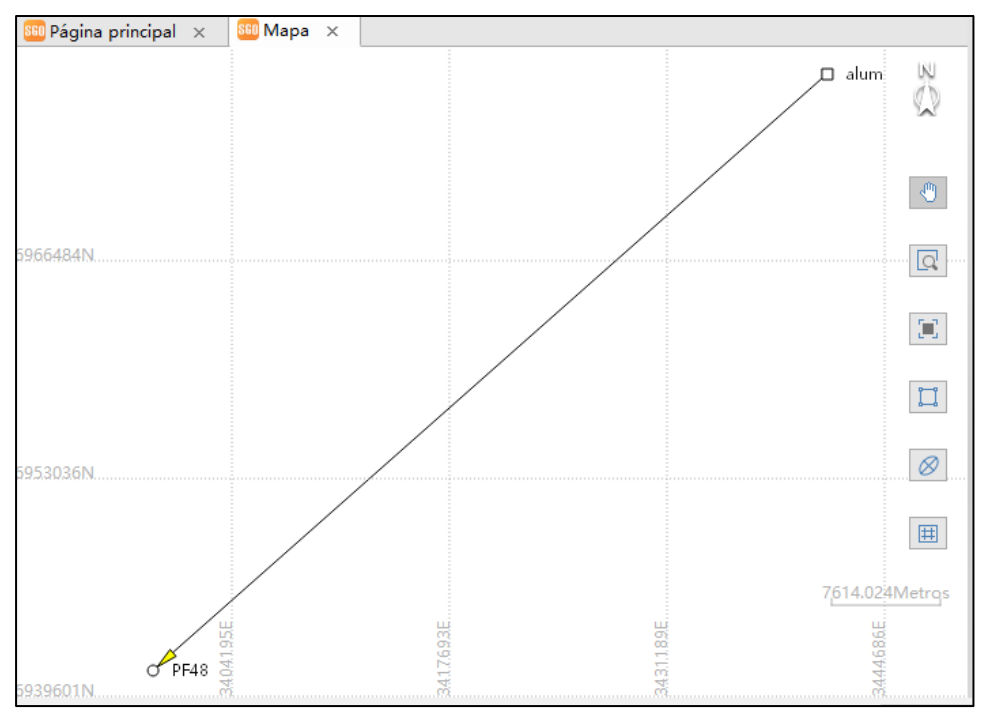

 *Figura Nº38. Punto de control y de observación, en la ventana gráfica.*

Seguido a esto, y antes de realizar el procesamiento, se debieron configurar los parámetros de este, tales como ángulo de máscara, intervalo de registro (5 segundos), filtros, *FixeRate*, etc. (Figura Nº39). Estos mismos parámetros fueron usados para todos los procesamientos de los puntos; solo se llegó a cambiar el intervalo de registro en algunos casos para mejorar la calidad de los datos obtenidos, donde se pasaba a intervalos de 1 segundo. Esto se pudo realizar ya que los datos observados con el receptor se obtuvieron con

ese intervalo; por lo tanto, solo se descargaron los datos de alum para el intervalo de 1 segundo.

| 880 Configuración de procesamiento |                                         |                    |  |  |
|------------------------------------|-----------------------------------------|--------------------|--|--|
| Parámetros de pri                  | arámetros de procesamiento              |                    |  |  |
| Desviaciones está                  | Mínima cantidad de épocas               | 30                 |  |  |
|                                    | Método de detección de saltos de ciclos | Kalman             |  |  |
| <b>Satélites</b>                   | Ángulo de máscara                       | 15                 |  |  |
| Cinemático                         | AutoInterval                            | fixed              |  |  |
|                                    | Intervalo de registro                   | 5                  |  |  |
|                                    | AutoFixedRate                           | fixed              |  |  |
|                                    | Tasa de fijación                        | 3.000              |  |  |
|                                    | automatic selec<br>Tipo de solución     |                    |  |  |
| Estimación de la tropósfera<br>No  |                                         |                    |  |  |
|                                    | <b>TropModel</b>                        | Sasstamoinen       |  |  |
|                                    | SPPMode                                 | <b>Speed First</b> |  |  |

*Figura Nº39. Configuración del procesamiento.*

En el apartado de desviaciones estándar, se dejaron los valores que venían por defecto, ya que eran acordes al trabajo y lo mismo para los satélites, los cuales se pueden desactivar en caso de que se observe, en el archivo de medición, que uno de ellos esté afectando la calidad de los datos y no permita llegar a las precisiones requeridas. Sin embargo, lo ideal es que estos datos no se modifiquen. (Figura Nº40),

| <b>SGO</b><br>Configuración de procesamiento<br>× |                     |                     |                                        |                     |                     |              |  |
|---------------------------------------------------|---------------------|---------------------|----------------------------------------|---------------------|---------------------|--------------|--|
| Calidad de cálculo<br>Parámetros de proc          |                     |                     |                                        |                     |                     |              |  |
|                                                   | Desviaciones está   |                     | Error fijo simple frecuencia           |                     |                     | 0.040000     |  |
|                                                   |                     |                     | Error relativo simple frecuencia (ppm) |                     |                     | 1.000000     |  |
| <b>Satélites</b>                                  |                     |                     | Error fijo doble frecuencia            |                     |                     | 0.030000     |  |
| <b>Cinemático</b>                                 |                     |                     | Error relativo doble frecuencia (ppm)  |                     |                     | 1.000000     |  |
|                                                   | <b>SGO</b>          |                     | Configuración de procesamiento         |                     |                     | ×            |  |
|                                                   | Parámetros de proc  |                     | <b>GPS</b>                             | <b>GLONASS</b>      | <b>BDS</b>          |              |  |
|                                                   | Desviaciones estánd |                     | $\triangledown$ G01                    | $\triangledown$ RO1 | $\triangledown$ C01 | $\checkmark$ |  |
|                                                   | <b>Satélites</b>    |                     | $\sqrt{}$ G02                          | $\triangledown$ RO2 | $\sqrt{}$ C02       | ☑            |  |
|                                                   | Cinemático          |                     | $\sqrt{}$ G03                          | $\sqrt{}$ RO3       | $\vee$ C03          | $\checkmark$ |  |
|                                                   |                     | $\triangledown$ G04 | $\triangledown$ R04                    | $\triangledown$ C04 | ☑                   |              |  |
|                                                   |                     |                     | $\sqrt{}$ G05                          | $\sqrt{}$ RO5       | $\sqrt{}$ C05       | $\checkmark$ |  |
|                                                   |                     |                     | $\sqrt{}$ G06                          | $\vee$ R06          | $\triangledown$ C06 | ☑            |  |
|                                                   |                     |                     | $\sqrt{}$ G07                          | $\sqrt{}$ R07       | $\triangledown$ C07 | $\checkmark$ |  |
|                                                   |                     |                     | $\triangledown$ G08                    | $\triangledown$ RO8 | $\triangledown$ C08 | ☑            |  |
|                                                   |                     |                     | $\sqrt{}$ G09                          | $\sqrt{}$ R09       | $\triangledown$ C09 | $\checkmark$ |  |
|                                                   |                     |                     | $\sqrt{}$ G10                          | $\triangledown$ R10 | $\triangledown$ C10 | ☑            |  |
|                                                   |                     |                     |                                        |                     |                     |              |  |
|                                                   |                     |                     |                                        |                     | Aceptar             | Cancelar     |  |

*Figura Nº40. Configuración del procesamiento.*

Realizada la configuración, están dadas las condiciones para llevar a cabo el procesamiento. Para ello, se despliega la ventana de "procesar vectores", donde se tilda el de interés y se selecciona "proceso", lo cual tarda unos minutos, dependiendo del tamaño de los datos. Una vez finalizado, muestra la información del tipo de procesamiento, la tasa de fijación, las precisiones obtenidas, longitud del vector, entre otros datos. (Figura Nº41). En la ventana gráfica, el vector se pinta de color verde en caso de tener una solución fija y naranja si fue flotante.

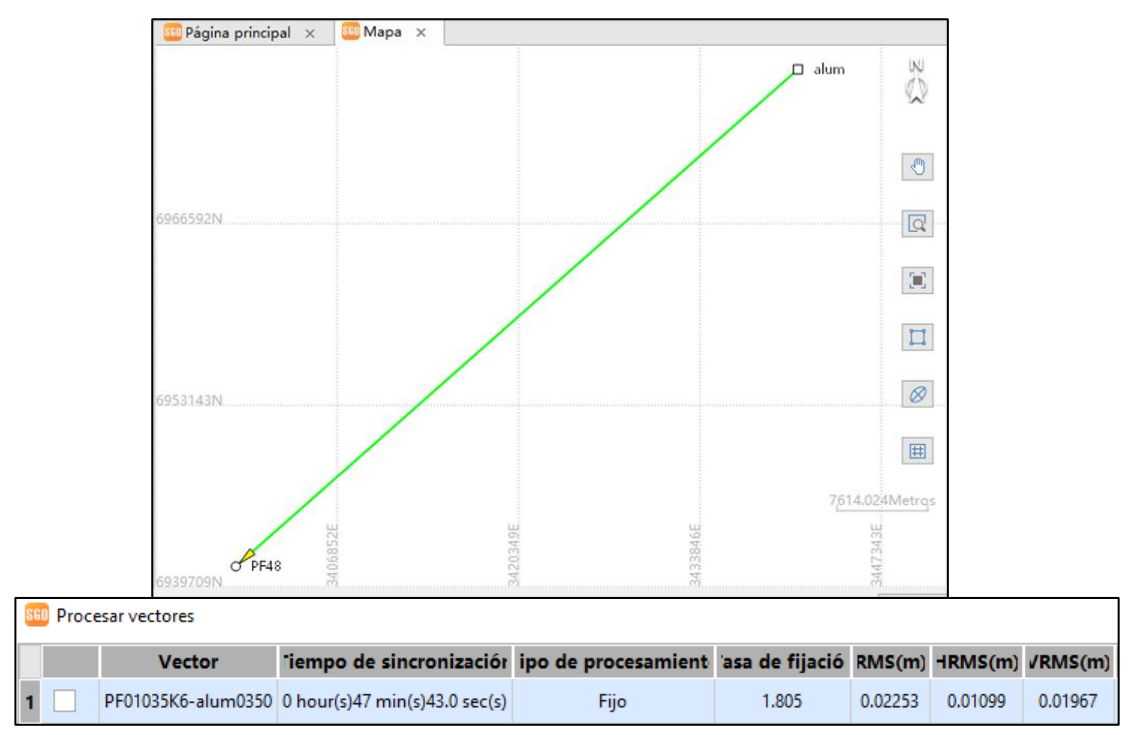

*Figura Nº41. Resultado del procesamiento con solución fija.*

Al realizar el procesamiento de todos los puntos, se advierte que algunos de ellos no alcanzaron una solución fija (Figura Nº42), debido a que no fueron observados el tiempo suficiente para resolver las ambigüedades; por lo tanto, debieron ser remedidos, procurando armar otra planificación con más tiempo de medición, que permita obtener el resultado esperado. El número total de puntos remedidos fue de 5, se observó que correspondían a aquellos con mayor cantidad de obstrucciones cercanas, los cuales se remidieron con un tiempo de observación mayor a dos horas.

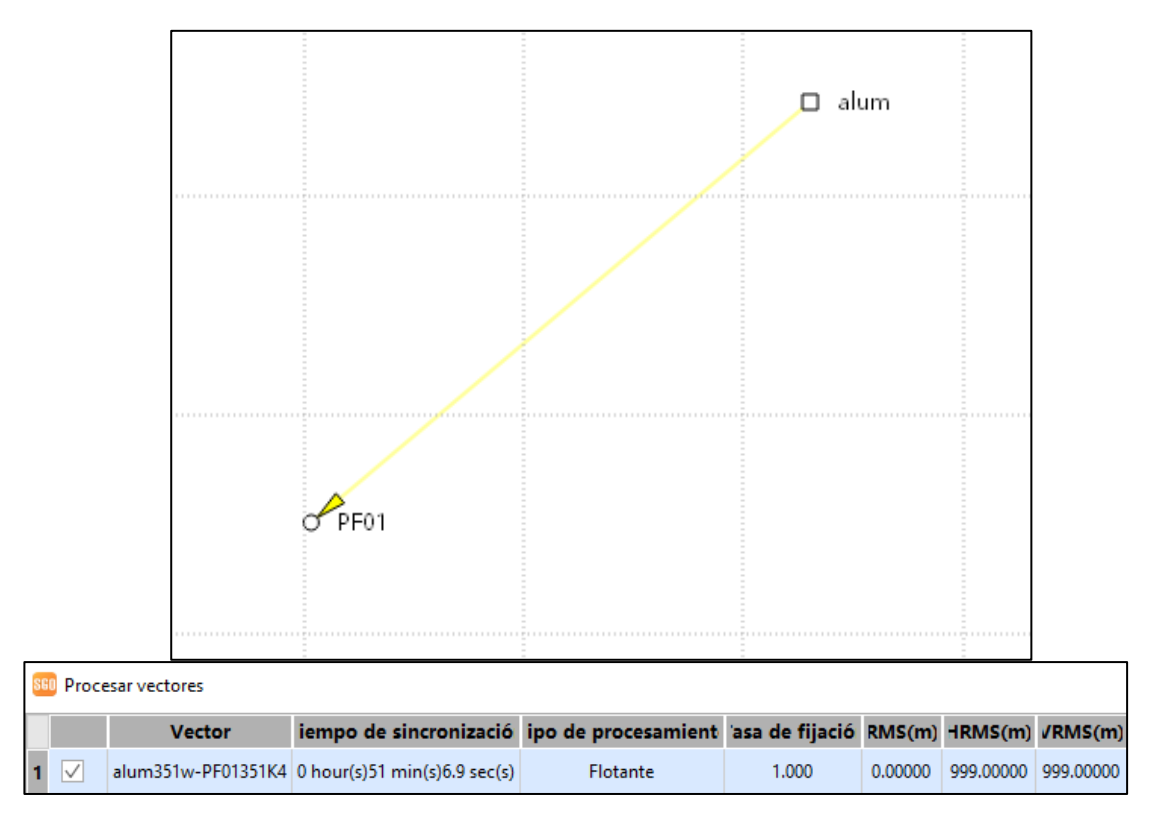

*Figura Nº42. Resultado del procesamiento con solución flotante.*

Otro caso que se observó fue el de algunos puntos que obtuvieron una solución fija, pero no alcanzaron las precisiones requeridas; por lo tanto, primero, se recurrió a editar las señales de los satélites que presentaban muchas alteraciones o, directamente, desactivarlos como se describió anteriormente. Luego, se realizó un análisis del reporte del procesamiento del vector, para estudiar la distribución del rastreo satelital, los residuales, valores de PDOP, entre otros datos, con el fin de obtener posibles opciones de cambio para los parámetros de procesamiento. Se realizaron distintas pruebas de ensayo para observar cómo se modificaban los valores finales. Se procedió de este modo, hasta llegar a alcanzar las precisiones requeridas. A continuación, se muestra un ejemplo del PF20, donde se observa cómo se comportan los satélites antes y después de cambiar los parámetros de procesamiento.

En la figura Nº43, se puede apreciar cómo aumenta el número de satélites observados, al cambiar el intervalo de registro de 5 segundos a 1segundo, que ofrece mayor cantidad de datos.

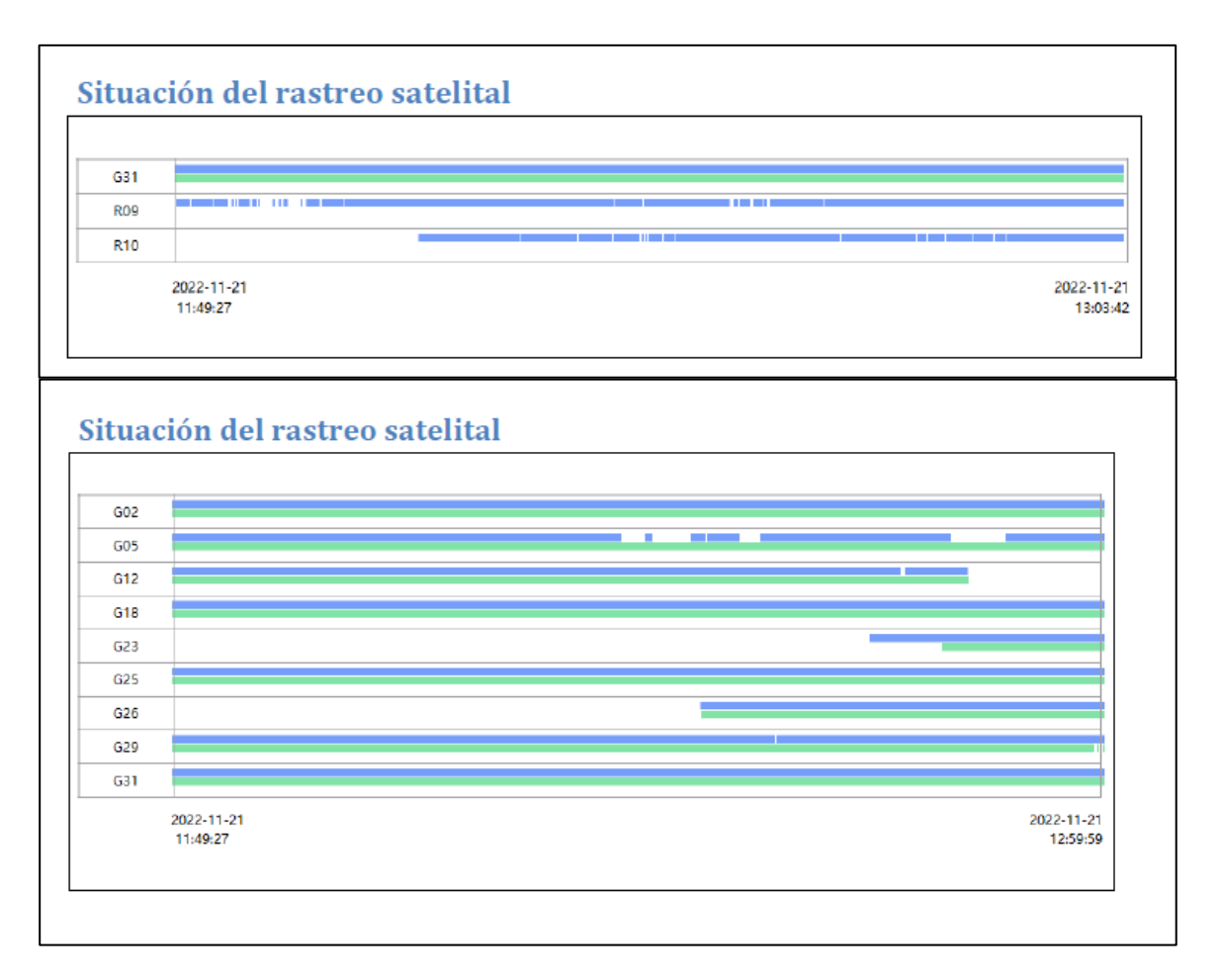

*Figura Nº43. Gráficos de rastreo satelital.*

Asimismo, al observar ambos residuales, se advierte que el segundo presenta menores desviaciones respecto del primero, por lo tanto, la calidad de los datos es mejor. (Figura Nº44).

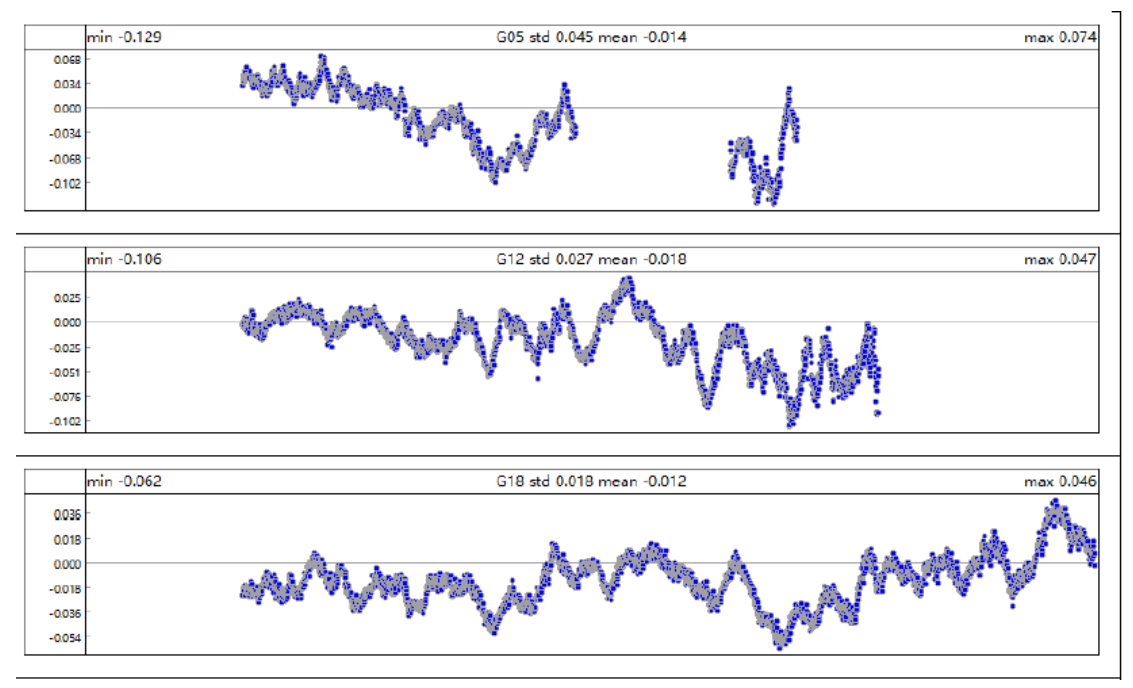

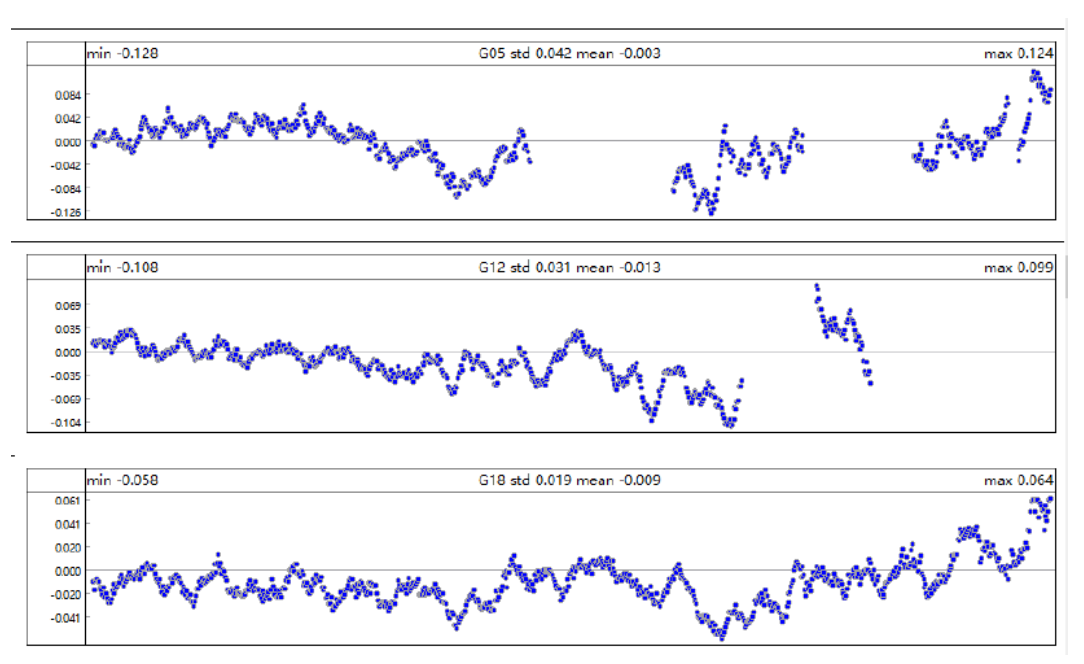

*Figura Nº44. Gráficos de la desviación de los residuales.*

Por último, este análisis se ve reflejado en la comparación de los reportes finales de los vectores, donde se advierte que la razón de fijado aumenta y el error disminuye. Figura Nº45.

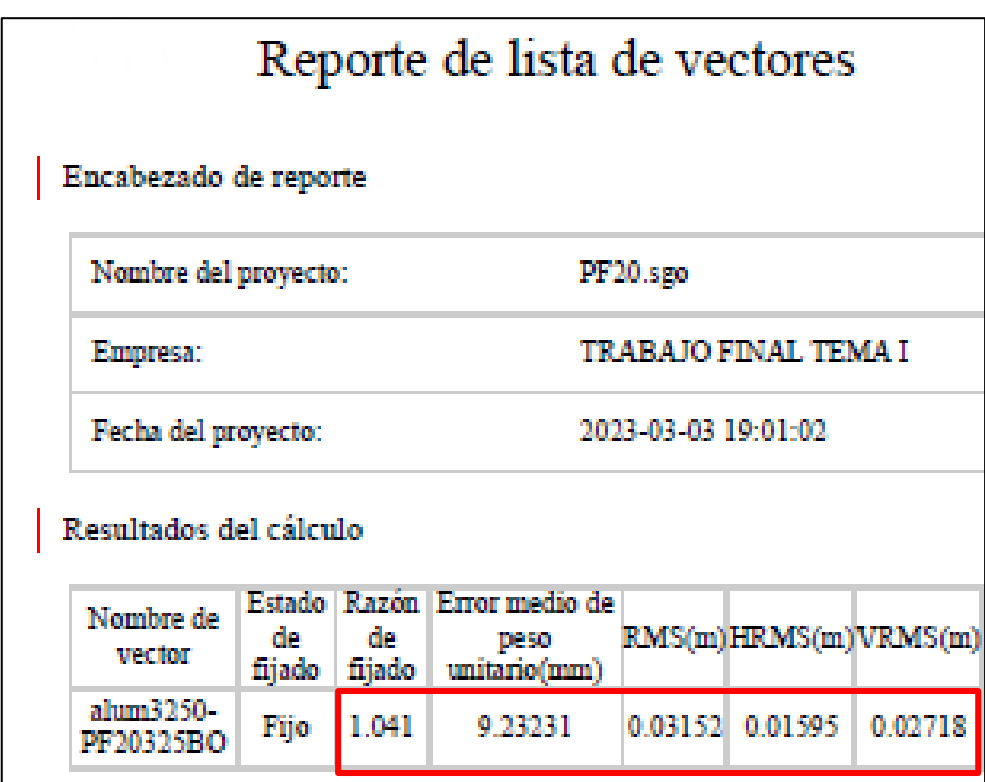

| Reporte de lista de vectores               |              |              |                                                         |         |                      |         |
|--------------------------------------------|--------------|--------------|---------------------------------------------------------|---------|----------------------|---------|
| Encabezado de reporte                      |              |              |                                                         |         |                      |         |
| Nombre del proyecto:<br>PF20.sgo           |              |              |                                                         |         |                      |         |
| <b>TRABAJO FINAL TEMA I</b><br>Empresa:    |              |              |                                                         |         |                      |         |
| Fecha del proyecto:<br>2023-03-03 19:01:02 |              |              |                                                         |         |                      |         |
| Resultados del cálculo                     |              |              |                                                         |         |                      |         |
| Nombre de<br>uperior.                      | de<br>fijado | de<br>fijado | Estado   Razón   Error medio de<br>peso<br>unitario(mm) |         | RMS(m)HRMS(m)VRMS(m) |         |
| alum 325o-<br>PF20325BO                    | Fijo         | 1.060        | 9.01247                                                 | 0.02921 | 0.01474              | 0.02521 |

*Figura Nº45. Reportes Finales del procesamiento.*

## **2.9Resultados del procesamiento**

Finalizado el procesamiento de cada punto, el software brinda el reporte de lista de vectores, que se encuentra resumido en la Tabla Nº1, donde podemos encontrar información sobre las precisiones verticales y horizontales alcanzadas, longitud de los vectores, razón de fijado, errores medios, entre otros. También se obtuvo el reporte de procesamiento, que contiene información más detallada, completa y grafica de cada vector, como RMS en cada componente, cantidad de épocas, desviaciones de los residuales de satélites observados, variación del valor del PDOP durante toda la sesión, numero de satélites por cada época, elevación de los satélites, entre otros. Dicho reporte se encuentra completo en el Anexo Nº3.

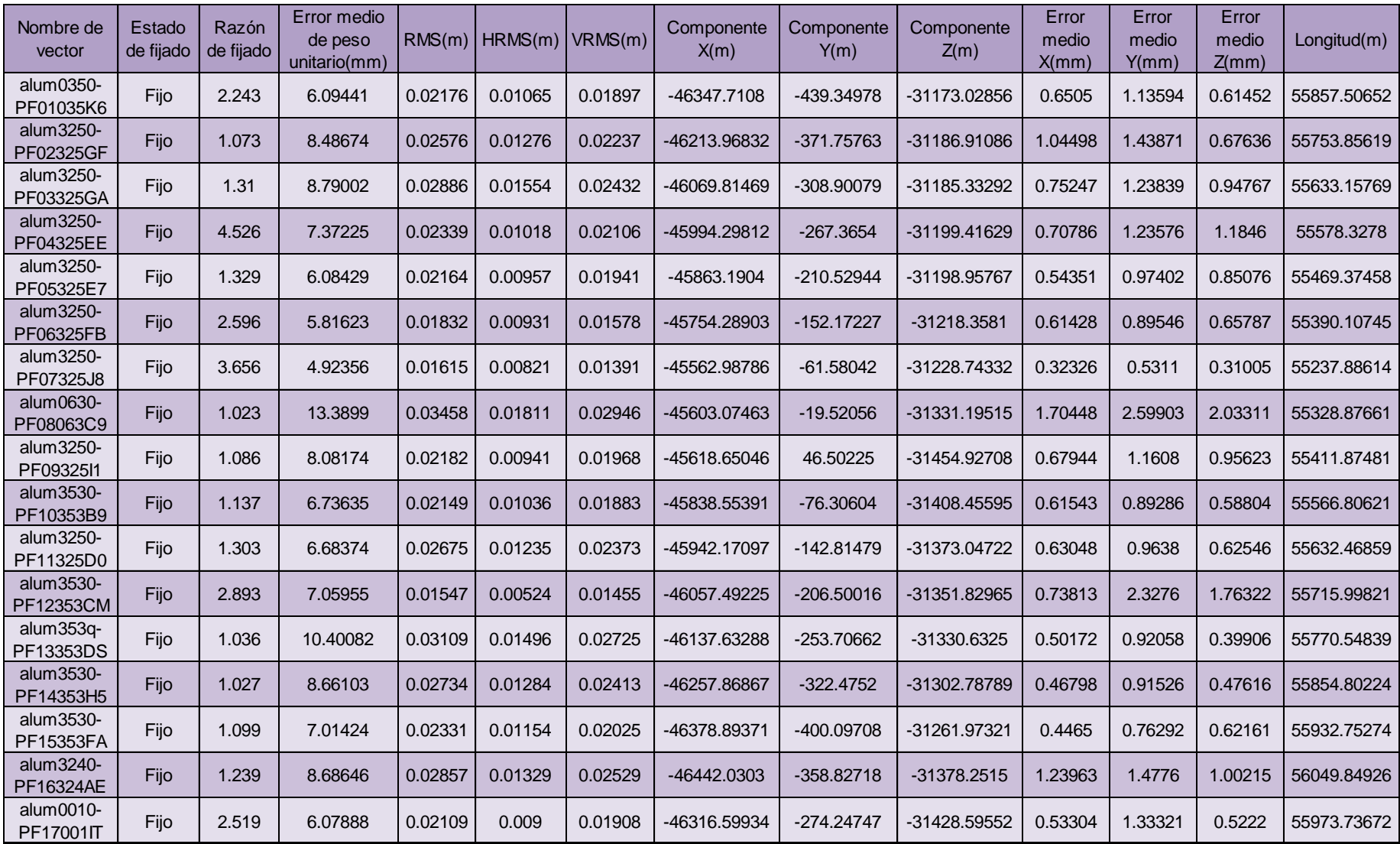

*Tabla Nº1. Lista de vectores procesados.*

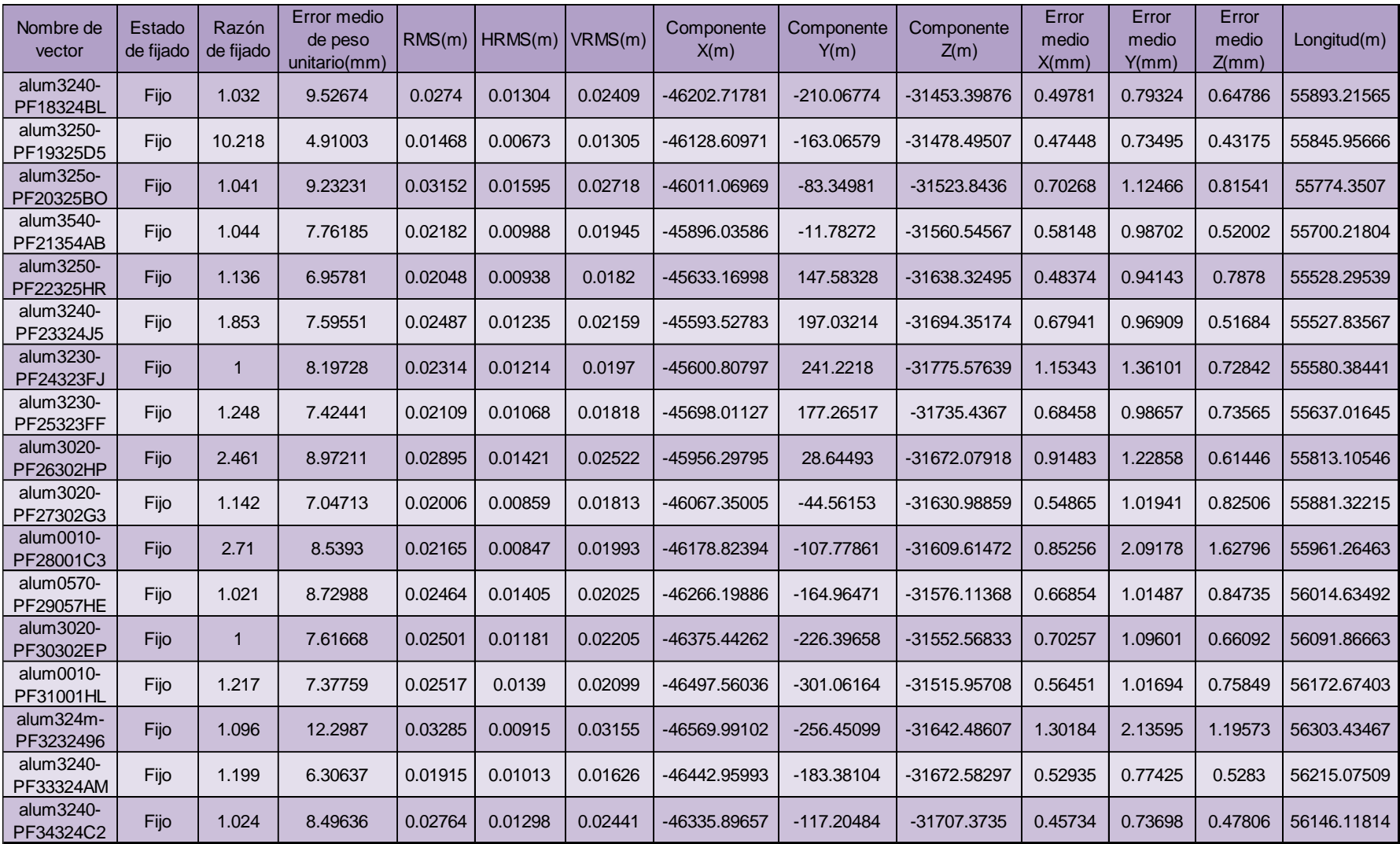

*Tabla Nº1. Lista de vectores procesados.*

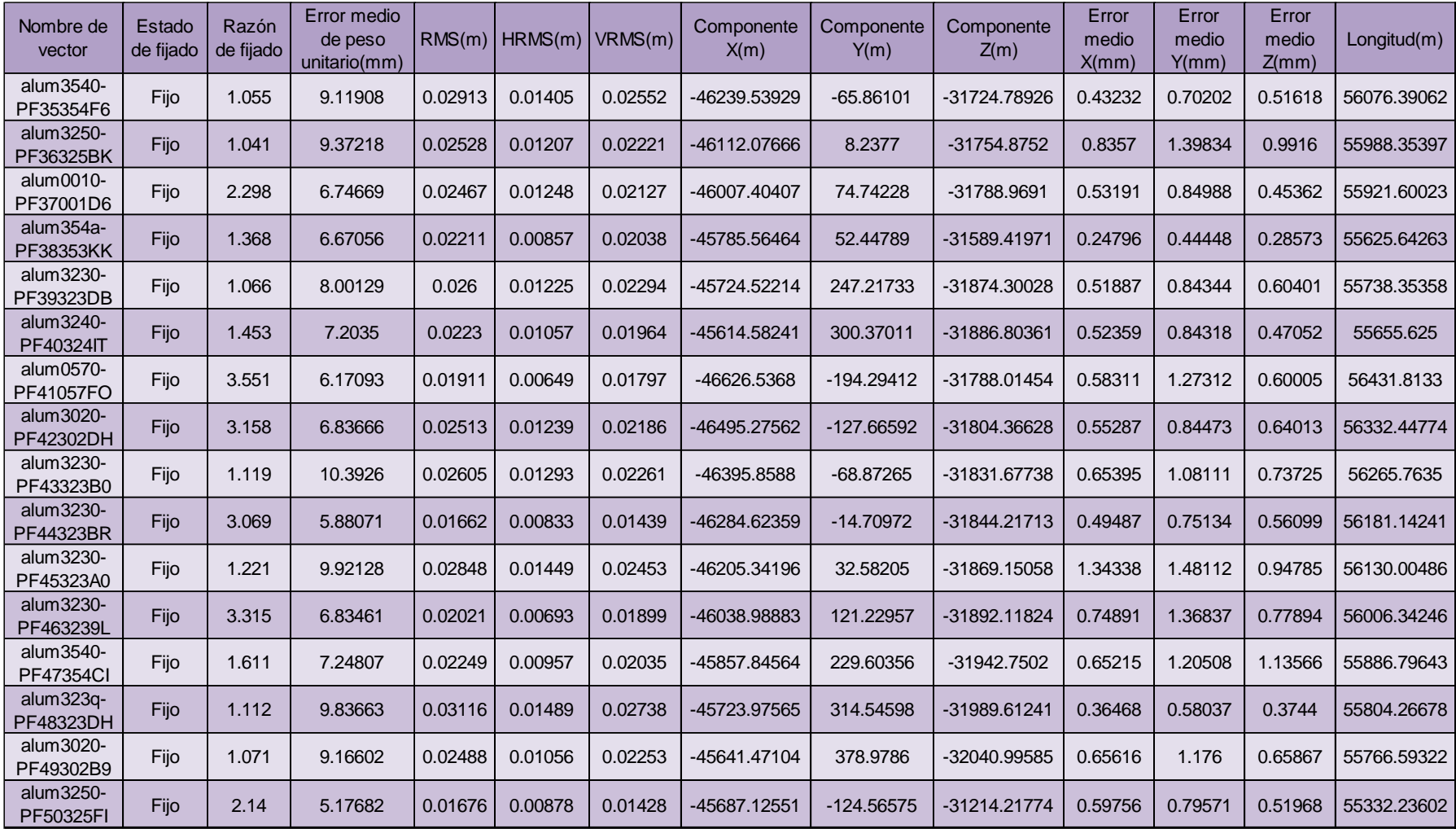

*Tabla Nº1. Lista de vectores procesados.*

## **2.10 Ajuste de red**

Una vez obtenidos los vectores calculados y corregidos, se procedió a la obtención de las coordenadas finales; para ello, se realizó el ajuste que permitió obtener las coordenadas actualizadas de los puntos fijos, en función del punto de control.

Como se muestra en la figura Nº46, aparece para cada punto una solapa "Coordenadas ajustadas", que muestra las coordenadas geocéntricas cartesianas, coordenadas geodésicas y coordenadas planas proyectadas finales.

Asimismo, brinda un reporte de ajuste de red con toda la información y datos finales, errores medios de la matriz covarianza, coordenadas ajustadas de cada punto expresadas de diferente manera, etc., los mismos se encuentran en el Anexo Nº4.

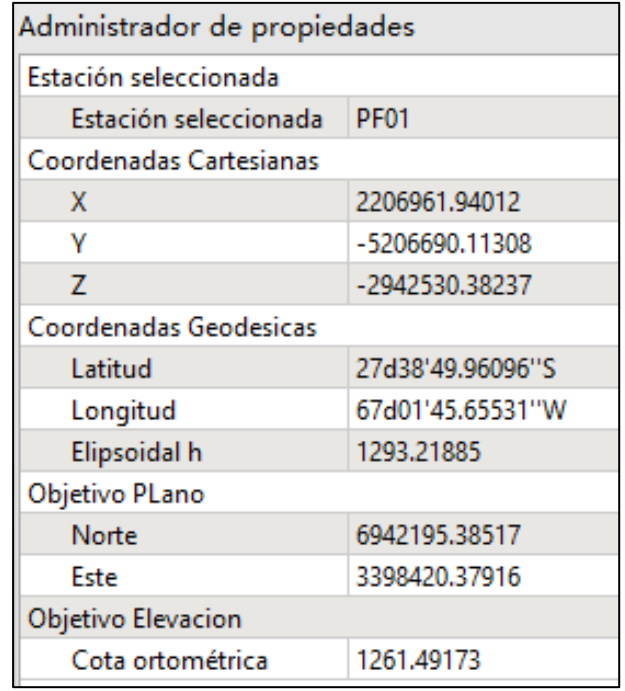

 *Figura Nº46.Coordenadas ajustadas.*

## **2.11 Obtención de las coordenadas**

 Realizado el ajuste de red para cada punto fijo, se procede a exportar el mapa estático en formato CSV, que muestra las coordenadas planas proyectadas de los puntos. Para obtener las coordenadas geodésicas, solo se modificó la configuración del proyecto descripta al inicio y se exportó nuevamente.

 Como resultado final, se obtiene una lista con coordenadas geodésicas (latitud, longitud, y altura elipsoidal) expresadas en el sistema de referencia global WGS84, que materializa el marco de referencia POSGAR 07, tal como lo muestra la Tabla N°2. Por otro lado, se confecciono una lista con coordenadas planimétricas (norte y este) expresadas el sistema de proyección cartográfica, Gauss Krüger, faja N°3. Esta última, se muestra en la Tabla N°3.

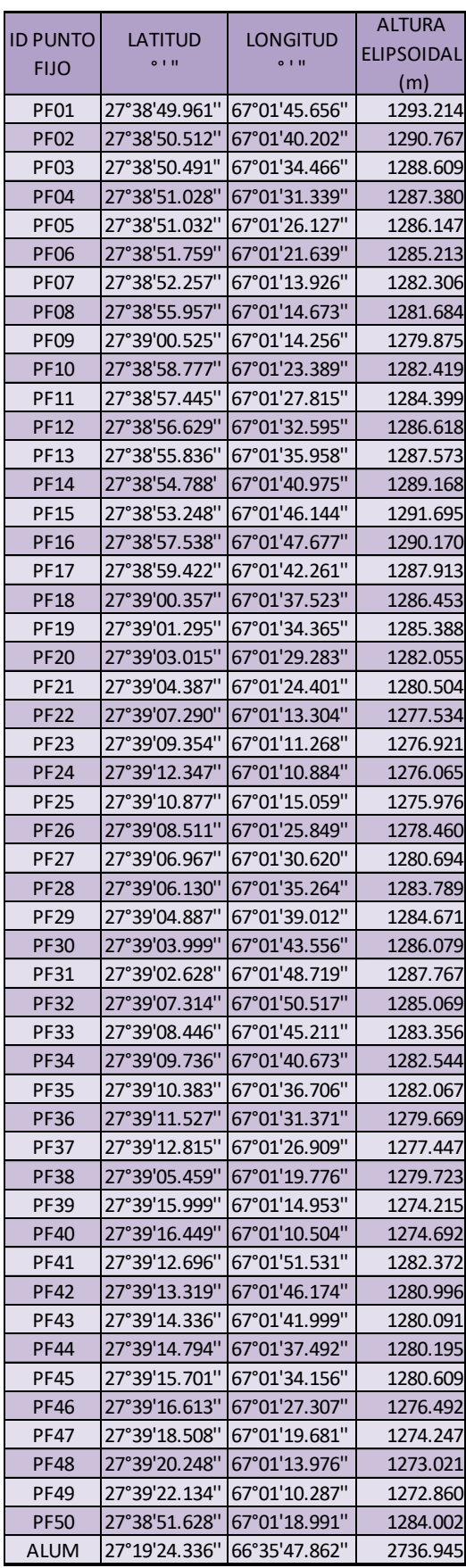

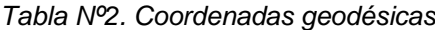

| <b>ID PUNTO</b> | <b>NORTE</b> | ESTE                     |  |
|-----------------|--------------|--------------------------|--|
| <b>FIJO</b>     | (m)          | (m)                      |  |
| PF01            | 6942195.380  | 3398420.373              |  |
| PF02            | 6942179.674  | 3398570.014              |  |
| <b>PF03</b>     | 6942181.633  | 3398727.245              |  |
| PF04            | 6942165.804  | 3398813.112              |  |
| PF05            | 6942166.862  | 3398955.989              |  |
| PF06            | 6942145.494  | 3399079.203              |  |
| PF07            | 6942133.998  | 3399290.777              |  |
| PF08            | 6942017.857  | 3399271.252              |  |
| PF09            | 6941877.337  | 3399283.849              |  |
| PF10            | 6941929.053  | 3399033.034              |  |
| PF11            | 6941969.053  | 3398911.349              |  |
| PF12            | 6941993.078  | 3398780.123              |  |
| PF13            | 6942016.739  | 3398687.721              |  |
| PF14            | 6942047.861  | 3398549.928              |  |
| PF15            | 6942094.074  | 3398407.827              |  |
| PF16            | 6941961.672  | 3398366.909              |  |
| PF17            | 6941904.899  | 3398515.869              |  |
| PF18            | 6941877.217  | 3398645.993              |  |
| PF19            | 6941849.051  | 3398732.798              |  |
| PF20            | 6941797.261  | 3398872.538              |  |
| <b>PF21</b>     | 6941756.140  | 3399006.734              |  |
| PF22            | 6941669.304  | 3399311.662              |  |
| PF23            | 6941606.200  | 3399367.983              |  |
| PF24            | 6941514.150  | 3399379.293              |  |
| PF25            | 6941558.468  | 3399264.473              |  |
| PF26            | 6941628.840  | 3398968.091              |  |
| PF27            | 6941675.308  | 3398836.893              |  |
| PF28            | 6941699.999  | 3398709.386              |  |
| PF29            |              | 6941737.423  3398606.314 |  |
| <b>PF30</b>     | 6941763.701  | 3398481.544              |  |
| <b>PF31</b>     | 6941804.7321 | 3398339.635              |  |
| PF32            |              | 6941660.079  3398291.565 |  |
| PF33            | 6941626.4221 | 3398437.315              |  |
| <b>PF34</b>     | 6941587.761  | 3398562.032              |  |
| PF35            | 6941568.756  | 3398670.940              |  |
| PF36            | 6941534.754  | 3398817.491              |  |
| PF37            | 6941496.119  | 3398940.135              |  |
| PF38            | 6941724.188  | 3399133.774              |  |
| PF39            | 6941400.815  | 3399268.678              |  |
| PF40            | 6941387.958  | 3399390.746              |  |
| PF41            | 6941494.158  | 3398265.145              |  |
| PF42            | 6941476.204  | 3398412.144              |  |
| PF43            | 6941445.854  | 3398526.871              |  |
| PF44            | 6941432.782  | 3398650.528              |  |
| PF45            | 6941405.613  | 3398742.202              |  |
| PF46            | 6941379.088  | 3398930.174              |  |
| PF47            | 6941322.490  | 3399139.711              |  |
| PF48            | 6941270.24   | 3399296.55               |  |
| PF49            | 6941212.987  | 3399398.126              |  |
| <b>PF50</b>     | 6942150.134  | 3399151.773              |  |
| ALUM            | 6978356.666  | 3440951.463              |  |

*Tabla Nº2. Coordenadas geodésicas. Tabla Nº3. Coordenadas planas proyectadas.*

### **2.12 Análisis de exactitudes**

Para establecer la validez de los resultados obtenidos, se debió realizar un análisis de exactitudes. Para esto, se consideraron las tolerancias establecidas para la georreferenciación parcelaria, ya que como se mencionó, con antelación, en el resumen del presente trabajo, es una de las principales aplicaciones de este.

La tolerancia establecida por la Dirección General de Catastro para la georreferenciación parcelaria en zona urbana es de ± 10 cm en planimetría.

Se considera que para trabajar con una elipse de error del 99%, la tolerancia debe ser igual a tres veces el error medio (T=3∗em).

Por lo antes expuesto, el levantamiento parcelario debe tener un error medio menor o igual  $a \pm 3,3$  cm. Es por ello que la tolerancia en las coordenadas de los puntos fijos debe ser menor o igual a  $\pm 3.3$  cm y la precisión en la determinación de estos, de  $\pm 1.1$  cm.

Se establece, entonces, que al tratarse de puntos geodésicos medidos con GNSS en método estático, que ofrece precisiones del orden de  $\pm$  3 mm + 0,5 ppm en horizontal y  $\pm$  5 mm + 0,5 ppm en vertical y, además, procesados con una precisión de 4mm + 1ppm en horizontal y 10 mm + 1ppm en vertical, todos los puntos fijos de la red cumplen con las precisiones establecidas para ser usados en georreferenciación parcelaria.

## **2.13 Análisis de aplicación de la red**

A continuación, se describe el procedimiento llevado a cabo para realizar la georreferenciación de la parcela matricula catastral 05-24-09-3634, ubicada dentro de la zona de trabajo utilizando la topografía clásica con estación total.

El procedimiento seguido fue el siguiente:

- Colocamos la estación en una zona desde la cual se tenía visualización hacia tres puntos fijos de la red (PF30, PF31 Y PF17) y hacia los vértices de la parcela.
- Procedemos a calar la estación y orientarla en base a los puntos fijos PF17 Y PF31 con el método de intersección directa, cargando las coordenadas de los puntos y la altura de la señal en la estación.
- Una vez orientada la estación y lista para trabajar, hacemos el relevamiento de 5 vértices principales de la parcela y el PF30.
- Luego, se relevaron los mismos 5 vértices anteriores haciendo uso de tecnologías GNSS mediante el método RTK (kinetic real time), tomando como base el PF17, cuyas coordenadas precisas obtuvimos anteriormente con el método estático. Al realizar el relevamiento, se utilizó el receptor móvil en modo IMU para obtener mejores resultados, este corrige automáticamente la inclinación de la antena. También se le asignó un recuento GPS (épocas) de 15, y un Angulo de mascara de 20º, para más seguridad.

Finalizado el levantamiento con ambos métodos, se procedió a la descarga de datos en gabinete, para realizar las respectivas comparaciones y poder sacar conclusiones.

En la figura Nº47 se muestra el croquis del lugar de trabajo con los puntos fijos de la red, el punto estación y los vértices relevados con ambos métodos. Asimismo, las Tablas Nº4 y Nº5 muestran las coordenadas de los vértices medidos.

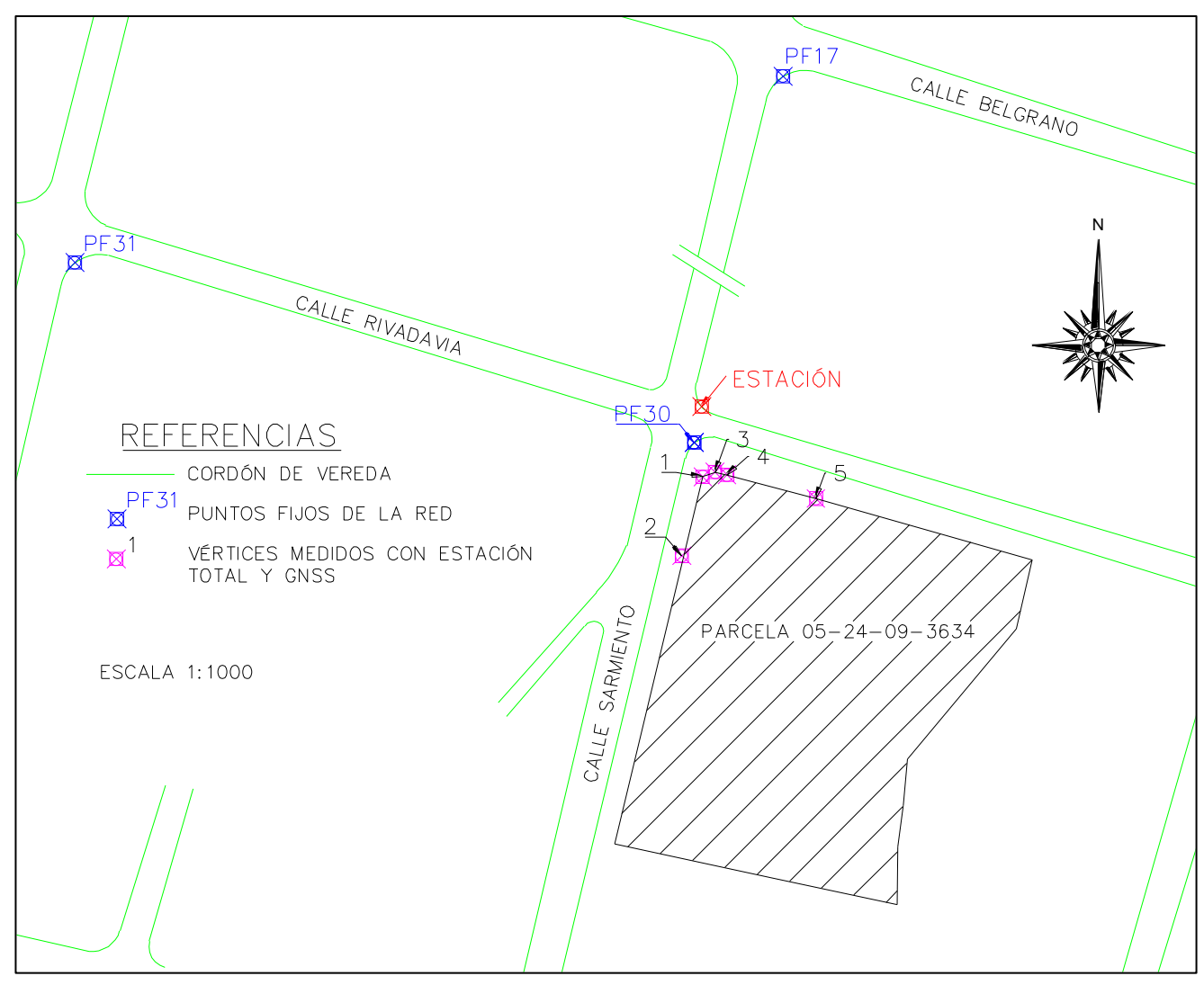

*Figura Nº47. Croquis de ubicación de los puntos y vértices relevados.*

*.*

| <b>VERTICES MEDIDOS CON ESTACION TOTAL</b> |              |             |                    |  |  |
|--------------------------------------------|--------------|-------------|--------------------|--|--|
| <b>ID PUNTO</b>                            | <b>NORTE</b> | <b>ESTE</b> | <b>DESCRIPCION</b> |  |  |
| 30                                         | 6941763.717  | 3398481.541 | <b>PF30</b>        |  |  |
| 1                                          | 6941755.878  | 3398483.536 | <b>VERTICE 1</b>   |  |  |
| $\mathcal{P}$                              | 6941737.817  | 3398478.708 | <b>VERTICE 2</b>   |  |  |
| 3                                          | 6941756.923  | 3398486.309 | <b>VERTICE 3</b>   |  |  |
|                                            | 6941756.290  | 3398489.067 | <b>VERTICE 4</b>   |  |  |
|                                            | 6941750.891  | 3398509.417 | <b>VERTICE 5</b>   |  |  |

*Tabla Nº4. Coordenadas de vértices y puntos fijos relevados con ESTACION TOTAL.*

| <b>VERTICES MEDIDOS CON GNSS</b> |                         |                         |                    |  |  |
|----------------------------------|-------------------------|-------------------------|--------------------|--|--|
| <b>ID PUNTO</b>                  | <b>NORTE</b>            | <b>ESTE</b>             | <b>DESCRIPCION</b> |  |  |
| 30                               |                         | 6941763.665 3398481.527 | <b>PF30</b>        |  |  |
| 1                                |                         | 6941755.907 3398483.493 | <b>VERTICE 1</b>   |  |  |
| $\mathcal{L}$                    | 6941737.833 3398478.617 |                         | <b>VERTICE 2</b>   |  |  |
| 3                                |                         | 6941756.970 3398486.343 | <b>VERTICE 3</b>   |  |  |
|                                  |                         | 6941756.314 3398489.099 | <b>VERTICE 4</b>   |  |  |
| 5                                |                         | 6941750.969 3398509.415 | <b>VERTICE 5</b>   |  |  |

*Tabla Nº5. Coordenadas de vértices y puntos fijos relevados con GNSS.*

Realizada la comparación de las coordenadas obtenidas por ambos métodos, como se observa en la tabla Nº6. Podemos afirmar que las diferencias se encuentran dentro de la tolerancia establecida para los relevamientos parcelarios  $\pm$  10 cm, y por ende los puntos fijos de la red pueden ser usados para la georreferenciación parcelaria.

| <b>DIFERENCIAS</b> |          |                   |                              |  |  |
|--------------------|----------|-------------------|------------------------------|--|--|
| <b>ID PUNTO</b>    |          |                   | ΔNORTE   ΔESTE   DESCRIPCION |  |  |
| 30                 | 0.052    | 0.014             | <b>PF30</b>                  |  |  |
| 1                  | $-0.029$ | 0.043             | <b>VERTICE 1</b>             |  |  |
| $\overline{2}$     | $-0.016$ | 0.091             | <b>VERTICE 2</b>             |  |  |
| 3                  |          | $-0.047$ $-0.034$ | <b>VERTICE 3</b>             |  |  |
|                    |          | $-0.024$ $-0.032$ | <b>VERTICE 4</b>             |  |  |
| 5                  | $-0.078$ | 0.002             | <b>VERTICE 5</b>             |  |  |

*Tabla Nº6.Diferencias de coordenadas obtenidas por ambos métodos.*

## **2.14 Confección de la cartografía final**

Como tarea final se realizaron dos planos. El primero muestra la ubicación general de los puntos sobre un croquis junto a las planillas con las respectivas coordenadas geodésicas y planas proyectadas y, el segundo, la distribución general de los puntos fijos sobre una imagen satelital de fondo. Dichos planos se adjuntan en el Anexo Nº5.

## **CAPÍTULO III: RESULTADOS ALCANZADOS**

El resultado alcanzado en el presente trabajo fue la determinación de las coordenadas geodésicas de una red de puntos fijos, mediante el uso de tecnologías GNSS, en un sector de la zona céntrica de la Ciudad de Belén, comprendido entre la Avenida Calchaquí (Ruta 40) y la Avenida Virgen de Belén, en sentido este-oeste y las Avenidas Mitre y Coronel Daza, en sentido norte- sur, del Departamento Belén, Provincia de Catamarca. El resultado de este trabajo se muestra en dos planillas, la primera contiene las coordenadas geodésicas de los puntos fijos referidos al sistema global de referencia WGS 84 y la segunda presenta las coordenadas planimétricas en el sistema de proyección Gauss- Krüger.

 La red de puntos fijos se planificó y diseñó de manera que abarcara toda la zona céntrica de la ciudad de Belén, se colocaron los puntos fijos en lugares estratégicos que cumplieran con las condiciones de estabilidad y permanencia impuestas por el IGN, eligiendo un tipo de monumentación adecuada que consistía en bulones resistentes adosados al hormigón con un producto químico.

Para poder cumplir con las precisiones preestablecidas se utilizó el método de posicionamientos GNSS estático, ya que es el más adecuado para obtener coordenadas con precisiones milimétricas.

 Por último, se generó la cartografía final, consistente en dos planos. Uno de los planos contiene la ubicación general de los puntos sobre una imagen satelital de fondo y el otro, los puntos sobre un croquis con sus respectivas coordenadas geodésicas y planas proyectadas. Estos se encuentran en el Anexo Nº5.

## **CAPÍTULO IV: CONCLUSIONES**

 Se concluye que, el presente trabajo final cumplió con sus objetivos de diseñar, planificar, materializar e implementar la red de puntos fijos geodésicos en la zona céntrica de la Ciudad de Belén. Se obtuvieron coordenadas geodésicas y Gauss- Krüger de estos, de manera que la red podrá ser usada para llevar a cabo un mejor planeamiento urbano de la ciudad y servirán de ayuda para finalizar la cartografía catastral del departamento. Asimismo, podrá ser empleada por los profesionales de la agrimensura que realizan actos de levantamiento parcelario, puesto que les facilitará la georreferenciación mediante el método tradicional con estación total; y entidades públicas y privadas que podrán hacer uso de ella para georreferenciar sus trabajos y conseguir un mejor desarrollo de obras.

La medición de los puntos fijos con tecnologías GNSS, mediante el método estático nos permitió alcanzar las precisiones milimétricas establecidas para este tipo de red según el Manual Estándares Geodésicos del IGN.

A modo de conclusión, se sugiere la continuidad de la densificación de la red, de manera que abarque la mayor parte de la ciudad, lo que ayudaría a una óptima planificación urbana y solucionaría una mayor cantidad de problemas territoriales existentes. También, se recomienda su uso por parte de la Municipalidad de la Ciudad de Belén y Catastro Provincial y Departamental, de modo que todos los trabajos se vinculen a esta red con el fin de lograr un sistema único de datos.

## **CAPÍTULO V: BIBLIOGRAFÍA**

- Brizuela D., Mercado, D. (2018). *Densificación de puntos fijos geodésicos referidos al marco de referencia Posgar 07 para la correcta georreferenciación parcelaria y territorial. Trabajo final de Agrimensura.* Universidad Nacional de Catamarca, San Fernando del Valle de Catamarca, Argentina.
- Flores J. (2018). *Densificación de puntos de control horizontal y vertical para la generación de información planimetría y altimétrica en el área urbana del Municipio de Batallas. Proyecto de Grado.* Universidad mayor de San Andrés.
- García D. (2008*). Sistema GNSS (Global Navigation Satellite System)*. Proyecto fin de carrera. Universidad Autónoma de Madrid, España.
- Gazpio A. (2018). *GNSS y Aumentación. Pasado, presente y futuro.* Estudios de Vigilancia y Prospectiva Tecnológica en el área de Defensa y Seguridad. Argentina.
- Henneberg H. (1986). *Redes geodésicas de alta precisión*. III curso de geodesia superior. Instituto de Astronomía y Geodesia. Universidad Complutense de Madrid, España.
- Huerta, Mangiaterra y Noguera (2010). *GPS Posicionamiento Satelital*. Rosario, Argentina: UNR Editora.
- Instituto Geográfico Nacional (IGN). (1996). *Estándares Geodésicos*. Comité Nacional de la Unión Geodésica y Geofísica Internacional e Instituto Geográfico Militar, Buenos Aires, Argentina.
- Polidura F. (2000). *Topografía, Geodesia y Cartografía aplicadas a la ingeniería*. Ediciones Mundi-Prensa. Madrid.
- Romero M. (2020). *Densificación de puntos fijos geodésicos referidos al marco de referencia Posgar 07 para la georeferenciación*. *Análisis de la exactitud posicional de los*  registros gráficos en la zona centro de San Fernando del Valle de Catamarca. Trabajo Final de Agrimensura. Universidad Nacional de Catamarca, San Fernando del Valle de Catamarca, Argentina.

## **UNIVERSIDAD NACIONAL DE CATAMARCA FACULTAD DE TECNOLOGÍA Y CIENCIAS APLICADAS**

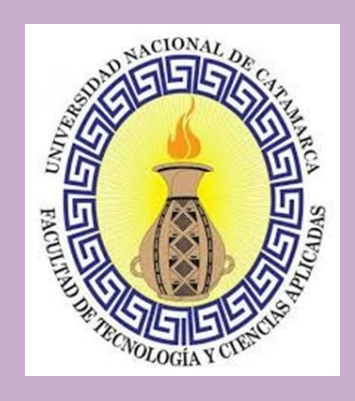

# **INGENIERÍA EN AGRIMENSURA**

## **TEMA II**

## **ACTO DE LEVANTAMIENTO PARCELARIO DEL INMUEBLE MATRICULA CATASTRAL 07-24-10-3170, DEPARTAMENTO CAPITAL, PROVINCIA DE CATAMARCA.**

**ALUMNA RIOS ANA PAULA M.U.Nº 01606**

**DIRECTOR ING. AGRIMENSOR DOMINGO ROBERTO CARRIZO**

**JULIO 2023**

### **RESUMEN**

El objetivo del tema II del presente Trabajo Final es realizar el acto de levantamiento parcelario (Mensura) del inmueble, identificado catastralmente, con la matrícula catastral 07- 24-10-3170, que al día de la fecha no cuenta con su estado parcelario constituido, el mismo se encuentra registrado en la Dirección General de Catastro (D.G.C) a nombre de la Asociación Rotaria San Fernando y ubicado en el Distrito 24, Departamento Capital, Provincia de Catamarca.

Las tareas desarrolladas fueron las siguientes: se procedió a la recopilación y análisis de antecedentes catastrales, el estudio de títulos de la parcela en cuestión y sus linderos, además de un reconocimiento que permitió planificar la mejor manera de llevar a cabo el relevamiento parcelario. Este se realizó mediante la utilización de receptores *Global Navigation Satellite System* (GNSS), permitiendo la georreferenciación del polígono de mensura.

Por último, el procesamiento de los datos en gabinete con el objetivo de la confección del plano y cálculos necesarios para la presentación formal, seguimiento y registración del plano de Mensura en la Dirección General de Catastro (D.G.C), logrando constituir el estado parcelario del inmueble objeto del presente trabajo.

### **INTRODUCCION**

Actualmente, la Provincia de Catamarca tiene numerosos problemas relacionados con el orden territorial, debido a que la mayor parte de los inmuebles no cuentan con un título de propiedad (escritura, hijuela, sentencia judicial, etc.) y, por ende, no se está cumpliendo con uno de los principales objetivos de la Ley Nacional de Catastro 26.209.

Debido a esta problemática, el presente trabajo tiene como propósito realizar el acto de levantamiento parcelario del inmueble ubicado en el Distrito 24, Departamento Capital, identificado con la matrícula catastral 07-24-10-3170, de propiedad de la Asociación Rotaria San Fernando, quien lo adquiere por donación del Gobernador de la Provincia mediante escritura Nº69 de fecha 26 de junio de 1998, funcionario autorizante Escribano Luis Alberto Parra, Inscripta en la Dirección General del Registro de la Propiedad Inmobiliaria con el Dominio, Matricula de Folio Real Nº 27.029.

Con el fin de constituir el estado parcelario del inmueble se realizaron trabajos de agrimensura para lograr registrar el plano de Mensura en la D.G.C.

Por último, se detalla a continuación los temas abordados en cada capítulo:

Capítulo I. Conceptos teóricos de mensura, parcela, objetos territoriales legales, catastro territorial,etc.

Capítulo II. Metodología empleada en el trabajo. Recopilación y estudio de antecedentes, levantamiento topográfico, trabajo de gabinete, armado del plano final y presentación en la D. G.C.

Capítulo III. Resultados obtenidos.

Capítulo IV. Conclusiones.

Capítulo V. Fuentes bibliográficas consultadas.

## **CAPÍTULO I: MARCO TEÓRICO**

## **1.1 Mensura**

Existe un gran número de definiciones de mensura, las cuales varían según el autor (Bueno Ruiz, Juan Segundo Fernández, Hugo Alsina, Lafaille, entre otros), algunas hacen hincapié en la medición, que es una herramienta y no un objetivo, otras excluyen a un elemento muy importante como lo es la publicidad, otras se centran en las mensuras de límites originados en el derecho civil o confunden mensura con juicio de mensura.

Sin embargo, una de las definiciones más completas, es la que realiza Juan Manuel Castagnino (1980): "*Mensura es la que considera que, es la operación técnica mediante la cual se investigan e interpretan las causas jurídicas de la existencia de los límites de las cosas inmuebles, se los determina, individualiza y precisa, y se los publicita en el terreno mediante el amojonamiento y en los registros mediante la presentación del documento cartográfico correspondiente el que se los representa con exactitud, adecuación, fidelidad y orientación*".

Al respecto de la mensura en la legislación argentina, el artículo 6º de la Ley Nacional de Catastro Nº 26.209 expresa que *"la determinación de los estados parcelarios se realizará mediante actos de levantamiento parcelario consistentes en actos de mensura ejecutados y autorizados por profesionales con incumbencia en la agrimensura…"*. Además, en los artículos 9º y 10º establece que, por medio de la mensura, se realizará la verificación de la subsistencia del estado parcelario y la determinación de los objetos territoriales legales que no constituyen parcelas.

Existen diferentes criterios de clasificación de las mensuras:

#### **Según la causa jurídica que origina el límite**

a) *Mensuras Jurisdiccionales*: son las referidas a los límites originados en el derecho público, es decir, los límites internacionales, interprovinciales, interdepartamentales, intermunicipales, etc. o sean todos aquellos que delimitan distintas jurisdicciones.

b) *Mensuras Administrativas:* son las referidas a los límites del dominio público, de las afectaciones a servidumbres administrativas y las concesiones administrativas.

c) *Mensuras Mineras:* son las referidas a los limites originados en el Derecho Minero, tales como las concesiones, los permisos de exploración, servidumbres mineras, etc.

d) *Mensuras de Derecho Privado:* son las referidas a los límites originados en el derecho civil, sea por el derecho de dominio, el derecho a poseer, la posesión en sí, o por las servidumbres reales.

## **Según el comitente**

*a) Por Mandato Judicial:* son las solicitadas ante el poder judicial y ordenadas por este. Podemos considerar dos sub -categorías:

o Las que deben realizarse siguiendo los procedimientos preceptuados por los códigos de Procedimientos, tales como juicio de mensura, de deslinde y mensura, de simple mensura, reposición de mojones, de división de cosa común, etc.

o Las ordenadas judicialmente para disponer bienes de un litigante, en cumplimiento de disposiciones administrativas que las preceptúan. Por ejemplo, si se ordena el remate de un inmueble y en los títulos no constan las dimensiones lineales,

se ordena la mensura para completar el requisito. No tienen un procedimiento especial, y solo se realizan con la intervención judicial para cumplir un requisito, pero no para aprobarlas.

*b) Por Mandato Administrativo*: Son las ordenadas por un organismo administrativo para incorporar o disponer bienes de su patrimonio privado. A diferencia de las administrativas que delimitan dominio público, éstas se refieren a bienes privados, que en algunos casos se incorporarán al dominio público cuando se las afecta efectivamente al mismo. Por ejemplo, la mensura de fracciones para construir un camino, es de mandato administrativo, pues no delimita el dominio público que sólo se constituirá cuando se termine el camino y se lo habilite efectivamente.

*c) Por Mandato de personas de Derecho Privado:* Son las encomendadas por personas de derecho privado (comercial o civil) sobre inmuebles de su patrimonio. Pueden serlo para conservar derechos o para preparar actos de disposición o de reconocimiento de derecho.

#### **Según el procedimiento de ejecución**

*a) Pública:* Si la mensura se realiza mediante procedimientos que aseguran la cognoscibilidad general, o sea con citación de linderos y publicación de edictos.

*b) Privada:* Si se realiza sin asegurar la cognoscibilidad general. Como es el caso de la mayoría de las que se realiza en el país.

Esta clasificación tiene importancia en cuanto a los efectos, puesto que si bien el límite es una cuestión de hecho tiene influencia en el derecho, pues restringe su ejercicio, y en consecuencia no solo tiene interés en el mismo quién solicita la mensura, sino también sus colindantes y la comunidad, puesto que esta, tiene que saber no sólo a quien debe respetar como titular de un derecho (debe saber el sujeto y la causa del derecho) sino también el objeto del derecho.

#### **1.2 Parcela. Estado parcelario**

La ley 26.209, establece el concepto de parcela y cuáles son los elementos de esta:

Según el artículo 4 de la ley parcela es "…*la representación de la cosa inmueble de extensión territorial continua, deslindado por una poligonal de límites correspondiente a uno o más títulos jurídicos o a una posesión ejercida, cuya existencia y elementos esenciales consten en un documento cartográfico, registrado en el organismo catastral".* A diferencia de la ley anterior en la que se consideraba que la parcela era la cosa inmueble y no su representación.

*Son elementos de la parcela* (artículo 5 de la ley 26.209):

### **Esenciales**

*a) La ubicación georreferenciada del inmueble;*

*b) Los límites del inmueble, en relación con las causas jurídicas que les dan origen;*

*c) Las medidas lineales, angulares y de superficie del inmueble.*

#### **Complementarios**

*a) La valuación fiscal;*

*b) Sus linderos.*

*Dichos elementos constituyen el estado parcelario del inmueble.*

Según el artículo 7 de la ley 26.209, el estado parcelario se constituye una vez registrado el plano de mensura en el organismo de aplicación.

### **1.3 Mensuras originadas en títulos instrumentos**

En casi todos los sistemas jurídicos la propiedad no se adquiere mediante un acto instantáneo, sino a través de un conjunto de actos que conforman un proceso, que puede ser más breve o más extenso según la forma de adquisición y las particularidades legislativas del sistema. El título cumple en ese proceso una función que debe ser bien deslindada frente a los otros elementos que concurren al mismo fin. Para ello, debemos ante todo precisar el significado que corresponde a la palabra título.

En lenguaje jurídico, la palabra título tiene 3 acepciones:

o *Título Instrumento:* como documento o instrumento que acredita el derecho a la realización de un acto jurídico (escritura, pagaré, entre otros).

o *Título causa:* como negocio o acto jurídico en que se funda o sustenta un derecho (compraventa, permuta, adjudicación en pago, entre otros).

o *Título institucional:* como status o situación jurídica que alcanza una persona, una vez cumplidas las condiciones requeridas (título de heredero o título profesional).

Ahora bien, las transacciones sobre bienes inmuebles deben hacerse sobre escritura pública, otorgada por una persona autorizada para hacerlo (escribano público) y las formalidades requeridas, pues es el instrumento (título) que legaliza el contrato de adquisición. En esta instancia, se redactan los siguientes elementos:

o *Escritura matriz (protocolo del escribano).*

- o *Primer testimonio (para propietarios).*
- o *Minuta (registro de propiedad y catastro).*

Para que esa transacción sea oponible a terceros, ese contrato debe publicitarse con la inscripción del contrato en el registro respectivo. En los sistemas cronológicos o personales, se inscribía a la persona, lo que impedía descubrir la duplicidad de inscripciones. Actualmente se utiliza el sistema del folio real, en el cual se asigna una matrícula al inmueble, la cual no varía con las titularidades del dominio, sí en cambio, cuando se altera el estado parcelario (ley 17.801).

En los casos de mensuras originadas en títulos instrumentos, es fundamental hacer el correspondiente estudio de títulos, pues permite una correcta ubicación y deslinde de la parcela, facilitando saber lo que se debe medir. Para ello, se recurre a los tribunales o registros notariales, donde se encuentra el protocolo del escribano con la escritura matriz, debiendo para ello, conocerse el nombre del funcionario autorizante, lugar de actuación y fecha, para identificar el protocolo.

El estudio que se hace es retrospectivo, para ello, los "corresponde" de las escrituras nos indicarán la escritura anterior a la del dato que tenemos, permitiéndonos llegar al origen siguiendo un orden cronológico. A partir de esto, podemos determinar si el inmueble cambia de dimensiones, debiéndose realizar el análisis hasta llegar a una mayor extensión, en la que se puede contar con los elementos suficientes para replantear las medidas consignadas en el título. Para mayor seguridad, como se dijo, conviene hacer el estudio de títulos de los colindantes, porque si no son concurrentes, debe realizarse la correlación hacia atrás del colindante hasta llegar a la coincidencia.

El estudio de títulos es imprescindible para lograr un fundamento legal a toda conclusión que llegue el agrimensor, pues el aspecto técnico nunca puede ir separado del aspecto legal, en la búsqueda de una solución integral del problema. Por ello, el profesional deberá tener la suficiente amplitud de criterio como para no tomar siempre al pie de la letra lo expresado en los títulos, como suele pasar, pues gran parte de los sobrantes superficiales encontrados, se deben a malas descripciones y/o transcripciones de los títulos.

Como resultado del estudio de títulos, el Agrimensor deberá elaborar un croquis de títulos, en el cual se buscará la forma de poder visualizar rápidamente las posibles diferencias existentes entre las escrituras estudiadas, ya sean estas en las medidas lineales, superficiales o en las colindancias.

## **CAPÍTULO II: METODOLOGÍA**

## **2.1 Recopilación de antecedentes y estudio de título.**

Como primera actividad, en el presente trabajo se realizó la búsqueda de antecedentes catastrales y dominiales de la parcela en estudio, identificada con la matrícula catastral 07- 24-10-3170 de propiedad de la Asociación Rotaria San Fernando, para luego realizar el respectivo estudio de títulos.

A continuación, se muestra un resumen de la información recopilada:

• **Escritura Nº69** de fecha 26 de junio de 1998, autorizada por el escribano Luis Alberto Parra, en la que se instrumenta la Donación otorgada por el Gobernador de la Provincia a favor de la Asociación Rotaria San Fernando**,** de un inmueble ubicado en calle Maximino Victoria Nº170, entre calles Echeverría y Almafuerte en el distrito 24, Departamento Capital, Provincia de Catamarca, que según Titulo mide: al Norte: treinta y seis metros; al Sud: treinta y seis metros con diez centímetros; al Este: once metros y al Oeste: once metros, totalizando una superficie de trescientos noventa y seis metros cuadrados, y linda: al Norte: parcela 07-24-10-3270; al Sud: parcela 07- 24-10-3070; al Este: parcela 07-24-10-3272 y al Oeste: Calle Maximio Victoria. Se registra en Catastro con la matricula catastral 07-24-10-3170. Inscripta en la Dirección General del Registro de la Propiedad Inmobiliaria con relación a la matricula Folio Real Nº27.029, Departamento Capital.

Le corresponde: al Ministerio de Salud y Acción Social por haberlo dispuesto el decreto 1250 del 18 de julio de 1994. Con anterioridad pertenecía a la Caja de Jubilaciones y Prestaciones de Catamarca.

La donación queda sujeta al cumplimiento de los siguientes cargos: A) destinar el inmueble al cumplimiento de fines de bien público. B) que las oficinas y/o casas respeten loa arquitectura de la zona. C) los programas a desarrollar serán coordinados por las áreas competentes del ministerio de salud y acción social. D) en caso de disolución de la donataria se producirá la reversión de la donación.

Constancia notarial: la ley 4370 establece en el artículo quinto, que los inmuebles transferidos por aplicación de la misma quedaran exentos del pago de impuestos y tasas de jurisdicción provincial y municipal.

• De la solicitud de **informe de dominio** ante la Dirección General del Registro de la Propiedad Inmobiliaria, se toma conocimiento que el inmueble fue individualizado en su base de datos, y nos informa que el mismo se encuentra inscripto en este organismo como se detalla a continuación:

**Registrado**: Matricula de Filio Real Nº27.029 del Dpto. Capital.

**Titular**: Asociación Rotaria San Fernando.

**Identificación Catastral**: M.C. 07-24-10-3170/padrón N°: No consigna.

**Gravámenes y otras afectaciones**: No registra.

### **Descripción del Inmueble**

**Ubicación**: Calle Maximio Victoria Nº170, entre Calles Echeverría y Alma Fuerte

#### **Mide**:

Norte: 36 m Sud: 36.10 m Este: 11 m Oeste: 11 m

#### **Linderos**:

Norte: parcela 07-24-10-3270 Sud: parcela 07-24-10-3070 Este: parcela 07-24-10-3272 Oeste: Calle Maximio Victoria.

**Superficie: 396,02 m<sup>2</sup>.** 

• De la consulta de antecedentes realizada en la D.G.C., se observa que la parcela Matricula Catastral 07-24-10-3170 se registra a nombre de la Asociación Rotaria San Fernando, por Donación de fecha 26 de junio de 1998. Funcionario autorizante Escribano Luis Alberto Parra. Inscripta en la Dirección General del Registro de la Propiedad Inmobiliaria con el Dominio, Matricula de Folio Real Nº 27.029 de fecha 26 de junio de 1998- Departamento Capital.

A continuación, en la figura Nº1 se muestra una imagen del Informe de Dominio emitido por la Dirección General del Registro de la Propiedad Inmobiliaria:

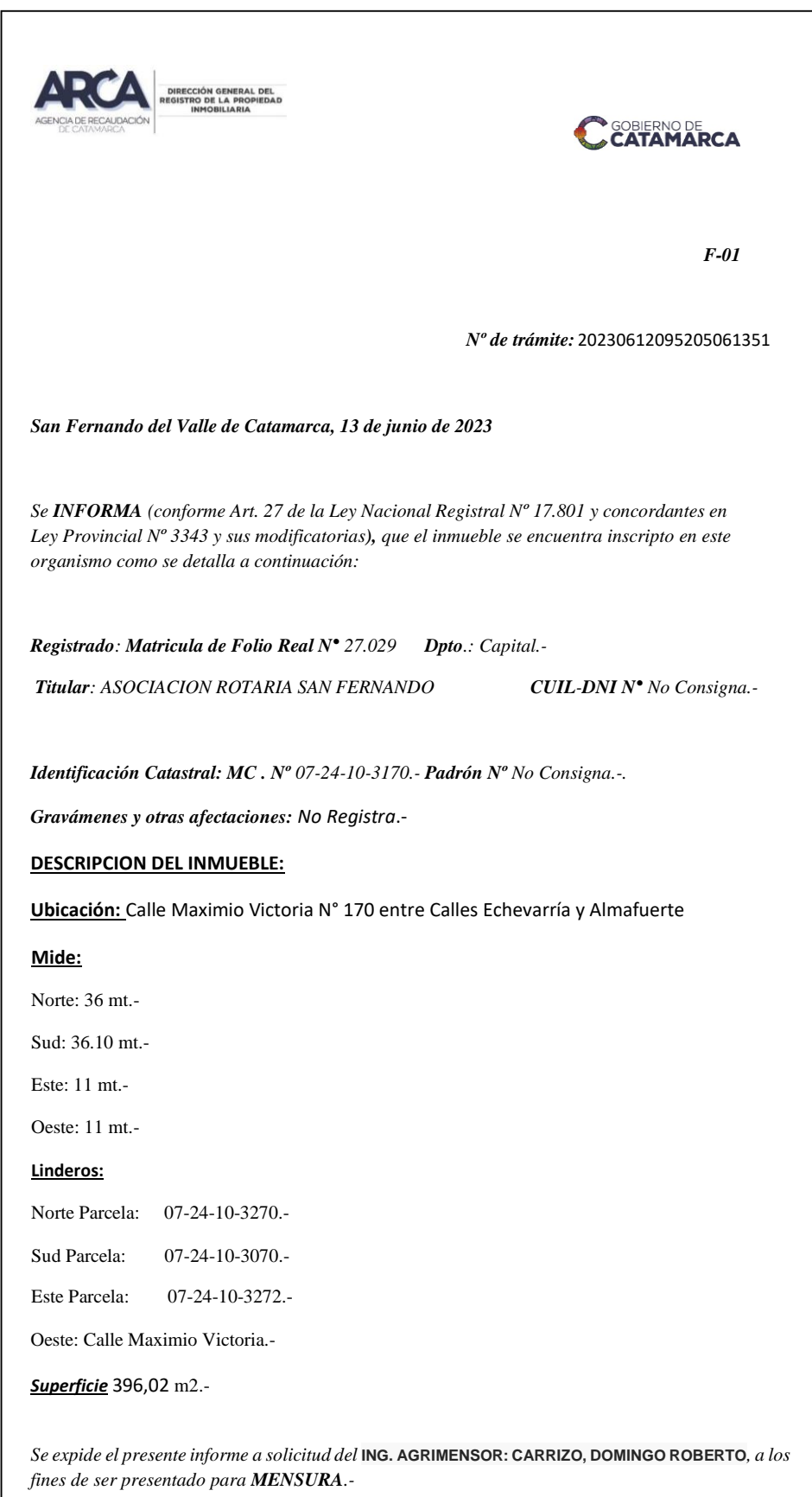

*Figura Nº1. Informe de Dominio.*

### **2.2 Tareas de relevamiento**

Esta actividad se desarrolló en dos etapas que se detallan a continuación:

#### Reconocimiento del terreno

 Previo a realizar la visita al lugar, se identificó el inmueble, objeto de estudio, sobre una imagen satelital, para lo cual se utilizó la aplicación *Google Earth* (figura Nº2), y sobre una imagen aerofotogramétrica de la página de la D.G.C (figura Nº3). Este inmueble se encuentra ubicado en el Departamento Capital, precisamente en Av. Maximio Victoria Nº 179 entre calles Echeverría y Almafuerte, frente a la Universidad Nacional de Catamarca.

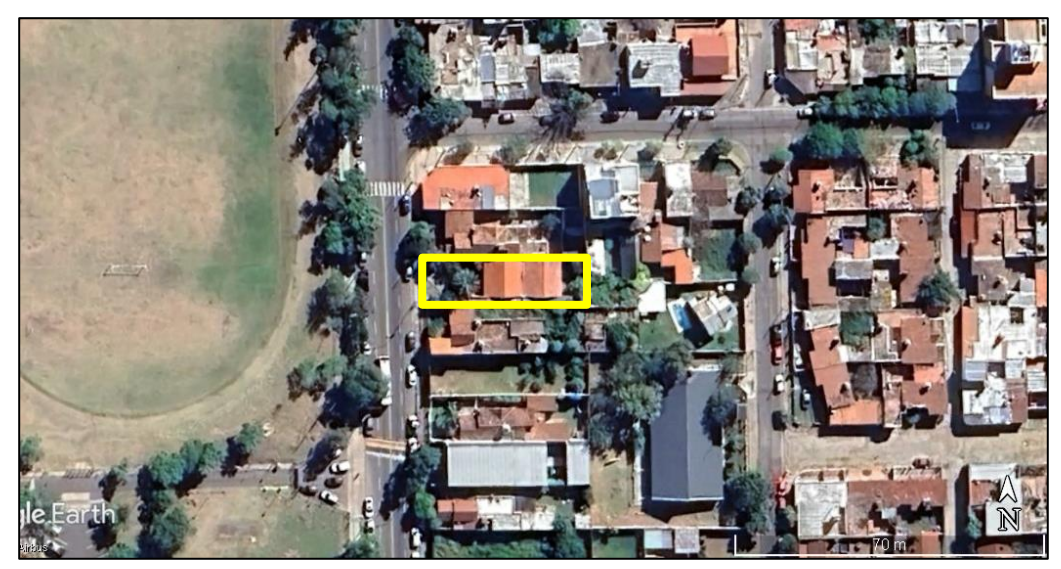

*Figura Nº2. Imagen satelital que muestra el inmueble en estudio.*

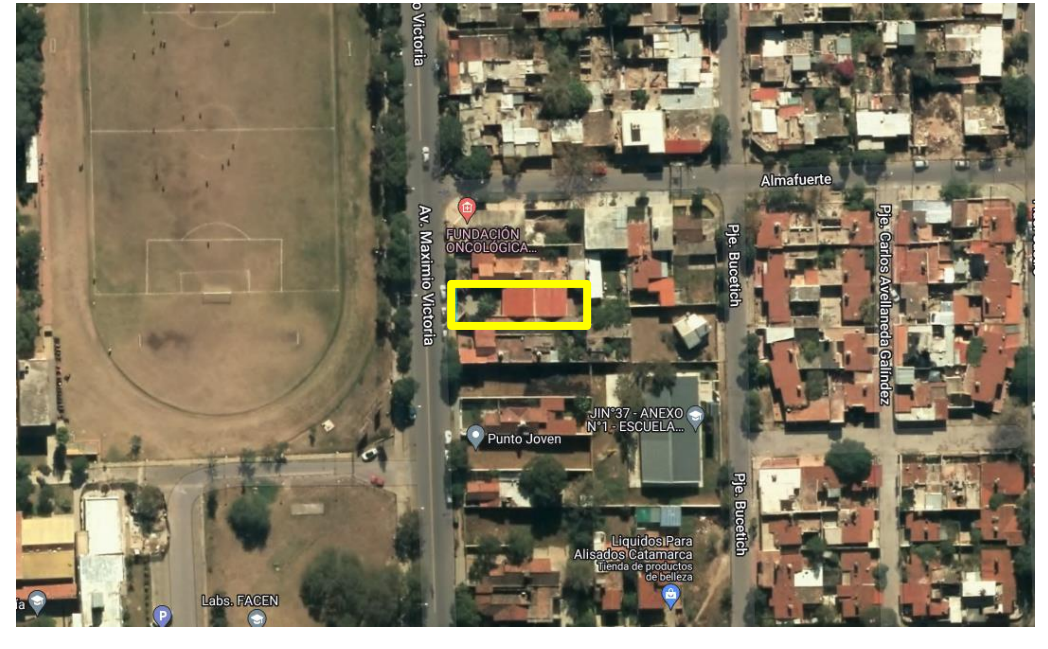

*Figura Nº3. Imagen aerofotogrametrica que muestra el inmueble en estudio.*

Identificado el inmueble, se realizó una inspección ocular de la zona de trabajo para observar sus deslindes, sus materializaciones, los linderos, las mejoras y demás elementos de interés para la confección del plano, memoria técnica correspondiente e informe final. Se estableció que los límites de la parcela estaban materializados mediante muros de cerramiento propios, y que la misma cuenta con una edificación de la cual se relevaron sus vértices y se recopilo la información necesaria para la confección de la planilla censal. A continuación, en la siguiente figura, se muestra una fotografía de la fachada del establecimiento construido en la parcela.

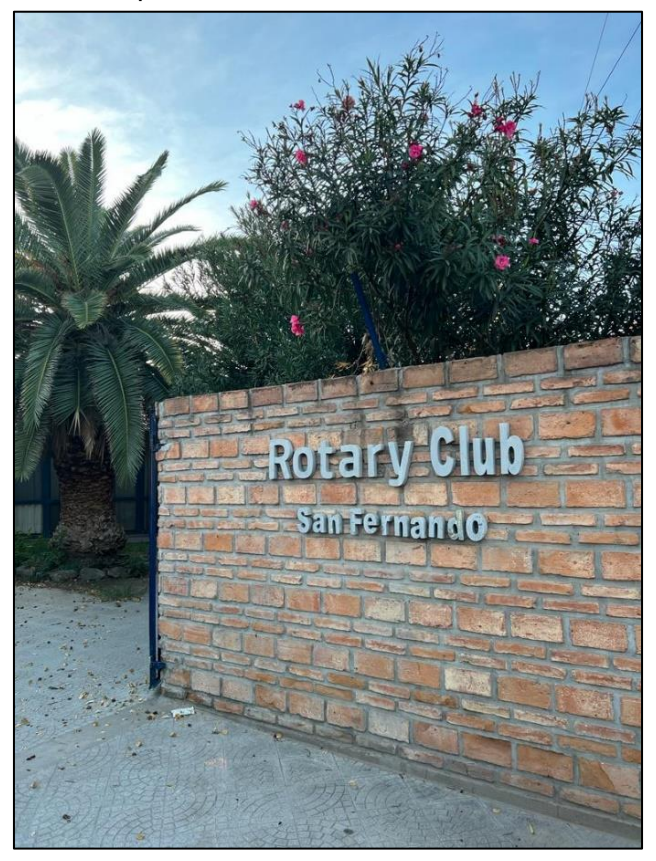

*Figura Nº4. Fotografía de la fachada del edificio de la Asociación Rotaria San Fernando.*

## Levantamiento con tecnología GNSS y estación total

El relevamiento parcelario se realizó con equipos GNSS, marca SOUTH, modelo G3 con controladora H6, utilizando el método Networked Transport of RTCM vía Internet Protocol (NTRIP). Se trata de un método basado en el Protocolo de Transferencia de Hipertexto HTTP, desarrollado para distribuir flujos de datos GNSS a receptores, móviles o estáticos, a través de Internet. Los datos son transmitidos por las estaciones GNSS permanentes a través de una conexión TCP/IP y están en el formato RTCM. Las correcciones que se generan están en función de las coordenadas de las estaciones permanentes, por lo que los resultados finales del posicionamiento quedan expresados en el marco de referencia POSGAR 07. Para poder emplear esta técnica de medición se necesita de un receptor con capacidad RTK y módem incorporado. En caso de que el equipo no cuente con uno, es necesario recurrir a dispositivos externos que cumplan esta función. Por lo que es necesario contar con cobertura de internet en el área de trabajo.

Al iniciar la medición, primero encendemos los datos móviles de la controladora para contar con cobertura a internet 4G, luego programamos el rover en modo levantamiento RTK con NTRIP, y nos vinculamos con la base permanente CATA, una vez iniciado el levantamiento se procedió a relevar todos los vértices de la parcela, los cuales se encontraban materializados por las intersecciones de los muros propios, también se relevó línea municipal, cordón cuneta, eje de calle, vértice de vinculación y demás elementos necesarios para la confección del plano. Los datos se obtuvieron ya georreferenciados, en ese mismo instante, sin necesidad de realizar un post procesamiento.

## **2.3 Trabajo de gabinete**

\_\_\_\_\_\_\_\_\_\_\_\_\_\_\_\_\_\_\_\_\_\_\_\_\_\_\_\_\_\_

Primero se realizó la descarga de datos de la controladora, en formato txt, para ser volcados en el software CAD Civil 3D. Luego se procedió a identificar los polígonos relevados para determinar sus medidas lineales, angulares y de superficie. Una vez establecido el polígono y sus linderos, se realizó el respectivo balance de superficie entre la descripta en el titulo y la determinada del relevamiento, donde se obtuvo una diferencia en menos de 12,22m<sup>2</sup>, valor que se considera no significativo por estar dentro de la tolerancia.

A continuación, se muestra el informe técnico presentado en D.G.C.:

*San Fernando del Valle de Catamarca, 21 de junio de 2023.*

#### *MEMORIA TECNICA*

#### *REFERENCIA*

**Objeto:** Mensura. **Propietaria:** Asociación Rotaria San Fernando. **Matricula Catastral:** 07-24-10-3170. **Ubicación:** Distrito 24 - Departamento Capital. 

La Asociación Rotaria San Fernando solicita realizar la Mensura del inmueble M.C. 07-24-10-3170, ubicado en el Distrito 24, Departamento Capital, Provincia de Catamarca bajo su dominio con el fin de constituir el estado parcelario del mismo.

De la escritura se extrajeron los datos necesarios para proceder a la búsqueda y estudio de antecedentes (registros garfios, legajos, folios catastrales, etc.) provenientes de la Dirección General de Catastro y solicitar el respectivo informe de dominio en la Dirección General del Registro de la Propiedad Inmobiliaria. Del análisis y estudio de los antecedentes de la parcela, se extrajo el siguiente resumen:

• **Escritura Nº69**: Donación otorgada por el estado provincial a favor de la Asociación Rotaria San Fernando, de fecha 26 de junio de 1998. Escribano autorizante: Luis Alberto parra. **Inscripta en la dirección General del Registro de la Propiedad Inmobiliaria con el Dominio, Matricula de Folio Real Nº27.029 de fecha 28 de junio de 1998, Departamento Capital**. Este instrumento describe una Donación, otorgada por el Gobernador de la

Provincia a favor de la Asociación Rotaria San Fernando, de un inmueble ubicado en calle Maximio Victoria Nº170, entre calles Echeverria y Alma Fuerte en el distrito 24, Departamento Capital, Provincia de Catamarca, que según Titulo mide: al Norte: treinta y seis metros; al Sud: treinta y seis metros con diez centímetros; al Este: once metros y al Oeste: once metros, totalizando una superficie de trescientos noventa y seis metros cuadrados, y linda: al Norte: parcela 07-24-10-3270; al Sud: parcela 07-24-10-3070; al Este: parcela 07-24-10-3272 y al Oeste: calle Maximio Victoria. Se registra en Catastro con la matricula catastral 07-24-10-3170.

- De la consulta de antecedentes realizada en la D.G.C. se extrae que la parcela Matricula Catastral 07-24-10-3170 se registra a nombre de la Asociación Rotaria San Fernando, por Donación de fecha 26 de junio de 1998. Funcionario autorizante Escribano Luis Alberto Parra. Inscripta en la Dirección General del Registro de la Propiedad Inmobiliaria con el Dominio, Matricula de Folio Real Nº27.029 de fecha 26 de junio de 1998- Departamento Capital.
- De la solicitud de informe de dominio ante la Dirección General del Registro de la Propiedad Inmobiliaria, se toma conocimiento que el inmueble fue individualizado en su base de datos, y nos informa que el mismo se encuentra inscripto en este organismo como se detalla a continuación:

**Registrado**: Matricula de Filio Real Nº27.029 del Dpto. Capital. **Titular**: Asociación Rotaria San Fernando.

**Identificación Catastral**: M.C. 07-24-10-3170/padrón N°: No consigna.

**Gravámenes y otras afectaciones**: No registra. **Descripción del Inmueble**

**Ubicación**: Calle Maximio Victoria Nº170, entre Calles Echeverria y Alma Fuerte

**Mide**: Norte: 36 m. Sud: 36.10 m. Este: 11 m. Oeste: 11 m. **Linderos**: Norte: parcela 07-24-10-3270 Sud: parcela 07-24-10-3070 Este: parcela 07-24-10-3272 Oeste: Calle Maximio Victoria. **Superficie: 396,02 m<sup>2</sup>.** 

Realizado el estudio y análisis de la información recopilada, se procedió a un reconocimiento e identificación de los vértices de la parcela objeto del presente trabajo y sus linderos. Luego se efectuó el relevamiento parcelario y de mejoras, utilizando para ello un equipo GNSS marca SOUTH modelo G3 y una cinta métrica, obteniendo la georreferenciación del polígono de mensura.

Realizado el levantamiento, en gabinete se procedió a efectuar el proyecto de Mensura y la confección del plano respectivo.

Es mi informe.

Por su parte, el plano final se realizó siguiendo el manual de procedimientos para el registro de objetos territoriales legales Aprobado por Resolución AGC Nº 405/18, el cual se adjunta en el Anexo Nº6. Según dicho manual, el contenido del plano de Mensura es el siguiente:

#### **Carátula del plano:**

- Objeto
- Titulares del dominio o posesiones
- **Ubicación**
- Nomenclatura catastral
- Datos de dominio
- Firma del propietario, poseedor o comitente
- Firma del profesional actuante
- Nota
- Lugar y fecha
- Croquis de ubicación
- Dimensión de los caracteres

#### **Cuerpo del plano:**

- Escala del trabajo
- Orientación
- Georreferenciación
- Representaciones gráficas en el plano
- o Croquis según título y mensura anterior
- o Dibujo de la Mensura
- o Designación de vértices
- o Valores angulares internos
- o Medidas de lados
- o Línea de Mensura y líneas auxiliares
- o Deslinde
- o Demarcaciones
- o Parcelas colindantes
- o Superficie de dominio público
- Registro de Superficies
- o Balance de superficie
- Representación de mejoras
- Detalles de construcción
	- o Características de mejoras

#### **Caracteres en el cuerpo del plano**

- Referencias
- **Aclaraciones**
#### **2.4 Trámite administrativo**

Confeccionado el plano de Mensura, se procedió a generar una nueva solicitud de Mensura/Vesep en la página de Gestión de Tramites Web de la D.G.C. para la aprobación y posterior registración del plano, los archivos a cargar en dicha página son los siguientes:

- Datos Catastrales
- Carta Poder
- Memoria Técnica
- Título de Propiedad
- Informe de Dominio
- Control de Calculo
- Plano Visado por el Consejo Profesional de Agrimensura
- Plano Visado por la Municipalidad
- Plano: Copia para Revisión y Observaciones
- Archivo DWG: Polígono Georreferenciado y Mejoras
- **Archivo KML**
- Archivo DXF
- descripción Literal de Polígonos Mejoras

A la nueva solicitud de MENSURA, Objeto MENSURA ADMISITRATIVA, le asignaron el Nº55469. Generada dicha solicitud, se procedió a cargar cada uno de los archivos requeridos. Primero en la solapa de Datos Catastrales, se completó la siguiente información:

- Tipo de mensura: CON TITULO
- Departamento: 07 CAPITAL
- Distrito/Localidad: 0724 CUALTEL IV
- Objeto de Mensura: MENSURA

Luego se subieron cada uno de los archivos solicitados en formato PDF, y los planos en formatos DWG y DXF según correspondía. Cabe destacar que el archivo cargado como Título de dominio de la parcela objeto del presente trabajo, es la escritura N°69 y en la solapa "Carta Poder" se subió la copia del convenio entre la Facultad de Tecnología y Ciencias Aplicadas y la Asociación Rotaria San Fernando, cuyo alcance consiste en la realización del presente tema de trabajo final y entra en vigencia a partir de la fecha de su firma y con una duración equivalente al tiempo que implico la realización del trabajo.

#### **CAPÍTULO III: RESULTADOS ALCANZADOS**

El principal resultado alcanzado, fue la ejecución del acto de levantamiento parcelario del inmueble identificado catastralmente con la matrícula 07-24-10-3170, propiedad de la Asociación Rotaria San Fernando, ubicado en el Distrito 24, Departamento Capital.

Para ello, fue necesario la ejecución de actividades como recopilación de antecedentes y estudio de títulos, que permitieron definir el objeto del trabajo de agrimensura, relevamiento parcelario y de linderos, solicitud de informe de dominio, confección del plano de Mensura y visación del mismo por parte del Consejo Profesional de Agrimensura y Catastro Municipal de la Capital.

Por último, la generación y seguimiento de solicitud de Mensura ante la D.G.C., lo que resultó en la registración final del plano de Mensura mediante Disposición N°1648 de fecha 17/08/2023, Archivo N°2837 del Departamento Capital.

#### **ACTO DE LEVANTAMIENTO PARCELARIO DEL INMUEBLE MATRICULA CATASTRAL 07-24-10-3170, DEPARTAMENTO CAPITAL, PROVINCIA DE CATAMARCA.**

#### **CAPÍTULO IV: CONCLUSIONES**

Del presente trabajo se concluye que, a través de la registración del plano de mensura en la D.G.C se logró constituir el estado parcelario del inmueble identificado con la matricula catastral 07-24-10-3170.

Con la ejecución de este trabajo de agrimensura, se logró perfeccionar la situación registral del inmueble, cumpliendo con las disposiciones de la Ley Nacional de Catastro 26.209 y ayudando a contribuir al orden territorial de la Provincia. Desde ahora, la Asociación Rotaria San Fernando podrá disponer del inmueble de forma segura, legal y pública para la constitución o modificación de derechos reales.

Se adjunta en el Anexo Nº7 la copia del Plano de Mensura y su correspondiente Disposición.

### **CAPÍTULO V: BIBLIOGRAFÍA**

- Bevaqcua, C. (2015). *Identificación, Clasificación Registración de los Objetos Territoriales Legales*. Editorial Científica Universitaria UNCA.
- Colegio de Escribanos de la Provincia de Córdoba. (2008). *Revista notarial 2008/02 – Nº90.* Córdoba.
- Herrera H. (2008). *Los objetos territoriales en el marco de la Ley Nacional 26.209*. II Jornadas de Agrimensura. Mendoza.
- Federación Internacional de Geómetras. (1964). *Catastro 2014.*
- Flores A. (Año 2016). *Derecho Administrativo*. Facultad de Ciencias Jurídicas y Sociales, UNLP.
- Ley Nacional de Catastro Nº 26.209.
- Ley Provincial de Catastro N° 3585/1980.
- Ley 26.994/2014. Nuevo Código Civil y Comercial de la Nación.
- Lorenzetti R. (2015). *Nuevo Código Civil y Comercial de la Nación*. Editorial Infojus.

# **ANEXO N°1. MONOGRAFIA DE PUNTOS FIJOS**

# **ANEXO N°2. FORMULARIO DE ALUM**

### **ANEXO N°3. REPORTES DE PROCESAMIENTOS DE VECTORES**

### **ANEXO N°4. REPORTES DE AJUSTE DE RED**

### **ANEXO N°5. PLANOS FINALES**

# **ANEXO N°6. MANUAL DE PROCEDIMIENTOS PARA EL REGISTRO DE OBJETOS TERRITORIALES LEGALES**

# **ANEXO N°7. PLANO DE MENSURA Y RESOLUCION DE LA D.G.C.**